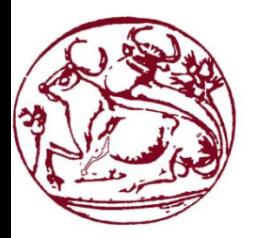

# **Tεχνολογικό Εκπαιδευτικό Ίδρυμα Κρήτης**

# **Σχολή Τεχνολογικών Εφαρμογών Τμήμα Μηχανικών Πληροφορικής**

# **Πτυχιακή Εργασία**

«Εφαρμογή android ηλεκτρονικού ημερολογίου για ασθενείς με σακχαρώδη διαβήτη τύπου Ι »

**Γεωργιλαδάκη Μιχαέλα (ΑΜ : 2604)**

**Εισηγητής : Παπαδάκης Νίκος**

**ΗΡΑΚΛΕΙΟ 2016**

### <span id="page-2-0"></span>**Ευχαριστίες**

*Θα ήθελα να ευχαριστήσω την οικογένειά μου, για τη στήριξη που μου παρείχε κατά τη διάρκεια των σπουδών, τους φίλους μου για την καθοδήγηση και τη βοήθειά τους. Επίσης, θα ήθελα να ευχαριστήσω τον Κο Νίκο Παπαδάκη για την ευκαιρία που μου έδωσε και την ενθάρρυνση που μου παρείχε καθ' όλη τη διάρκεια αυτής της πτυχιακής.* 

### <span id="page-3-0"></span>**Εισαγωγη**

Σε αυτή την πτυχιακή εργασία θα παρουσιάσω ένα ηλεκτρονικό ημερολόγιο για ασθενείς με διαβήτη τύπου Ι, που θα βοηθήσει οχι μόνο τους ασθενείς, αλλά και τους γιατρούς να έχουν γρήγορη και εύκολη πρόσβαση στις σημαντικές διατροφικές τους πληροφορίες. Η χορήγηση Ινσουλίνης αλλά και η καταγραφή της, είναι το ίδιο σημαντικές για τους ασθενείς. Η ρύθμιση του σακχάρου στο αίμα είναι εφικτή, μόνο εάν ο ασθενής καταγράφει τόσο τις μετρήσεις του, όσο και τα γεύματα που λαμβάνει, μαζί με την διατροφική αξία του κάθε ενός. Με την διαδικασία καταγραφής, ο ασθενής μπορεί να ξεχωρίσει τις τροφές που του προκαλούν αυξημένο σάκχαρο και να τις αποφύγει, ή να μετριάσει την κατανάλωση τους.

Έως σήμερα, υπάρχουν ειδικές χειρόγραφες φόρμες καταγραφής των φαγητών και της ποσότητας ινσουλίνης που χρειάζεται για την αντίστοιχη τροφή, όμως για την ευκολία του ασθενούς, θα παρουσιάσω ένα ηλεκτρονικό ημερολόγιο για πλατφόρμες Android, οπου θα μπορεί ο ασθενής να καταγράφει γρήγορα και με περισσότερη ευκολία όλες τις μετρήσεις που χρειάζεται, ανά πάσα στιγμή στο κινητό ή το τάμπλετ του.

Στην αρχή της πτυχιακής γίνεται αναφορά στον διαβήτη τύπου Ι, έπειτα μια ιστορικη αναδρομή στις πλατφόρμες Android, μαζί με τις εκδόσεις και τα χαρακτηριστικά της κάθε έκδοσης έως και σήμερα.

Στην συνέχεια παρουσιάζονται οι πλατφόρμες ανάπτυξης Android λογισμικού, με έμφαση στις Hybrid εφαρμογές όπου αναπτύχθηκε το ηλεκτρονικό ημερολόγιο

Η πτυχιακή τελειώνει με βήμα βήμα το πως ανέπτυξα το ηλεκτρονικό ημερολόγιο χρησιμοποιώντας το Android SDK.

### <span id="page-4-0"></span>**Abstract**

In this thesis, I am going to present an electronic diary for patients with type I diabetes, which will help not only patients but also their doctors to have quick and easy access to their important information.

The granting of Insulin and the proper record of it is very important for patients with type I diabetes.The regulation of blood sugar is possible, only if the patient records both the blood sugar measurements and the meals, combined with the nutritional value of each meal. In the recording process, the patient can distinguish the foods that are causing them increased blood sugar and learn how to avoid, or reduce their consumption.

Until now, there are special registration forms and diaries specifically for the recordings of food and the amount of insulin needed for that food, but for the convenience of the patient, I will introduce an electronic diary for Android platforms, where the patient will be able to quickly and more easily record all measurements needed at any time on their mobile or tablet.

At the beginning of this thesis there are information about type I diabetes, then a throwback to Android platforms, with the versions and the characteristics of each version until today.

Afterwards, Android software development platforms are introduced, with an emphasis on Hybrid applications where this electronic diary was developed.

The Thesis ends with step by step presentation on how I developed the electronic diary using the Android SDK platform.

# <span id="page-5-0"></span>Περιεχόμενα

### **Contents**

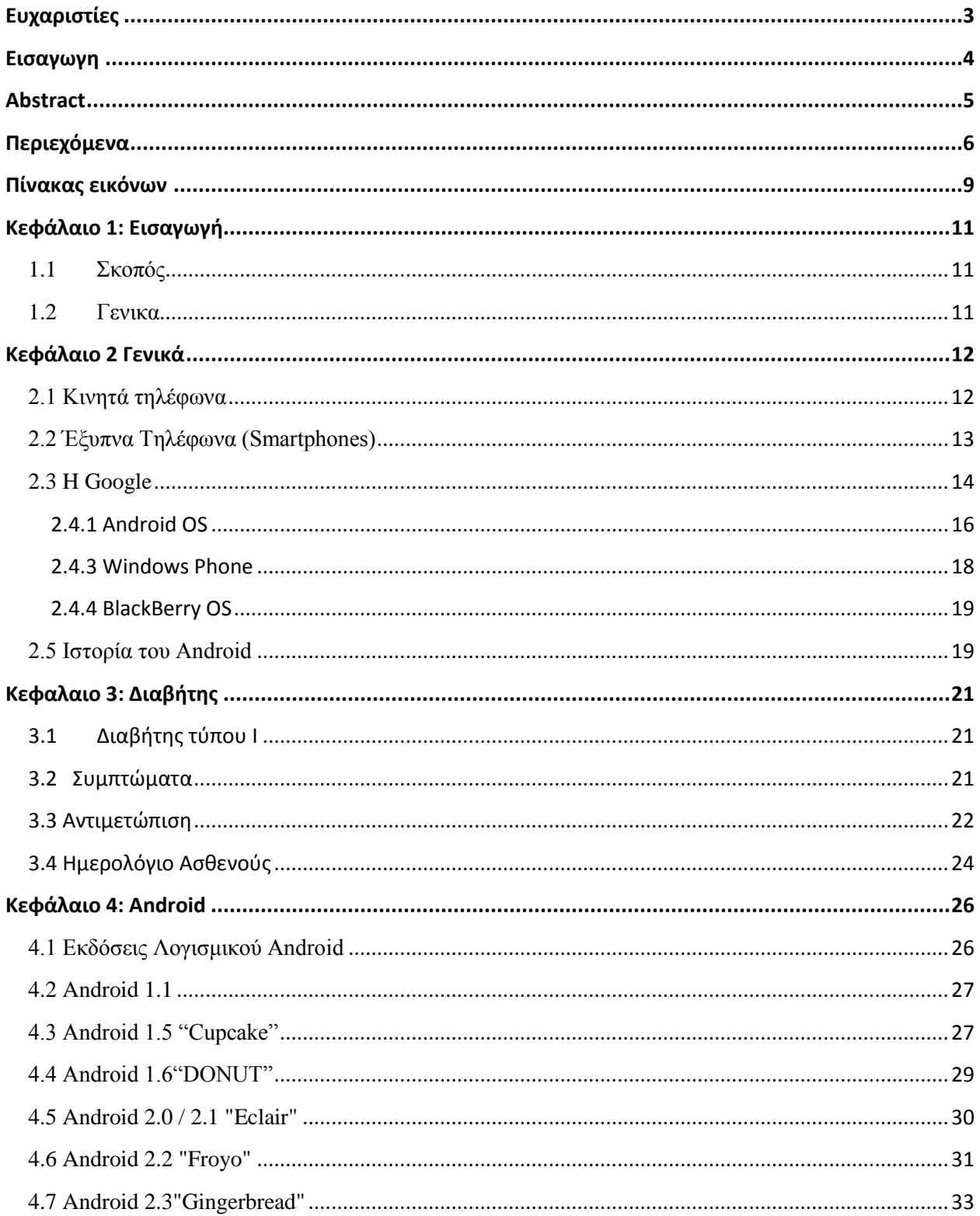

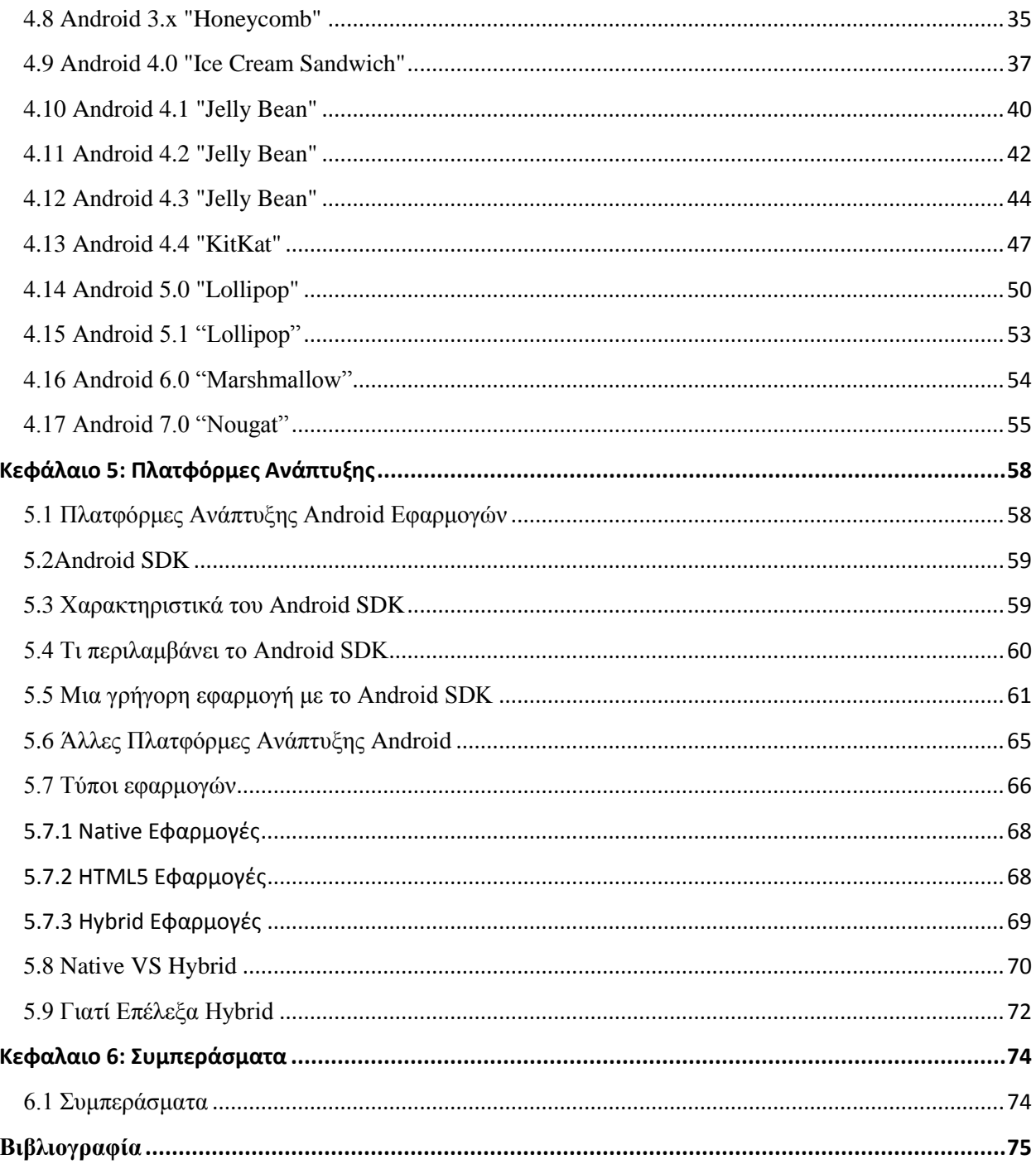

### <span id="page-8-0"></span>Πίνακας εικόνων

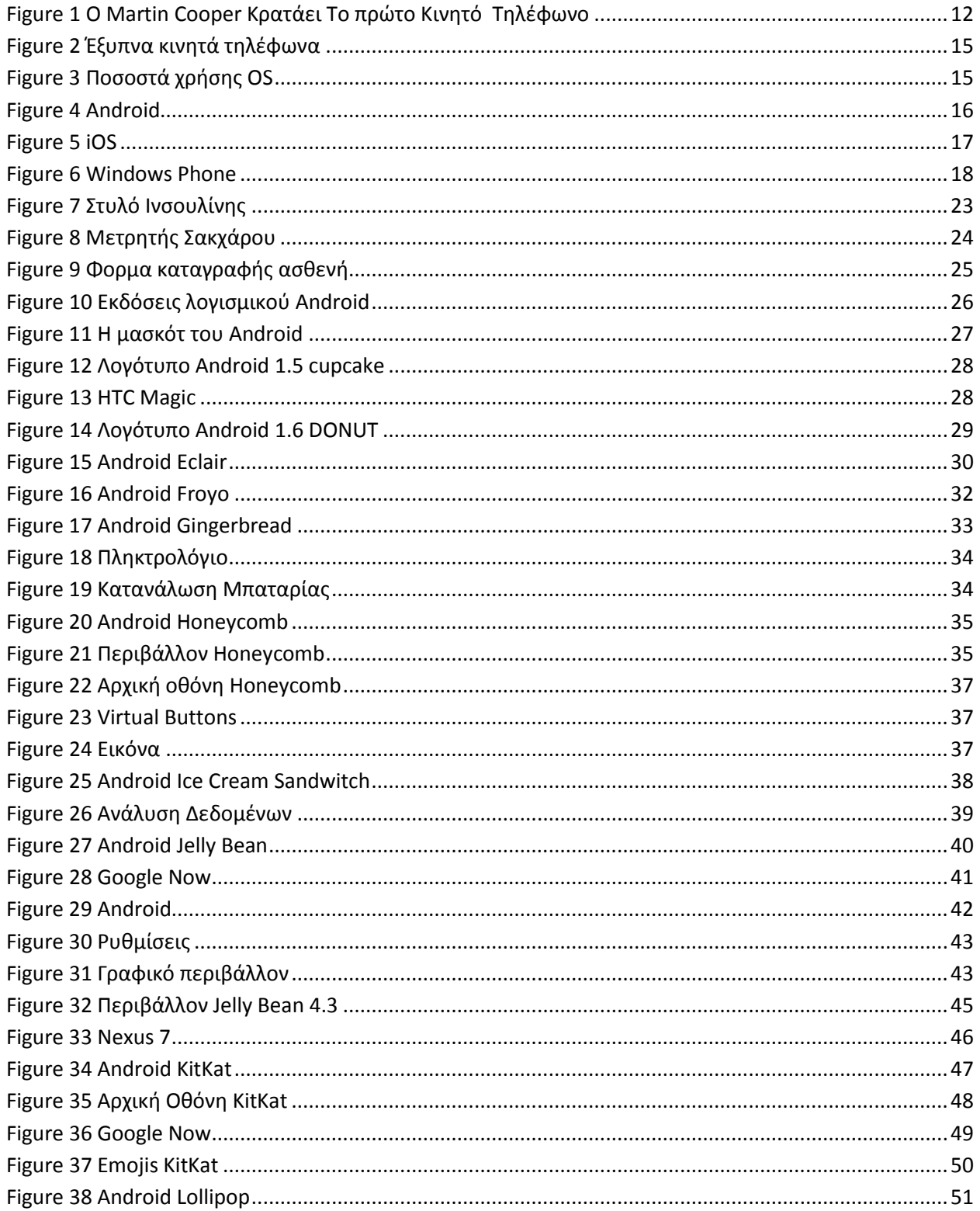

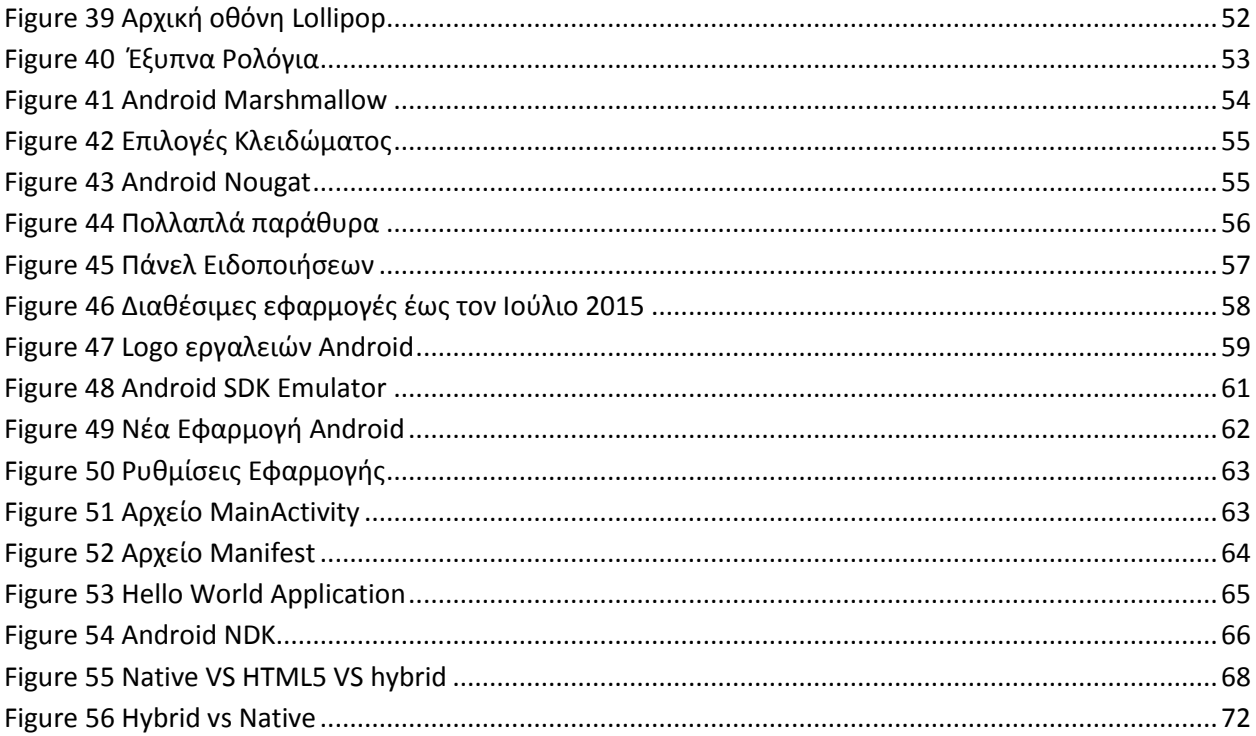

# <span id="page-10-0"></span>Κεφάλαιο 1: Εισαγωγή

## <span id="page-10-1"></span>**1.1 Σκοπός**

Σκοπός της παρούσας πτυχιακής άσκησης είναι η ανάπτυξη ενός ηλεκτρονικού ημερολογίου για ασθενείς με διαβήτη τύπου Ι, που θα βοηθήσει στην γρήγορη καταγραφή όλων των απαραίτητων πληροφοριών για την καλύτερη αντιμετώπιση κάποιων καθημερινών αναγκών τους.

### <span id="page-10-2"></span>**1.2 Γενικα**

Τα τελευταία χρόνια υπάρχει μια επανάσταση των έξυπνων κινητών τηλεφώνων. Με τον παγκόσμιο πολλαπλασιασμό τους, η διαθεσιμότητα, η αξιοπιστία, η συνδεσιμότητα, καθώς και οι ανησυχίες όσο αφορά την απόδοση του κινητού τηλεφώνου, έγιναν υψίστης σημασίας.

Απο την πλευρά των smartphones και του internet, μια απο τις ταχύτερα αναπτυσσόμενες λύσεις είναι τα android προιόντα, που αυτήν την στιγμή περιλαμβάνεται στο μεγαλύτερο ποσοστό έξυπνων κινητών τηλεφώνων της αγοράς. Παρότι για τα συστήματα βασισμένα στο android υπάρχει μεγάλη διαφήμιση στα μέσα μαζικής ενημέρωσης, υπάρχει μεγάλος μύθος γύρω απο τις πραγματικές λεπτομέρειες της εφαρμογής.

Κάποιοι άνθρωποι βλέπουν το android ως μια Linux λύση, το οποίο δεν αντικατροπτίζει τα πραγματικά γεγονότα.

# <span id="page-11-0"></span>Κεφάλαιο 2 Γενικά

## **2.1 Κινητά τηλέφωνα**

<span id="page-11-1"></span>Η πρώτη κλήση που έγινε ποτέ απο κινητό τηλέφωνο ήταν στις 3 Απριλίου 1973, όταν ο Martin Cooper, μηχανικός της Motorola, κάλεσε μία αντίπαλη εταιρία τηλεπικοινωνιών και τους ενημέρωσε πως η συγκεκριμένη κλήση γινόταν απο ένα κινητό τηλέφωνο[1].

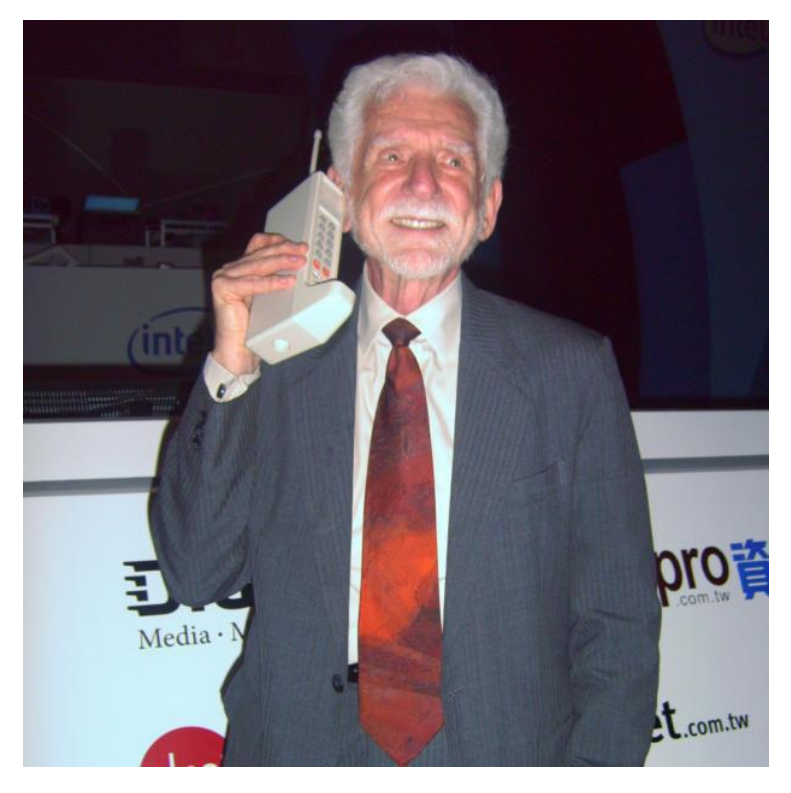

**Figure 1 O Martin Cooper Κρατάει Το πρώτο Κινητό Τηλέφωνο**

<span id="page-11-2"></span>Το πρωτότυπο τηλέφωνο που χρησιμοποίησε ο Cooper ζύγιζε 1,1kg, οι διαστάσεις του ήταν 228.6 x 127 x 44.4mm και χρειαζόταν περίπου δέκα ώρες φόρτισης για να έχει χρόνο ομιλίας τριάντα λεπτά. [1]

Το πρώτο κινητό τηλέφωνο που ήταν διαθέσιμο στους χρήστες, βγήκε στην αγορά το 1983 απο την Motorola και ήταν το Motorola DynaTAC 8000Χ (Dynamic Adaptive Total Area Coverage). Πρόσφερε χρόνο ομιλίας τριάντα λεπτά, έξι ώρες αναμονή και μπορούσε να αποθηκεύσει τριάντα τηλεφωνικούς αριθμούς. Αυτό το τηλέφωνο κόστιζε περίπου 3995 δολάρια. Για την παραγωγή του DynaTAC χρειάστηκαν περίπου 100.000.000\$. Η καταναλωτική ζήτηση ήταν πολύ μεγάλη, παρά την διάρκεια ζωής της μπαταρίας και το μέγεθος του κινητού τηλεφώνου και η λίστα αναμονής για την απόκτηση του ήταν τεράστια.

Οι ανάγκες για περισσότερες λειτουργίες ολοένα και μεγάλωναν, για αυτό την δεκετία του 1990 αναπτύχθηκε το δίκτυο 2G το οποίο χρησιμοποιούσε ψηφιακή μετάδοση αντί της αναλογικής. Ως αποτέλεσμα του δικτύου 2G, η χρήση κινητών τηλεφώνων ανέβηκε εκρηκτικά και έτσι ξεκίνησε η χρήση των προπληρωμένων τηλεφώνων.

Έτσι το 1993 βγήκε στην αγορά το IBM Simon, το οποίο θεωρήθηκε το πρώτο ''έξυπνο τηλέφωνο''. Ήταν ένα πολυχρηστικό κινητό με λειτουργία FAX, βομβητή και PDA (Personal Digital Assistant). Παράλληλα είχε ημεροόγιο, βιβλίο διευθύνσεων, ρολόι, αριθμομηχανή, notepad, email και οθόνη αφής με ειδική γραφίδα και πληκτρολόγιο QWERTY.

Όσο μεγάλωνε η χρήση των κινητών τηλεφώνων 2G στην καθημερινή ζωή των χρηστών, τόσο μεγάλωνε η ανάγκη για περισσότερες λειτουργίες και χρήση δεδομένων (όπως είναι η πρόσβαση στο διαδίκτυο).

Το Μάιο του 2001 παρουσιάστηκε στο Τόκιο το δίκτυο 3G απο την NTT DoCoMo. Έως το 2007, υπήρχαν 295 εκατομμύρια χρήστες του δικτύου 3G.

Τα κινητά τηλέφωνα έγιναν ευρέως γνωστά και διαδεδομένα στα τέλη της δεκαετίας του 2000. Τα κινητά τηλέφωνα απο το το 2012 έως και σήμερα, με τις πολλές καινούργιες προς τους χρήστες λειτουργίες, έχουν αγγίξει το ένα δισεκατομμύριο σε πωλήσεις παγκοσμίως. Απο το 2013, το 65% των Αμερικανών καταναλωτών διαθέτουν smartphones. Έως τον Ιανουάριο του 2016, τα smartphones άγγιζαν το 79% της αγοράς κινητής τηλεφωνίας των ΗΠΑ.

### <span id="page-12-0"></span>**2.2 Έξυπνα Τηλέφωνα (Smartphones)**

Τα έξυπνα τηλέφωνα (smartphones), είναι κινητά τηλέφωνα βασισμένα σε ένα λειτουργικό σύστημα κινητής τηλεφωνιας με προηγμένη υπολογιστική ικανότητα και συνδεσιμότητα σε σχέση με ένα απλό κινητό τηλέφωνο. Τα πρωτα smartphones που κυκλοφόρησαν ήταν ενας συνδιασμός ενός απλού κινητού τηλεφωνου και ενός προσωπικού ψηφιακού βοηθού(PDA), που λειτουργούσε για τον χρήστη ως ηλεκτρονική φορητή ατζέντα, η οποία επικοινωνούσε με τον υπολογιστή για ανταλλαγή στοιχείων.

Με τα χρόνια προστέθηκαν επιπλέον λειτουργίες όπως φωτογραφική μηχανη, υψηλής ανάλυσης βίντεο, «qwerty» πληκτρολόγιο, οθόνη αφής, αναπαραγωγή μουσικής, πρόσβαση στο διαδίκτυο καθώς και σύστημα εντοπισμού θέσης(GPS), ώστε να γίνει μια συσκευή με πολλές χρήσεις και να έχει την δυνατότητα να πραγματοποιήσει κάποιες απο τις εργασίες που εκτελούν οι προσωπικοί υπολογιστές όπως πλοήγηση στο internet, αποστολή και λήψη e-mail, επεξεργασία και ανάγνωση κειμένων.

Στην ιστορία των smartphones, ιδιαίτερη θέση κατέχει η εταιρία Research in Motion (RIM), αφού το 2002 διέθεσε για πρώτη φορά στην αγορά το BlackBerry, το οποίο για πολλά χρόνια αποτελούσε τον ορισμό του smartphone.

Οι πιό συνηθισμένες πλατφόρμες των σύγχρονων smartphones, είναι το android της Google, το iOS, της apple, το Windows phone της Microsoft, το Tizen της Linux Foundation, το Firefox OS της Mozilla και το blackberry OS της Research in Motion.

Τα τελευταία χρόνια η αισθητική, ο εργονομικός σχεδιασμός και η ποιότητα της οθόνης έχουν αυξηθεί αισθητά.

### <span id="page-13-0"></span>**2.3 H Google**

Η Google είναι μια αμερικανική πολυεθνική εταιρία τεχνολογίας που ειδικεύεται στον τομέα των υπηρεσιών Internet και τα προϊόντα που σχετίζονται με αυτό. Κάποιες απο τις υπηρεσίες που περιλαμβάνται είναι η διαφήμιση τεχνολογίας, η έρευνα, το cloud computing, και το λογισμικό. [1] Τα περισσότερα από τα κέρδη της προέρχονται από το Google AdWords, μια online υπηρεσία διαφήμισης που τοποθετεί διαφημίσεις στην λίστα των αποτελεσμάτων αναζήτησης.

Η Google ξεκίνησε τον Ιανουάριο του 1996 ως ένα ερευνητικό πρόγραμμα από τον Larry Page και Sergey Brin, όταν και οι δύο ήταν υποψήφιοι διδάκτορες στο Πανεπιστήμιο του Στάνφορντ, στην Καλιφόρνια. Ενώ οι συμβατικές μηχανές αναζήτησης εμφάνιζαν τα αποτελέσματα μετρώντας πόσες φορές οι όροι αναζήτησης εμφανίζονται στη σελίδα, οι δύο τους θεώρησαν πως για ένα καλύτερο σύστημα αναζήτησης, θα έπρεπε να αναλύουν τις σχέσεις μεταξύ των ιστοσελίδων. Ονόμασαν τη νέα αυτή τεχνολογία BackRub. Τελικά άλλαξαν την ονομασία σε Google, που προέρχεται από ένα ορθογραφικό λάθος της λέξης «googol», όπου ολογράφως, πρόκειται για τον αριθμό δέκα τριακονταδυάκις εκατομμύρια, υπαινίσσοντας την τεράστια ποσότητα πληροφοριών την οποία θα διαχειρίζεται η Google. Το Domain name Google.com καταχωρήθηκε στις 15 Σεπτεμβρίου, 1997. Στόχος της εταιρίας είναι να οργανώσει σημαντικά μεγάλες ποσότητες πληροφοριών, και να τις κάνει διαθέσιμες παγκόσμια.

Οι κριτικές για την μηχανή αναζήτησης Google είναι πολύ θετικές. Η Google έχει γίνει πολύ σημαντική όσο αφορά τις μηχανές αναζήτησης, αλλά και την βελτιστοποίηση μηχανών αναζήτησης. Οι υπόλοιπες μηχανές αναζήτησης μιμούνται κάποιες αλγοριθμικές αλλαγές που έγιναν από την Google. Παρομοίως, οι ειδικοί στην βελτιστοποίηση μηχανών αναζήτησης μελετούν συνεχώς τις αλλαγές, έτσι ώστε να παρέχουν στους πελάτες τους με τις καλύτερες μηχανές αναζήτησης.

# **2.4 Λειτουργικά συστήματα κινητών τηλεφώνων**

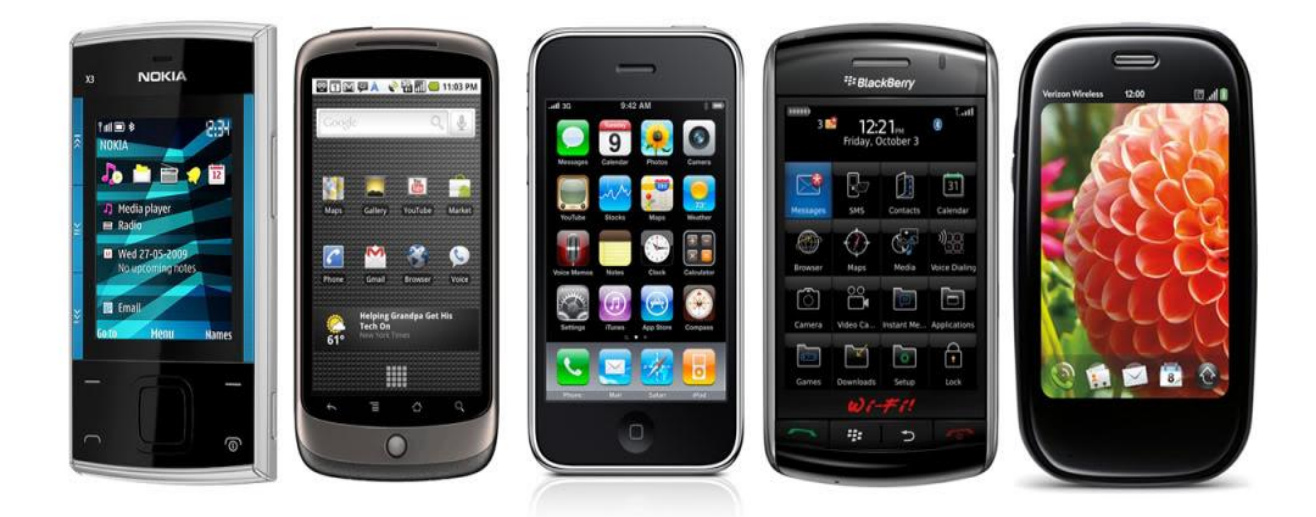

**Figure 2 Έξυπνα κινητά τηλέφωνα**

<span id="page-14-0"></span>**Τα 4 βασικά λειτουργικά συστήματα που κυκλοφορούν στην αγορά είναι τα εξής:**

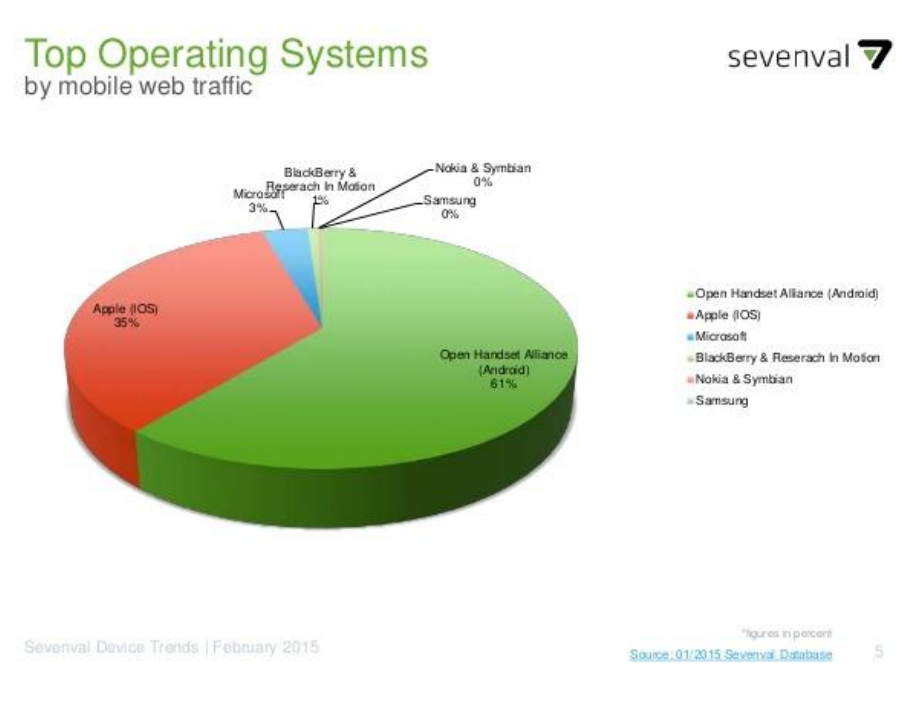

<span id="page-14-1"></span>**Figure 3 Ποσοστά χρήσης OS**

#### <span id="page-15-0"></span>**2.4.1 Android OS**

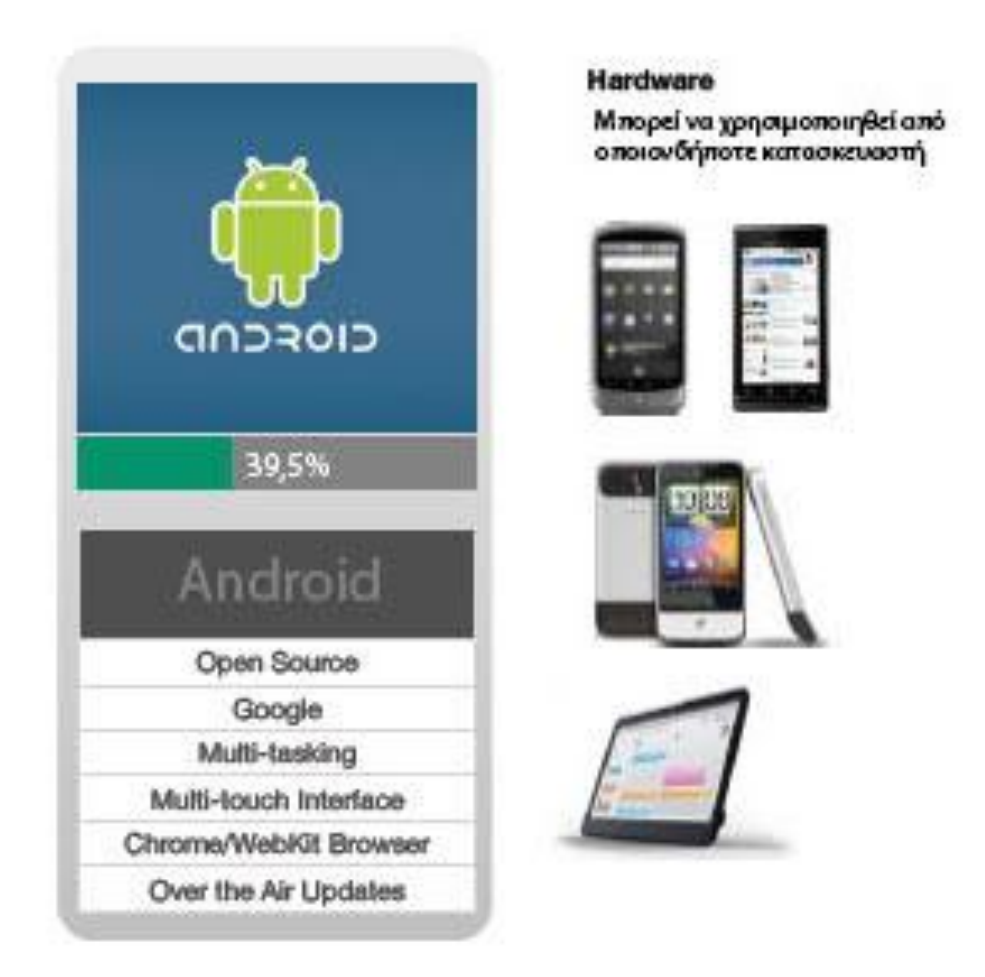

#### **Figure 4 Android**

<span id="page-15-1"></span>Το Android βασίζεται στον πυρήνα λειτουργικού συστήματος Linux, που αναπτύχθηκε απο την Open Headset Alliance, μια εταιρία κολλοσό όσο αφορά στην τεχνολογία. Το λειτουργικό σύστημα Android είναι πλέον το πιο διαδεδομένο λειτουργικό σύστημα στον κόσμο, με ποσοστό να αγγίζει το 61% των κινητών τηλεφώνων.

Ενώ το λειτουργικό σύστημα Android είναι ελέυθερο λογισμικό, έτσι ώστε να επιτρέπεται στους προγραμματιστές να αναπτυσσουν προγρλαμματα όπως εκείνοι επιθυμούν, στις συσκευές, μεγάλο μέρος του λογισμικού είναι κλειστού κώδικα.

Γενικά όμως το Android, δίνει απεριόριστη πρόσβαση σε όποιον θέλει να αναπτύξει εφαρμογές για smartphones και έχει πολύ λίγους περιορισμούς όσο αφορά την αδειοδότηση,έτσι ώστε ο κάθε χρήστης να επωφελείται απο το ελεύθερο περιεχόμενο.

Μερικά απο τα καλύτερα χαρακτηριστικά του λειτουργικού συστήματος Android, περιλαμβάνουν την δυνατότητα στους χρήστες να προσαρμόσουν πολλές homescreens, όπου στην κάθε μια μπορούν να προσαρμόσουν διάφορες εφαρμογές και widgets για να έχουν ταχύτερη και ευκολότερη πρόσβαση στο περιεχόμενο και τις λειτουργίες που τους ενδιαφέρουν περισσότερο. Το Android έχει επίσης εξαιρετική ικανότητα για Multitasking.

Τέλος, το σημαντικότερο στοιχείο του Android είναι το Google Play Store, το οποίο δίνει πρόσβαση στους χρήστες του Android σε εκατομμύρια εφαρμογές, πολλές απο τίς οποίες είναι εντελώς δωρεάν.

#### **2.4.2 iOS**

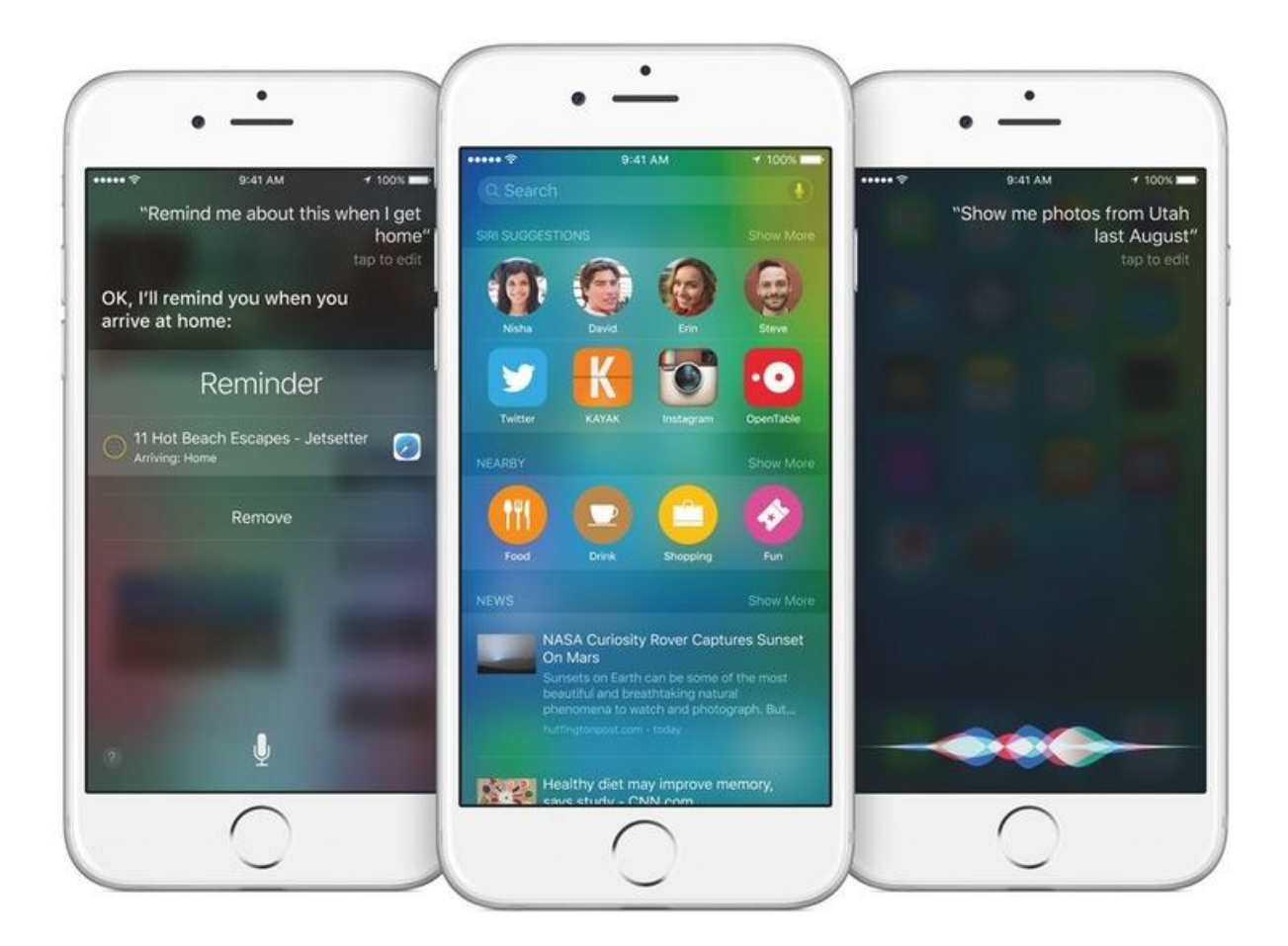

#### **Figure 5 iOS**

<span id="page-16-0"></span>Το λειτουργικό σύστημα iOS είναι ένα multi-touch λειτουργικό σύστημα, το οποίο τρέχει πάνω στο iPhone της Apple, το iPod και το iPad. Μια ειδική έκδοση του λειτουργικού αυτού συστήματος, είναι που τρέχει και στο έξυπνο ρολόι της Apple( Apple Watch).

Το iOS ανταποκρίνεται στο άγγιγμα του χρήστη, για παράδειγμα με ένα χτύπημα στην οθόνη, ανοίγει ένα πρόγραμμα, με το κλείσιμο ή το άνοιγμα των δακτύλων, ελαχιστοποιείται ή μεγενθύνεται μια εικόνα και με σύρσιμο πάνω στην οθόνη οι χρήστες μπορούν να αλλάξουν τις σελίδες.

Το λειτουργικό σύστημα Apple iOS δεν επιτρέπεται να χρησιμοποιηθεί σε συστήματα τρίτων, άρα μπορεί να χρησιμοποιηθεί μόνο σε συσκευές που έχουν αναπτυχθεί απο την Apple.

Οι χρήστες μπορούν να κατεβάσουν αμέτρητες εφαρμογές μέσω του App Store της Apple, απο βιβλία μαγειρικής, παιχνίδια έως και μαθήματα κιθάρας.

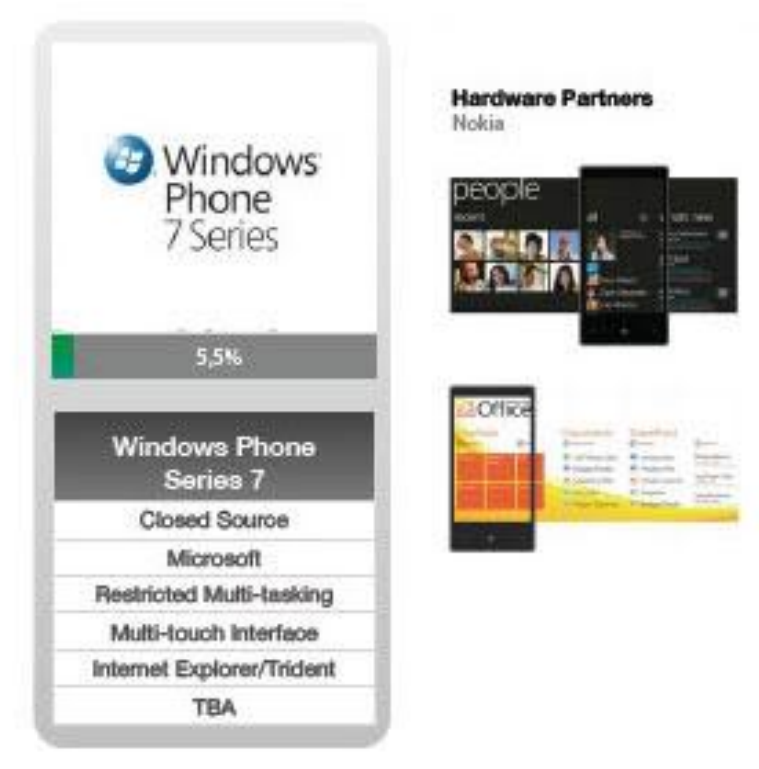

#### <span id="page-17-0"></span>2.4.3 Windows Phone

#### **Figure 6 Windows Phone**

<span id="page-17-1"></span>Η Microsoft κυκλοφόρησε μια εξαιρετικά ανανεωμένη έκδοση της πλατφόρμας των Windows για κινητά τηλέφωνα στα τέλη του 2010, μετά αποτο γεγονός οτι το προηγούμενο λογισμικό της έμεινε πίσω από iOS και Android.

Επανασχεδιάστηκε και ξαναχτίστηκε από το μηδέν, με μεγαλύτερη έμφαση στην διεπαφή του χρήστη. Το αποτέλεσμα ήταν ένα λειτουργικό σύστημα που ονομάζεται Windows Phone.

Τα τηλέφωνα Windows είναι αναγνωρίσιμα απο την αρχική τους οθόνη, που περιέχει τετραγωνισμένα πλακάκια με εφαρμογές. Αυτά τα πλακάκια είναι αφαιρούμενα και εναλλασσόμενα και το κάθε ένα έχει τον δικό του σκοπό.

Έχει επίσης κάποιους «κόμβους», που συγκεντρώνουν όλες τις φωτογραφίες από όλες τις εφαρμογές σε μια βιβλιοθήκη, που σημαίνει ότι για παράδειγμα οι φωτογραφίες του Facebook

βρίσκονται μαζί με τις φωτογραφίες που έχει τραβήξει ο χρήστης με την φωτογραφική μηχανή ή γενικά μαζί με φωτογραφίες απο άλλες πηγές ομαδοποιημένες μαζί σε μια, εύκολη στην πρόσβαση τοποθεσία.

Τα Windows Phone έρχονται με μια βελτιωμένη έκδοση του Internet Explorer για την πρόσβαση στο διαδίκτυο.

#### <span id="page-18-0"></span>2.4.4 BlackBerry OS

Το λειτουργικό σύστημα Blackberry OS είναι ιδιοκτησία της RIM (Research In Motion) και κυκλοφόρησε για πρώτη φορά το 1999. Η RIM έχει αναπτύξει αυτό το λειτουργικό σύστημα μόνο για την σειρά smartphones Blackberry.

Το Blackberry είναι πολύ διαφορετικό από τα άλλα λειτουργικά συστήματα. Το στυλ της διεπαφής, καθώς και ο σχεδιασμός γενικότερα των Smartphones, είναι επίσης διαφορετικά. Όπως και το λειτουργικό σύστημα της Apple, έτσι και το Blackberry OS, είναι κλειστού κώδικα και δεν είναι διαθέσιμο για οποιονδήποτε άλλο κατασκευαστή.

Μερικά απο τα χαρακτηριστικά του συστήματος Blackberry OS είναι:

**Multitasking.** Όταν ο χρήστης επιστρέφει στην αρχική οθόνη απο μια ανοιχτή εφαρμογή, τότε η εφαρμογή ελαχιστοποιείται σε ένα "Active Frame". Αυτό είναι ένα μικρό παράθυρο της εφαρμογής που τρέχει στο παρασκήνιο. Ο χρήστης μπορεί να επιστρέψει στην εφαρμογή με το πάτημα ενός πλήκτρου, όπως επίσης και να την τερματίσει.

**BlackBerry Hub** Το λειτουργικό BlackBerry συγκεντρώνει τα μηνύματα ηλεκτρονικού ταχυδρομείου, τα SMS/MMS, τις κλήσεις και τις ειδοποιήσεις στο BlackBerry Hub. Το BlackBerry Hub είναι μια συνεχή λίστα, ταξινομημένη με βάση την ημερομηνία. Ο χρήστης έχει την δυνατότητα να φιλτράρει τα αποτελέσματα, να ελέγξει τις ειδοποιήσεις του, να απαντήσει σε μηνύματα κατευθείας απο το Hub. [8]

#### **Άλλα σημαντικά χαρακτηριστικά του BlackBerry OS:**

- Ένα εικονικό πληκτρολόγιο με υποστήριξη για την έξυπνη πληκτρολόγηση και πολλές χειρονομίες.
- Φωνητικός ελέγχος και BlackBerry PDA Assistant (10.3.1 και έπειτα), με τον οποίο ο χρήστης μπορεί να εκτελέσει διάφορες εργασίες με φωνητικές εντολές ή δακτυλογραφημένα ερωτήματα.
- BlackBerry Link, με το οποίο ο χρήστης μπορεί να συγχρονίσει δεδομένα μεταξύ της συσκευής και ενός υπολογιστή, να ενημερώσει τη συσκευή ή να κάνει αντίγραφα ασφαλείας.

## <span id="page-18-1"></span>**2.5 Ιστορία του Android**

Το android είναι ένα λειτουργικό σύστημα για έξυπνα κινητά(smartphones), το οποίο αρχικά αναπτύχθηκε απο την Android Inc.

Όλα ξεκίνησαν οταν ο Andy Rubin θέλησε να χρησιμοποιήσει την Google ως μηχανή αναζήτησης σε ενα κινητό τηλέφωνο που είχε αναπτύξει ο ίδιος με τους συνεργάτες του. Την ανοιξη του 2005, ο Rubin είχε προγραμματίσει ενα ραντεβού με τον Larry Page (συνιδρυτής της Google) στα

κεντρικά γραφεία της Google, για να πάρει την επίσημη έγκριση να χρησιμοποιήσει την google ως μηχανή αναζήτησης.

Ο Rubin ανέφερε πως στατιστικά, το χάσμα μεταξύ της πώλησης των κινητών τηλεφώνων και των ηλεκτρονικών υπολογιστών ήταν μεγάλο και αυξανόταν ολοένα και περισσότερο. Κάθε χρόνο πωλούνταν 700 εκατομμύρια κινητά τηλέφωνα, ενώ 200 εκατομμύρια μόνο υπολογιστές. Ανέφερε πως η ιδεα του, το Android, είχε την λύση στο να γίνουν τα κινητά ένας σημαντικός τρόπος για να συνδέονται μεταξύ τους οι χρήστες και να έχουν χρησιμότητα παρόμοια με τους ηλεκτρονικούς υπολογιστές.

Το Android, θα είναι μία δωρεάν, ανοιχτή πλατφόρμα, οπου κάθε προγραμματιστής θα μπορεί να κατασκεύασει λογισμικό με την χρήση της γλώσσας προγραμματισμού java και να το διαθέσει στους χρήστες του Android.

Το android πωλήθηκε στην Google το 2005. Βασίζεται σε ενα τροποποιημένο πυρήνα Linux 2.60. Η google ,καθώς και άλλα μελη της Open Handset Alliance (OHA), συνεργάστηκαν για το android, στον τομέα του σχεδιασμού, της ανάπτυξης και της διανομής.

Όπως προαναφέρθηκε, το android βασίζεται σε ενα τροποποιημένο πυρήνα Linux 2.6, σε σύγκριση όμως με το περιβάλλον του Linux 2.6, αρκετοί drivers και βιβλιοθήκες έχουν είτε τροποποιηθεί, είτε αναπτυχθεί εκ νέου για να μπορεί το android να τρέχει όσο πιό αποτελεσματικά και όσο δυνατόν αποτελεσματικότερα σε κινητές συσκευές (smartphones και internet tablets).

Το λειτουργικό σύστημα android για smartphones κυκλοφόρησε το 2008 και το πρώτο κινητό που χρησιμοποίησε το android ήταν το HTC G1 Dream.

Το λογισμικό του android περιλαμβάνει εφαρμογές όπως ημερολόγιο, GMAIL, έναν HTMLwebbrowser και χάρτη.

Τον Οκτώβριο του 2008, η Google δημιούργησε το android market, μία πλατφόρμα διανομής εφαρμογών, μέσω της οποίας είναι διαθέσιμες περισσότερες εφαρμογές είτε δωρεάν, είτε επι πληρωμή. Το Μάρτιο του 2012, το android market μετονομάστηκε σε Google play, και είναι προσβάσιμo μόνο για συσκευές που έχουν την έκδοση 2.2 froyo ή ανώτερη.

# <span id="page-20-0"></span>Κεφαλαιο 3: Διαβήτης

### <span id="page-20-1"></span>**3.1 Διαβήτης τύπου I**

Ο διαβήτης τύπου Ι, ή αλλιώς νεανικός σακχαρώδης διαβήτης, είναι μια χρόνια, αυτοάνοση νόσος που εμφανίζεται παγκοσμίως σε περίπου 200 παιδιά ημερησίως. Η ονομασία νεανικός διαβήτης οφείλεται στο οτι συνήθως εμφανίζεται σε ηλικίες έως περίπου 30 ετών, με έμφαση όμως κυρίως στην παιδική ηλικία (12 -15 ετών). Κάθε χρόνο, περίπου 120 παιδιά απο την Ελλάδα διαγιγνώσκονται με νεανικό διαβήτη.

Αν και ο νεανικός διαβήτης είναι ο σπανιότερος απο τους 2 τύπους ( 10% των διαβητικών), τα τελευταία τριάντα χρόνια έχει παρουσιαστεί σημαντική αύξηση στις περιπτώσεις παιδιών που πάσχουν απο αυτόν και ο παγκόσμιος οργανισμός υγείας επισημαίνει την αύξηση του στην Ευρώπη τα τελευταία χρόνια.

Η κληρονομικότητα δεν φαίνεται να παίζει ρόλο και υπολογίζεται πως το 85-90% των ανθρώπων που νοσούν με διαβήτη τύπου Ι, προέρχεται απο οικογένειες που δεν έχουν ιστορικό σε διαβήτη τύπου Ι. Ως τώρα, δεν έχουν βρεθεί τα σαφή αίτια που προκαλούν τον διαβήτη τύπου Ι, αν και υπάρχουν υπόνοιες πως προκαλείται απο κάποιες ιώσεις που ενεργοποιούν αυτοάνοσους μηχανισμούς και έχουν ως αποτέλεσμα την καταστροφή των β-κυττάρων που υπάρχουν στο πάγκρεας και παράγουν την ινσουλίνη. Τα β-κύτταρα είναι η μόνη πηγή ινσουλίνης για τον οργανισμό και αν καταστραφούν δεν μπορούν να αναγεννηθούν.

Η ινσουλίνη είναι η ορμόνη που ελέγχει και ρυθμίζει το μεταβολισμό των υδατανθράκων και των λιπών προωθώντας την απορρόφηση της περρίσειας γλυκόζης απο το αίμα.

Οι παρακάτω ομάδες έχουν αυξημένο κίνδυνο να εμφανίσουν Σακχαρώδη Διαβήτη τύπου Ι:

- Με δίδυμο αδελφό που πάσχει απο διαβήτη τύπου Ι
- Με αδελφό διαβητικό που πάσχει απο διαβήτη τύπου Ι

### <span id="page-20-2"></span>**3.2 Συμπτώματα**

Τα συμπτώματα του νεανικού διαβήτη είναι συνήθως ανεπαίσθητα, ειδικά σε παιδιά μικρής ηλικίας που δεν μπορούν να εξηγήσουν τις αλλαγές στο σώμα και την διάθεση τους. Κάποια απο αυτά τα συμπτώματα περιλαμβάνουν:

Έντονη δίψα

- Αυξημένη όρεξη
- Πολυουρία
- Εμετό
- Κούραση και αδυναμία
- Απώλεια βάρους
- Δυσκολία στην αναπνοή
- Θολή όραση
- Λοιμώξεις του ουροποιητικού και των γεννητικών οργάνων

Σε περιπτώσεις όπου ο ασθενής δεν έχει ζητήσει ιατρική συμβουλή για αυτά τα συμπτώματα και να ααζητήσει θεραπεία, υπάρχει πιθανότητα να ακολουθήσει κάποια κρίση, συνήθως λόγω του αυξημένου σακχάρου στο αίμα. Σε μια τέτοια κρίση συνήθως ο ασθενής αισθάνεται ρίγος, ταχύπνοια, κοιλιακούς πόνους, ή σε πιο σπάνιες περιπτώσεις απώλεια των αισθήσεων.

### <span id="page-21-0"></span>**3.3 Αντιμετώπιση**

Ο στόχος της θεραπείας είναι τα επίπεδα σακχάρου στο αίμα να κυμαίνονται απο 70-130 mg/dl, να αποφεύγει δηλαδή ο ασθενής τις περιπτώσεις υπεργλυκαιμίας και υπογλυκαιμίας. Η αποκλειστική θεραπεία του διαβήτη τύπου Ι είναι η χορήγηση ινσουλίνης, για αυτό είναι και γνωστός ως ινσουλινοεξαρτώμενος. Ο τρόπος χορήγησης είναι υποδόρια, δηλαδή κάτω απο το δέρμα, με ειδικά στυλό ινσουλίνης. Υπάρχουν διαθέσιμοι διάφοροι τύποι ινσουλίνης και μπορούν να κατηγοριοποιηθούν ανάλογα τον χρόνο δράσης τους και την διάρκεια δράσης τους. Οι ινσουλίνες διακρίνονται σε:

 Ταχείας έναρξης - ταχείας δράσης. Οι ινσουλίνες ταχείας έναρξης – ταχείας δράσης είναι διαφανείς, αρχίζουν να ενεργούν απο 1-20 λεπτά και η δράση τους είναι απο 3-5 ώρες.

Οι ινσουλίνες που κυκλοφορούν τώρα στο εμπόριο είναι οι:

- o Novorapid
- o Humalog
- o Apidra
- Βραχείας δράσης. Οι ινσουλίνες βραχείας δράσης έιναι επίσης διαφανείς και η δράση τους ξεκινάει σε περίπου μισή ώρα, οπότε ο ασθενής πρέπει να κάνει την ένεση ινσουλίνης μισή ώρα πριν το φαγητό. Η διάρκεια της είναι απο 6-8 ώρες.

Οι ινσουλίνες βραχείας δράσης που διατίθενται σήμερα στην αγορά είναι οι εξής:

- o Actrapid
- o Humulin R
- o Hypurin Neutral
- Ενδιάμεσης δράσης. Οι ινσουλίνες ενδιάμεσης δράσης είναι θολές και αρχίζουν να ενεργούν περίπου μιάμιση ώρα μετά την ένεση και διαρκούν για περίπου 16-24 ώρες.

Οι ινσουίνες ενδιάμεσης δράσης που υπάρχουν σήμερα στην αγορά είναι οι αξής:

- o Protaphane
- o Humulin NPH
- o Hypurin Isophane
- Μίγμα ινσουλινών. Οι μικτές ινσουλίνες είναι θολές και περιέχουν αναμεμειγμένους συνδιασμούς είτε ταχείας έναρξης-ταχείας δράσης, είτε βραχείας ή ενδιάμεσης δράσης. Αυτό κάνει πιο εύκολη την χρήση δύο ινσουλίνων μαζί σε μια ένεση.

Οι μικτές ινσουλίνες που είναι διαθέσιμες σήμερα στην αγορά είναι οι εξής:

- o NovoMix
- o Humalog Mix 25
- o Humalog Mix 50
- o Mixtard 30/70
- o Mixtard 50/50
- o Humulin 30/70
- Ινσουλίνη μακράς δράσης. Οι ινσουλίνες μακράς δράσης χορηγούνται μία ή ίσως δύο φορές την ημέρα και διαρκούν 24 ώρες. Χρησιμοποιείται ως συμπληρωματική ινσουλίνη για τις παραπάνω.

Οι ινσουλίνες μακράς δράσης που υπάρχουν στην αγορά είναι οι:

- o Lantus
- o Levemir

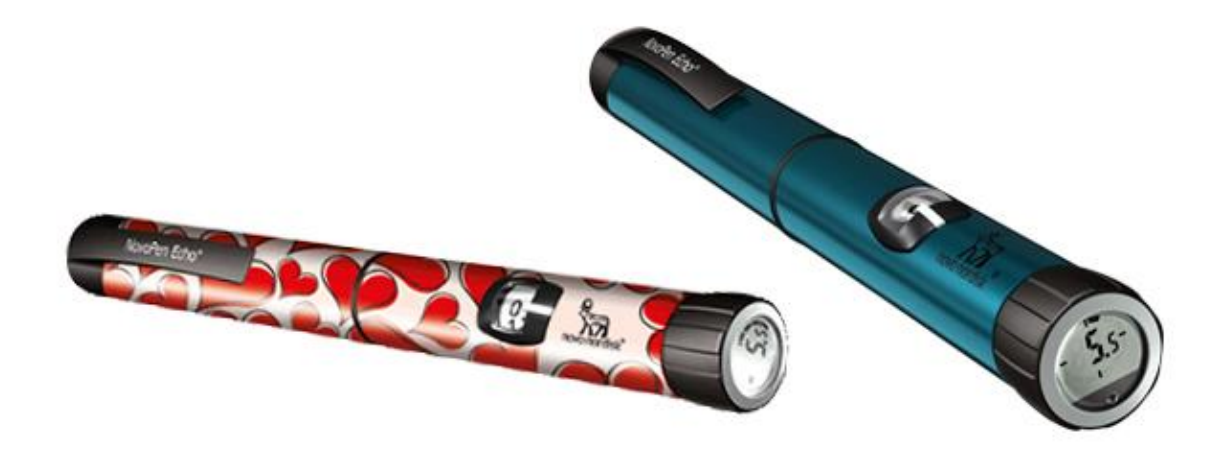

**Figure 7 Στυλό Ινσουλίνης**

<span id="page-22-0"></span>Η σωστή δόση ινσουλίνης που πρέπει να χορηγηθεί προϋποθέτει πρώτα την μέτρηση της ινσουλίνης στο αίμα. Η μέτρηση γίνεται με ένα μετρητή σακχάρου, συνήθως πρίν το γεύμα, αν και αυτό εξαρτάται απο τον τύπο ινσουλίνης που χρησιμοποιεί ο ασθενής. Η μέτρηση του σακχάρου είναι μια πολύ απλή διαδικασία. Ο μετρητής είναι μια φορητή ηλεκτρονική συσκευή μικρού μεγέθους, με βελόνες τρυπήματος μιας χρήσης και ταινίες μέτρησης που είναι επίσης μιας χρήσης. Μαζί με την συσκευή υπάρχει και ένα στυλό τρυπήματος δαχτύλου.

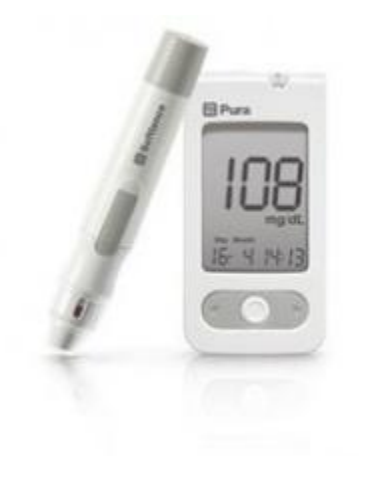

**Figure 8 Μετρητής Σακχάρου**

<span id="page-23-1"></span>Για την σωστή δόση ινσουλίνης που πρέπει να χορηγηθεί, ο ασθενής πρέπει να ακολουθεί μια ισορροπημένη διατροφή, αφού το φαγητό είναι αυτό που επηρεάζει άμεσα τα επίπεδα σακχάρου ατο αίμα. Αυτό βέβαια δε σημαίνει πως πρέπει Ο ασθενής να στερηθεί αγαπημένα φαγητά ή ακόμα και γλυκά, όμως πρέπει να μετράει το επίπεδο σακχάρου στο αίμα περίπου δύο ώρες μετά το γεύμα, έτσι ώστε να μπορεί να υπολογίζει και να αυξομειώνει τις δόσεις ινσουλίνης που χρειάζεται μετά απο συγκεκριμένα γεύματα, ειδικά αυτά που είναι πλούσια σε υδατάνθρακες. Αυτός είναι ο κύριος λόγος που ο ασθενής πρέπει να κρατάει ένα ημερολόγιο με τα γεύματα του, την ποσότητα και την ώρα του κάθε ενός, καθώς και την δόση ινσουλίνης που χορηγήθηκε μετά το γεύμα.

### <span id="page-23-0"></span>**3.4 Ημερολόγιο Ασθενούς**

Οι μετρήσεις του Σακχάρου στο αίμα για έναν ασθενή με διαβήτη είναι πολύ σημαντική. Το ίδιο σημαντικό είναι και η καταγραφή αυτών των μετρήσεων. Η σωστή καταγραφή βοηθάει οχι μόνο το ασθενή, αλλά και τον γιατρό του, να έχει μια πλήρη εικόνα για την σωστή ρύθμιση του διαβήτη. Για αυτόν τον λόγο υπάρχουν ειδικά ημερολόγια ή διάφορες φόρμες καταγραφής, ηλεκτρονικές και μη. Ο κάθε ασθενής επιλέγει την φόρμα που του ταιριάζει ανάλογα με την ανάγκες του και την ευκολία χρήσης.

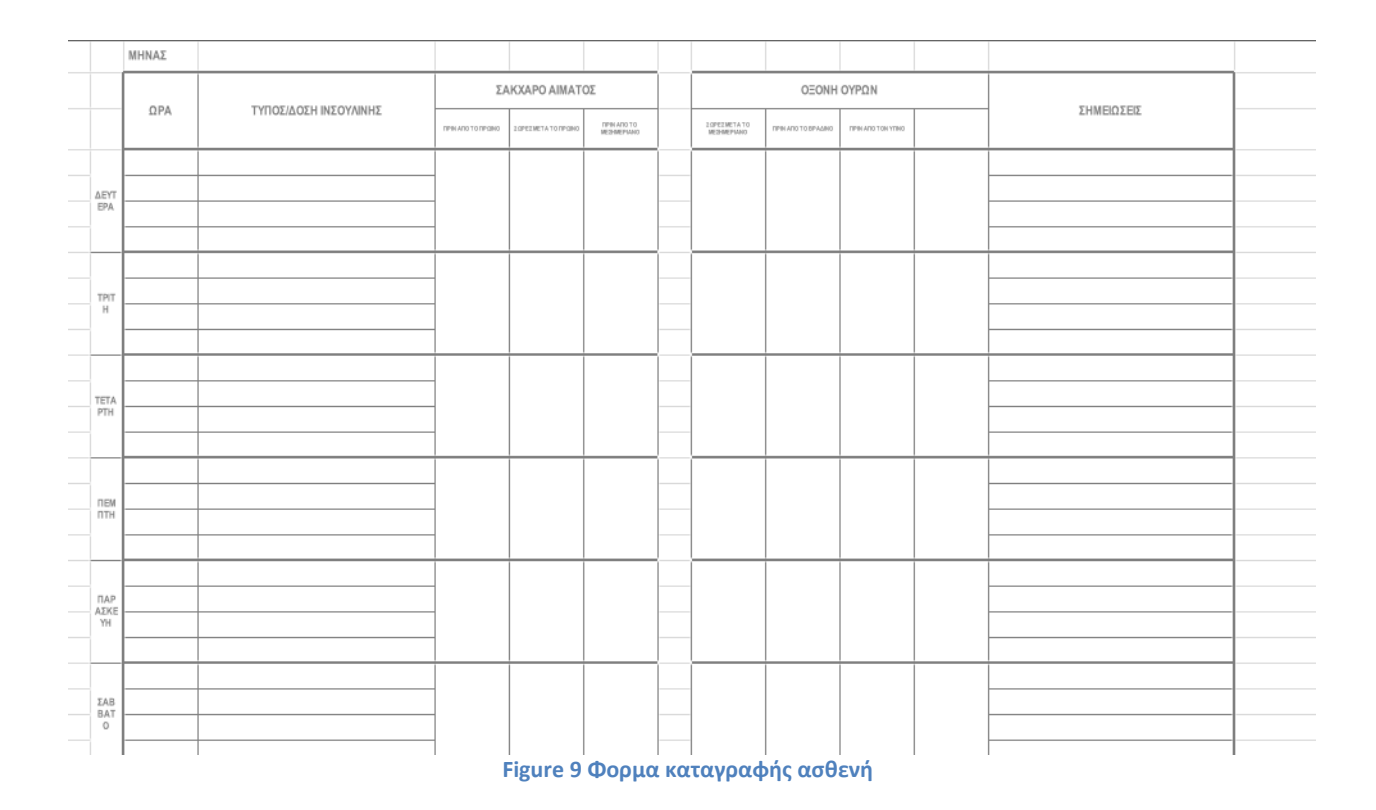

<span id="page-24-0"></span>Η εξέλιξη της τεχνολογίας επιτρέπει πλέον στον ασθενή να επιλέξει ανάμεσα σε δεκάδες βιβλία και εφαρμογές για την καταγραφή των σημαντικών διατροφικών και μη πληροφοριών, κάνοντας την ζωή ακόμα πιο εύκολη.

# <span id="page-25-0"></span>Κεφάλαιο 4: Android

# <span id="page-25-1"></span>**4.1 Εκδόσεις Λογισμικού Android**

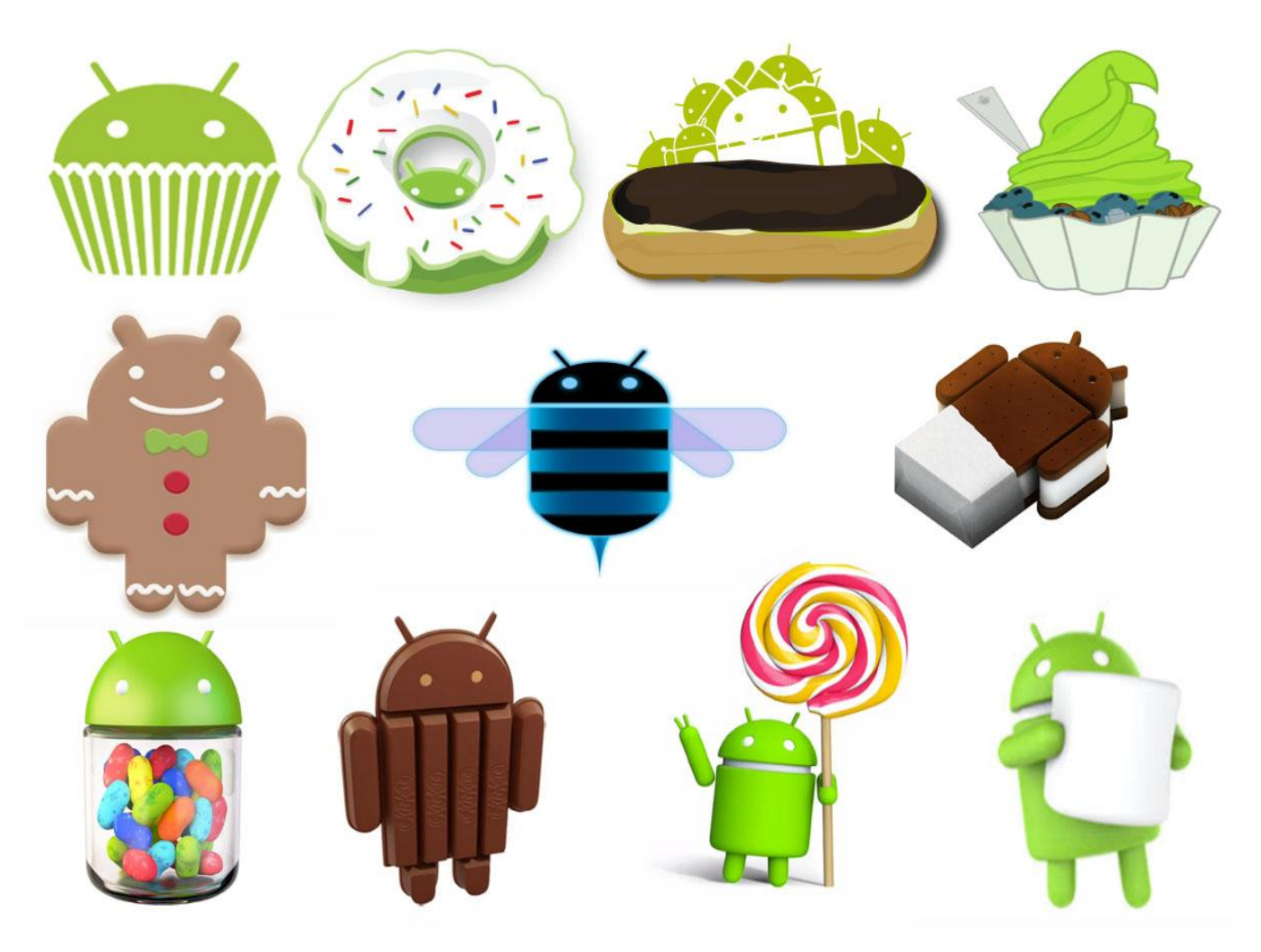

**Figure 10 Εκδόσεις λογισμικού Android**

<span id="page-25-2"></span>Η πρώτη έκδοση android λογισμικού που κυκλοφόρησε στις 20 Μαΐου 2010, ήταν η έκδοση 1.0 G1, που πρόσφερε πολλαπλές λειτουργίες εργασιών, καθώς και GPS και ορισμένες υπηρεσίες Bluetooth. Η έκδοση αυτή είχε διαθέσιμες προς τους χρήστες 35 μόνο ελεύθερες εφαρμογές.

Κάποιες χρήσιμες εφαρμογές όπως Gmail και YouTube ήταν διαθέσιμες στους χρήστες, όμως δεν υπήρχε εικονικό πληκτρολόγιο για την σωστή λειτουργία τους.

Τον Απρίλιο του 2009 ξεκίνησαν οι ενημερώσεις του Android και μαζί με αυτές ξεκίνησε και η παράδοση της ονομασίας των ενημερώσεων από ονόματα γλυκών, κάτι το οποίο βοήθησε στο να δώσουν παραπάνω προσοχή τα μέσα ενημέρωσης στο λογισμικό Android.

### <span id="page-26-0"></span>**4.2 Android 1.1**

Η πρώτη αναβάθμιση για την πλατφόρμα Android ήρθε τον Φεβρουάριο του 2009, περίπου τρεις μήνες μετά την κυκλοφορία της G1. Η έκδοση 1.1 δεν ήταν καμμία επανάσταση για το Android. Επιδιόρθωσε κυρίως μια αρκετά μεγάλη λίστα σφαλμάτων που εμφανίστηκαν στην έκδοση 1.1 . Αν μη τι άλλο, επικύρωσε τη δυνατότητα του Android να βγάζει ενημερώσεις και να τις κάνει διαθέσιμες στους χρήστες να τις εγκαταστήσουν με μεγάλη ευκολία κάτι που τότε, ήταν μια μεγάλη υπόθεση και καμία άλλη γνωστή πλατφόρμα λογισμικού μπορούσε να κάνει.

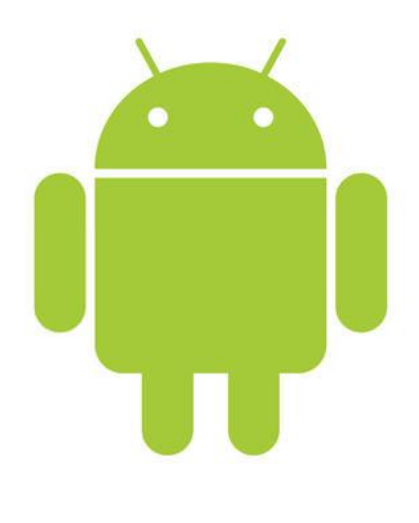

**Figure 11 Η μασκότ του Android**

## <span id="page-26-2"></span><span id="page-26-1"></span>**4.3 Android 1.5 "Cupcake"**

Η επόμενη αναβάθμιση ήταν το Cupcake 1.5. Εκτός από τις επιπλέον λειτουργίες που το έκαναν ανταγωνιστικό, ήταν και το πρώτο που χρησιμοποίησε την ονομασία της Google. Κάθε αναβάθμιση μετά το cupcake, χρησιμοποιούσε με αλφαβητική σειρά την ονομασία ενός γλυκού.

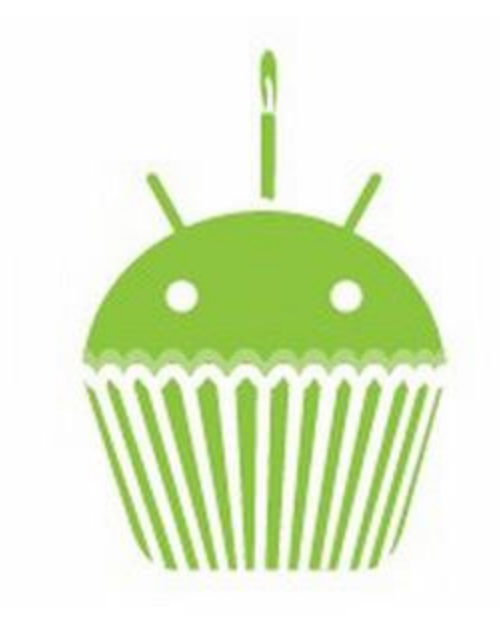

**Figure 12 Λογότυπο Android 1.5 cupcake**

<span id="page-27-0"></span>Το Cupcake είχε να κάνει με την φινέτσα, διορθώνοντας κάποια προβλήματα που υπήρχαν στη διεπαφή χρήστη που είχε αρχικά δημιουργήσει. Μερικές από αυτές τις αλλαγές ήταν σχεδόν ανεπαίσθητες αν κάποιος δεν έψαχνε να τις δεί. Για παράδειγμα, το widget αναζήτησης της Google απέκτησε μια διαφάνεια και οι εφαρμογές ήταν διακοσμημένες με μια λεπτή πλέξη κάτω από τα εικονίδια τους.

<span id="page-27-1"></span>Ένα πληκτρολόγιο οθόνης (onScreenkeyboard) χρησιμοποιήθηκε επίσης για πρώτη φορά μαζί με την αναβάθμιση του λογισμικού σε Cupcake. Το πρώτο τηλέφωνο που το χρησιμοποίησε ήταν το HTC magic

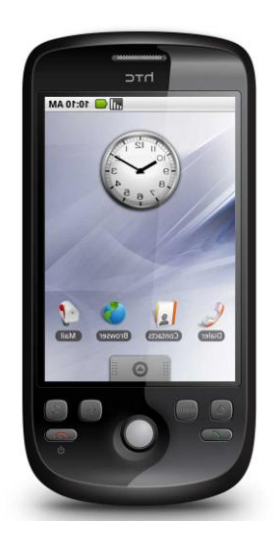

**Figure 13 HTC Magic**

Επιπλέον, η Google έκανε ένα μεγάλο και τολμηρό βήμα. Επέτρεψε σε τρίτους να δημιουργήσουν τα δικά τους πληκτρολόγια και να μπορούν να τα διαθέσουν σε χρήστες του Android. Αυτό είναι ένας από τους κύριους λόγους που διαφοροποιείται το Android έως και σήμερα από άλλες ανταγωνιστικές πλατφόρμες .

Ένα ακόμα χαρακτηριστικό που χρησιμοποιήθηκε με την έκδοση Cupcake ήταν τα Επεκτάσιμα γραφικά στοιχεία (Extensiblewidgets).

Ενώ το Android 1.0 τεχνικά συμπεριλάμβανε γραφικά στοιχεία, οι πλήρης δυνατότητες τους δεν είχαν ακόμη υλοποιηθεί επειδή η Google δεν είχε διαθέσει το SDKσε προγραμματιστές. Τα γραφικά στοιχεία είναι μια μεγάλη υπόθεση για το Android, το οποίο εξακολουθεί να έχει την πιό ευέλικτη, επεκτάσιμη αρχική οθόνη από οποιαδήποτε άλλη πλατφόρμα.

Πολλές περισσότερες δυνατότητες αναπτύχθηκαν με την ανάπτυξη του Cupcake, όπως ενημερωμένες εκδόσεις του Gmail. Για παράδειγμα πριν το 1.5 δεν γινόταν να αρχειοθετηθούν ή να διαγραφούν μηνύματα.

## <span id="page-28-0"></span>**4.4 Android 1.6"DONUT"**

Αν και το Donut δεν ήταν τόσο μεγάλη αναβάθμιση όπως ήταν το cupcake, ήταν πολύ μεγαλύτερη υπόθεση από ότι της "0,1".

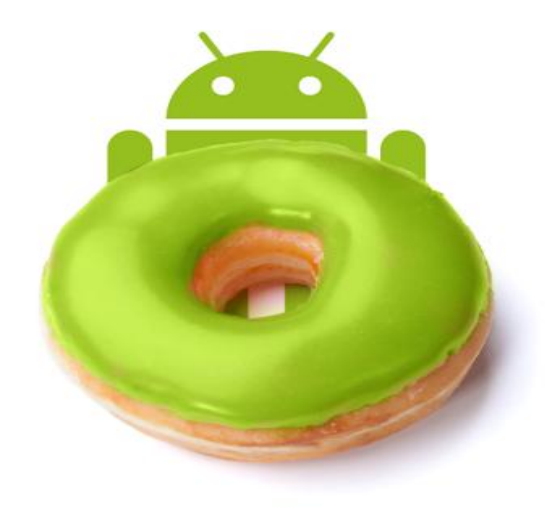

**Figure 14 Λογότυπο Android 1.6 DONUT**

<span id="page-28-1"></span>Έκανε κάποιες μικρές οπτικές βελτιώσεις σε όλη την πλατφόρμα και πρόσθεσε κάποια νέα και τροποποιημένα χαρακτηριστικά. Προσφέρθηκε υποστήριξη CDMA για πρώτη φορά και άνοιξε την πόρτα σε αμερικάνικους φορείς όπως η Verizon και πιθανώς σε εκατοντάδες εκατομμύρια συνδρομητές σε όλη την Ασία.

Χρησιμοποίησε το Text-to-speech engine, το οποίο έδινε την δυνατότητα στους χρήστες να δίνουν εντολές μέσω ομιλίας. Η μηχανή αυτή υποστήριζε τις εξής γλώσσες: Αγγλικά, Γαλλικά, Ιταλικά, Ισπανικά και Γερμανικά.

Το Donut εισήγαγε επίσης την έννοια της γρήγορης αναζήτησης (QuickSearchBox), μια έννοια γενικότερα γνωστή στον κόσμο των κινητών ως "παγκόσμια αναζήτηση" (universalsearch).

Πριν το Donut, με το πάτημα του κουμπιού αναζήτησης σε ένα κινητό Android, θα οδηγούσε σε ένα κουτί αναζήτησης στο Ίντερνετ, που δεν είχε καμία διαφορά με το να πλοηγηθεί απευθείας στο google.com. Με αυτές τις αλλαγές στο Donut η αναζήτηση εφαρμογών, επαφών και άλλων τοπικών αναζητήσεων καθώς και αναζήτηση στο ίντερνετ, γίνεται μέσω μιας και μόνο λειτουργίας.

Επίσης επανασχεδιάστηκε το Android Market— Άλλαξε τα χρώματα σε άσπρο και πράσινο έτσι ώστε να μοιάζει περισσότερο με την μασκότ του Android—επίσης συμπεριλήφθηκαν κάποιες λίστες που έδειχναν τις πιό δημοφιλής εφαρμογές. Μία καινούρια διεπαφή στην κάμερα, με καλύτερη έκθεση για προβολή των εικόνων και των βίντεο ήταν επίσης μια από τις αλλαγές, όπως και η ποιότητα της εικόνας.

### <span id="page-29-0"></span>**4.5 Android 2.0 / 2.1 "Eclair"**

Αρχές Νοέμβριου 2009— περίπου ένα χρόνο μετά την "πρεμιέρα"του G1 — Το Android έβγαλε στην αγορά το2.0 Eclair. Ήταν πολύ μεγάληυπόθεση, που έδινε πολλές υποσχέσεις και διατέθηκε για κινητά γνωστών εταιριών.

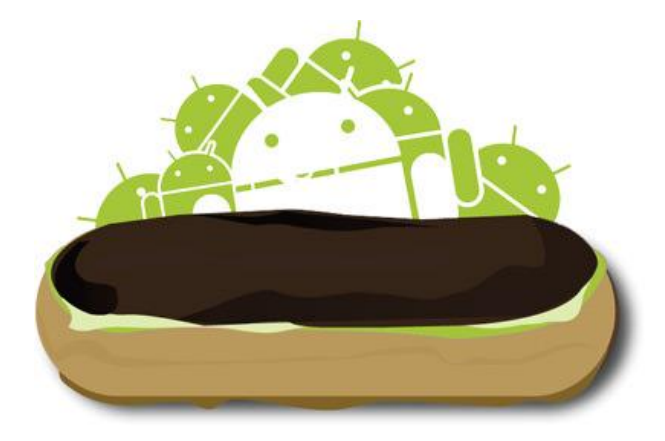

**Figure 15 Android Eclair**

<span id="page-29-1"></span>Το Εclair, όπως ήταν γνωστό, αρχικά ήταν αποκλειστικά διαθέσιμο στο Motorola της Verizon το τηλέφωνο αυτό ξεκίνησε ένα από τα πιό πετυχημένα franchise κινητών τηλεφώνων στην ιστορία.

Αυτό που έκανε το Eclair τόσο σημαντικό ήταν το ότι παρουσίαζε την πιο θεμελιώδη ανανέωση που το Android είχε δει, τόσο σε επίπεδο οπτικό, αλλά και από άποψη αρχιτεκτονικής. Φυσικά με μία οθόνη ανήκουστη - 854 x 480 ανάλυση, ήταν φυσικό πως το Android ήταν μακράν η πιό ισχυρή συσκευή που ο κόσμος είχε δει μέχρι αυτό το σημείο.

Τα σημαντικά στοιχεία της πλατφόρμας που έπαιξαν μεγάλο ρόλο στην επιτυχία της συσκευής:

- 1. **Υποστήριξη πολλαπλών λογαριασμών.**Για πρώτη φορά, πολλαπλοί λογαριασμοί Google μπορούσαν να προστεθούν στην ίδια συσκευή.
- 2. Το Eclair επίσης έδωσε σε εφαρμογές τρίτων τα εργαλεία που χρειαζόταν ώστε να συνδέσουν τις δικές τους υπηρεσίες σε αυτό το δίκτυο λογαριασμών.
- 3. **Πλοήγηση στο Google Maps.**Αυτό είχε και συνεχίζει να έχει μεγάλο αντίκτυπο στην αγορά ακόμα και σήμερα. Κυκλοφόρησε σε συνδυασμό με το Android 2.0. Η πλοήγηση στο Google Maps ήταν δωρεάν και είχε πολλά από αυτά που κανείς περιμένει να βρει σε ένα τυπικό σύστημα πλοήγησης αυτοκινήτων όπως: θέα 3D, φωνητικές οδηγίες (ονομασίες δρόμων), και πληροφορίες για την κίνηση. Αν σκεφτεί κανείς ότι οι οδηγοί έπρεπε να πληρώσουν ένα μεγάλο ποσό για την αγορά συστήματος πλοήγησης, η κίνηση της Google ήταν πολύ καλή. Βέβαια οι πρώτες εκδόσεις είχαν κάποια ελαττώματα, κάτι το οποίο έκανε τις εναλλακτικές να φαίνονται ακόμη πιο ελκυστικές.

Υπήρχαν αμέτρητες άλλες αλλαγές στο Eclair.οι αλλαγές φαινόταν πιό συνεκτικέςστο 2.0 με πιο καθαρά, απλά εικονίδια και γραφικά στοιχεία τα οποία σχεδιάστηκαν να δουλεύουν πολύ καλά στην ανάλυση οθόνης του Android. Το Android 2.0 γρήγορα ''αντικαταστάθηκε'' με το Eclair 2.1, οποίο διόρθωσε κάποια προβλήματα και πρόσθεσε ένα μικρό αριθμό API ικανοτήτων. Τόσο το 2.0 και το 2.1 ήταν γνωστά ως Eclair.

Από τις διορθώσεις που υπήρχαν στο 2.1 αντί του 2.0 ήταν:

- **Live wallpapers.**
- **Speech-to-text.**
- **Καινούρια οθόνη κλειδώματος (lockscreen).**

## <span id="page-30-0"></span>**4.6 Android 2.2 "Froyo"**

Το Android 2.2 Κυκλοφόρησε στα μέσα του2010 και το Nexus One ήταν το πρώτο που αναβαθμίστηκε με την έκδοση Froyo. ΤοGoogle είχε πολλά να προσθέσει στο Froyo. Από την πρώτη εκκίνηση του τηλεφώνου, ο επανασχεδιασμός της οθόνης γινόταν αμέσως αισθητός. Προστέθηκε ένα πενταπλό πάνελ με συντομεύσεις στο κάτω μέρος της οθόνης, web browser και app launcher

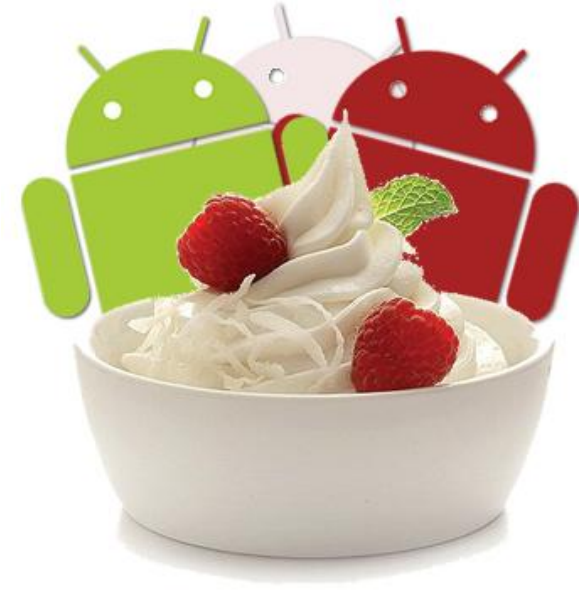

**Figure 16 Android Froyo**

<span id="page-31-0"></span>Στο Froyo επίσης άλλαξε τελείως η εφαρμογή για την έκθεση φωτογραφιών. Παρουσίασε μια 3D πλατφόρμα για πρώτη φορά: γέρνοντας το τηλέφωνο οι εικόνες προσαρμόζονται στην οθόνη.

Αλλαγές στην ασφάλεια, όπως το να προστεθεί ένα επιπλέον κλείδωμα οθόνης, με χρήση Pin για τους χρήστες που δεν ήταν ευχαριστημένοι με το ξεκλείδωμα με χρήση μοτίβου, ή απλά ήθελαν μια παραπάνω ασφάλεια από το μοτίβο.

Μετά την παρουσίαση του Froyo 2.2, το gmail άρχισε να βλέπει πιό σοβαρά την πλατφόρμα Android σε θέματα εταιρικού περιβάλλοντος, όπου έως τότε η Blackberry είχε την πρωτιά.

## <span id="page-32-0"></span>**4.7 Android 2.3"Gingerbread"**

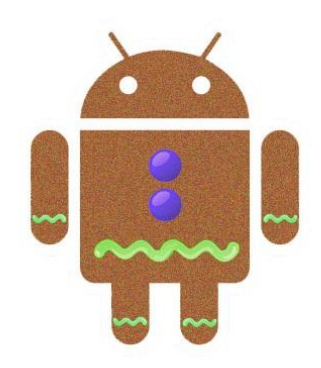

#### **Figure 17 Android Gingerbread**

<span id="page-32-1"></span>Περίπου μισό χρόνο μετά την έναρξη του Froyo στο Nexus One, η Google αποφάσισε να υποστηρίξει το release του Android 2.3.

Αυτήν τη φορά το Galaxy Nexus S, ήταν αυτό που επιλέχθηκε να παρουσιάζει το Gingerbread. Το Nexus S ήταν ένα απο τα πιό επιτυχημένα της σειράς Galaxy S.

Το Gingerbread ήταν απο πολλές απόψεις μία μικρή αλλαγή, όμως συνολικά οι πολλές «μικρές» αλλαγές, ήταν που το έκαναν μια μεγάλη βελτίωση της πλατφόρμας.

Κάποιες απο τις αλλαγές ήταν:

- Τα stock widgets ανανεώθηκαν ( Το αναλογικό ρολόι "Malmo" που υπάρχει και στις νεότερες εκδόσεις δημιουργήθηκε),
- Η διεπαφή χρήστη ήταν πιο καθαρή και πιό μοντέρνα, χάρη στα στοιχεία της οθόνης απέκτησαν λίγο πράσινο και στην γραμμή κατάστασης αναστράφηκαν τα χρώματα (Μαύρο φόντο με λευκά γράμματα).
- Ο χρήστης είχε περισσότερο έλεγχο στην αντιγραφή-επικόλληση. Πρίν το Gingerbread ο χρήστης μπορούσε μόνο να αντιγράψει όλο το κείμενο που υπήρχε στην οθόνη, κάτι το οποίο ήταν τις περισσότερες φορές μή λειτουργικό για τον χρήστη. Προστέθηκαν άγκυρες που ο χρήστης μπορεί να σύρει με το δάχτυλο και να επιλέξει την λέξη ή το κομμάτι κειμένου που επιθυμεί να αντιγράψει.
- Το πληκτρολόγιο βελτιώθηκε ορατά. Ενώ παλιότερα υπήρξε ξανά βελτίωση στο πληκτρολόγιο, αυτή τη φορά η αλλαγή στον σχεσιασμό του ήταν αισθητή. Ο χρήστης μπορούσε να πατήσει ταυτόχρονα πολλά πλήκτρα, ώστε να μπορεί γρήγορα να πλοηγηθεί στην δευτερεύουσα οθόνη με τα σύμβολα.

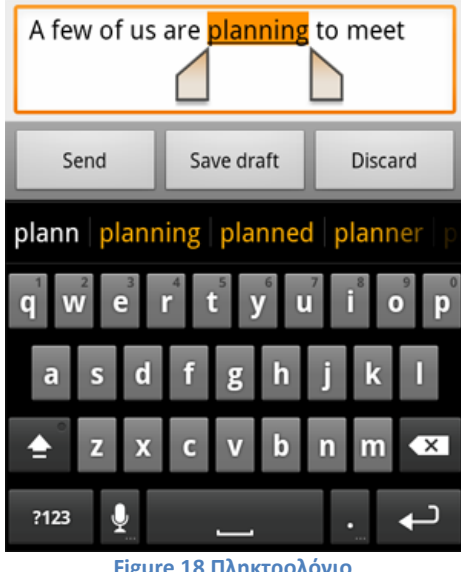

**Figure 18 Πληκτρολόγιο**

<span id="page-33-0"></span>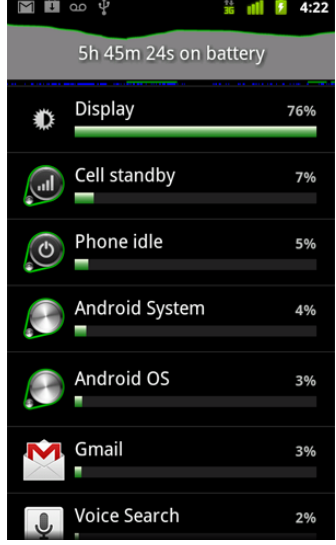

**Figure 19 Κατανάλωση Μπαταρίας**

- <span id="page-33-1"></span> **Καλύτερη εφαρμογή για την κατανάλωση της μπαταρίας.** Με ένα νέο βοηθητικό πρόγραμμα για τη γραφική προβολή κατανάλωσης της μπαταρίας με την πάροδο του χρόνου μπορούσε ο χρήστης να δει ποιές ακριβώς εφαρμογές και λειτουργίες του συστήματος καταναλώνουν την περισσότερη ενέργεια (φυσικά, η επιλογή ήταν ακόμη του χρήστη για το εάν θα απεγκαταστήσει παραβατικές εφαρμογές ή θα προσαρμόσει τη χρήση τους).
- **Υποστήρηξη μπροστινής καμερας.** Αν και δεν χρησιμοποιήθηκε έως τα μέσα του 2010 απο το Google Talk, το Gingerbread έθεσε τις βάσεις για την υποστήριξη πολλαπλών καμερών σε μία μόνο συσκευή. Πράγματι, η Google είχε την προνοητικότητα να καθορίσει μια κάμερα στο μπροστινό μέρος για το Nexus S, αν και δεν μπορούσε να την χρησιμοποιήσει για εφαρμογές, εκτός από τη λήψη φωτογραφιών.
- **Τέλος,** Η Google χρησιμοποίησε την έναρξη της πλατφόρμας ως μια ευκαιρία για να κάνει τα πρώτα βήματα στην αγορά παιχνιδιών, ένα θέμα που είχε μείνει πολύ πίσω σε σχέση με το iOS.

Η νέα έκδοση έδινε σε προγραμματιστές χαμηλού επιπέδου πρόσβαση σε ήχο, συσκευές ελέγχου, γραφικών και αποθήκευσης, για να τους βοηθήσει να γράψουν βασικό κώδικα για την δημιουργία πλούσιων 3D παιχνιδιών που έλειπε απο την πλατφόρμα.

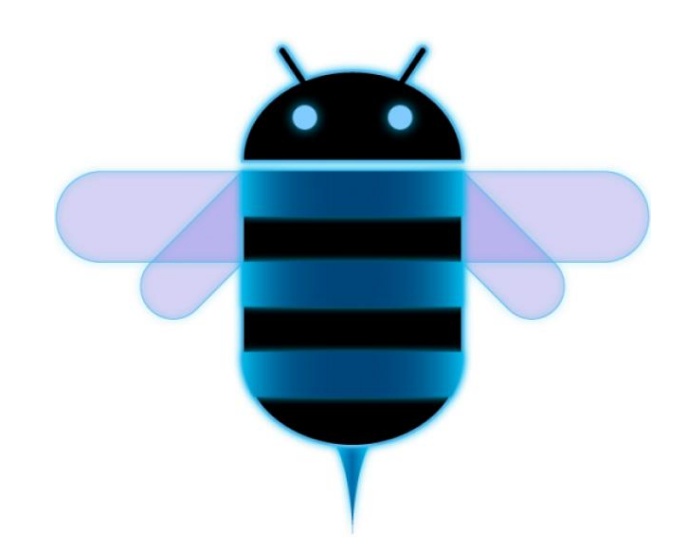

## <span id="page-34-0"></span>**4.8 Android 3.x "Honeycomb"**

<span id="page-34-2"></span><span id="page-34-1"></span>**Figure 20 Android Honeycomb**

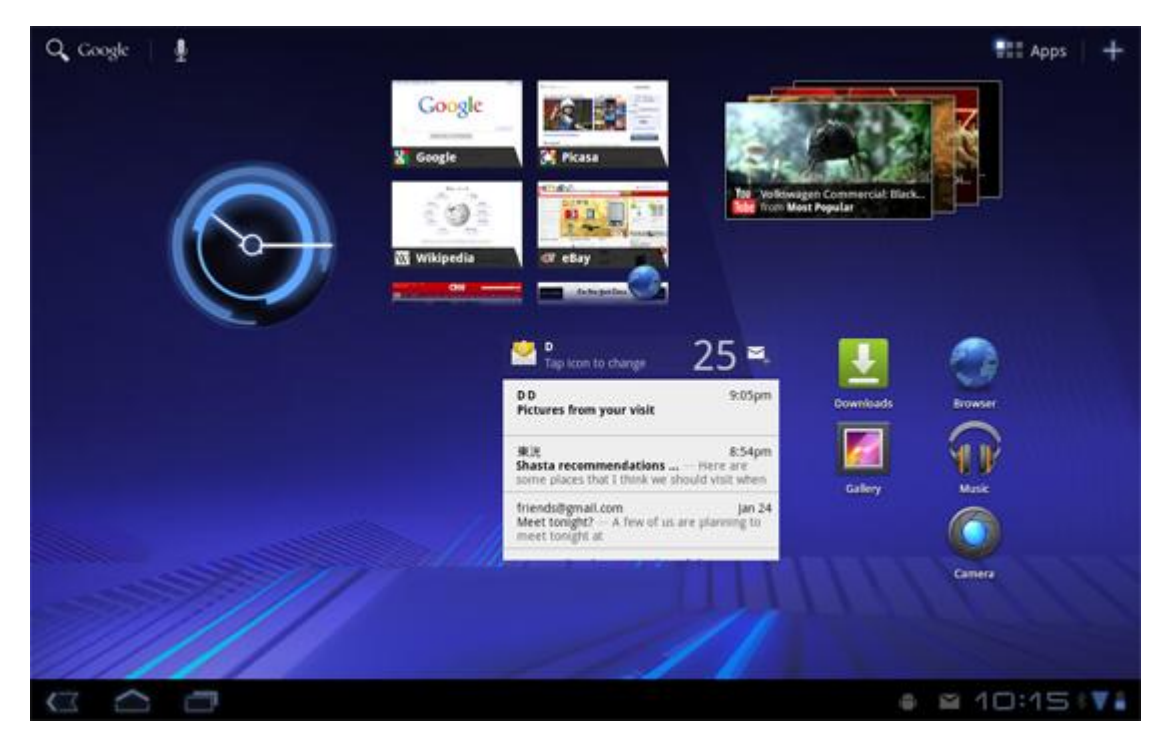

**Figure 21 Περιβάλλον Honeycomb**

Η έκδοση Honeycomb ήταν, το λιγότερο μια κυριαρχία στην πορεία της Google για την κυριαρχία των smartphones. Στην πραγματικότητα η έκδοση Honeycomb δεν ήταν για smartphones. Η Google ζήτησε απο την Motorola να παράγει μια συσκευή όπως το Nexus που θα παρουσιάσει το Android 3.0 αποκλειστικά σε τάμπλετ. Αυτλη η συσκευή ονομάστηκε Xoom.

Η έκδοση Honeycomb δεν έφτασε τα επίπεδα ζήτησης που περίμενε, αλλά έγινε μια προεπισκόπιση στον θεμελιώδη ανασχεδιασμό της διεπαφής χρήστη που θα υπήρχε στην έκδοση 4.0 που περιλάμβανε:

**Αλλαγή των αποχρώσεων απο πράσινες σε μπλέ.** Το πράσινο ήταν, είναι και θα είναι, μάλλον για πάντα, συνδεδεμένο με το Android. Το logo του Android είναι ανοιχτό πράσινο και η επίσημη ιστοσελίδα του είναι γεμάτη με πράσινες αποχρώσεις. Στην πλατφόρμα όμως, το πράσινο αντικαταστάθηκε με μπλέ χρώματα μετά την διάθεση της έκδοσης Honeycomb.

**Επανασχεδιασμός της αρχικής οθόνης και των widget.** Αντί ο χρήστης να επιλέγει τα widgets που θέλει να εμφανίζονται στην αρχική οθόνη απο μία λίστα, στην έκδοση Honeycomb ο χρήστης μπορούσε να δεί προεπισκόπιση των widget που ήταν διαθέσιμα πρίν τα χρησιμοποιήσει

**Ο ''θάνατος'' των φυσικών κουμπιών.** Σε αυτή την έκδοση δεν υπάρχει η ανάγκη για κουμπιά (Back, Home, Menu) που ήταν αναγκαία για τα Smartphones που είχαν Android 2.3 και κάτω — αντίθετα τα κουμπιά αυτά ήταν διαθέσιμα πλέον ως εικονικά στην καινούρια μπάρα συστήματος στο κάτω μέρος της οθόνης. Ακριβώς επειδή είναι εικονικά κουμπιά, υπάρχει η ευελιξία να κρύβονται, να φαίνονται και να αλλάζουν όποτε χρειάζεται. Αυτό σήμαινε περισσότερο χώρο προς αξιοποίηση και μικρότερο μέγεθος της συσκευής.

**Βελτιωμένο multitasking.** Πατώντας ένα καινούριο εικονικό κουμπί στην καινούρια μπάρα συστήματος, ο χρήστης μπορεί πια να δεί προεπισκόπιση των πρόσφατων εφαρμογών που χρησιμοποίησε με πραγματικό στιγμιότυπο απο την εφαρμογή.

**Νέο πρότυπο εφαρμογών.** Η έκδοση Honeycomb παρουσίασε την "action bar," μια μόνιμη μπάρα πάνω απο την κάθε εφαρμογή που οι προγραμματιστές μπορούσαν να παρουσιάσουν τις πιο συχνές επιλογές που χρειαζόταν οι χρήστες.

Οι εκδόσεις Android 3.1 και 3.2 που συνεχίστηκαν να ονομάζονται Honeycomb ήταν κυρίως εκδόσεις συντήρησης, αν και παρείχαν κάποια σημαντικά χαρακτηριστικά όπως για παράδειγμα το οτι στην έκδοση 3.1, ο χρήστης μπορούσε να αλλάξει το μέγεθος των widgets για να τα προσαρμόζει στην οθόνη όπως επιθυμεί.
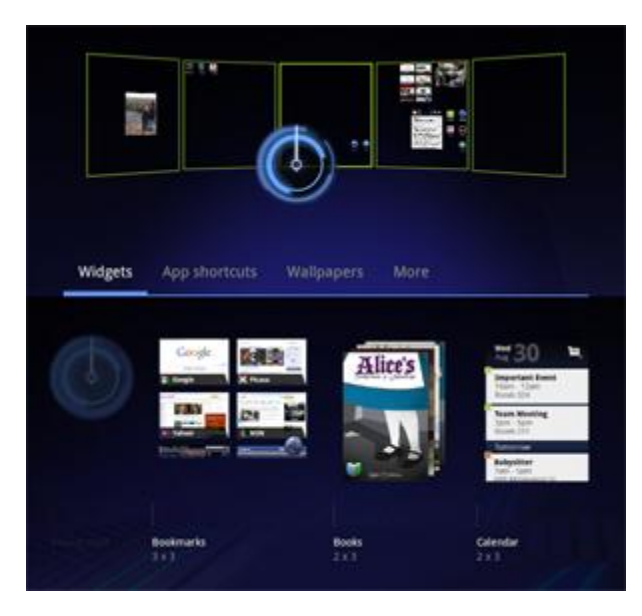

**Figure 22 Αρχική οθόνη Honeycomb**

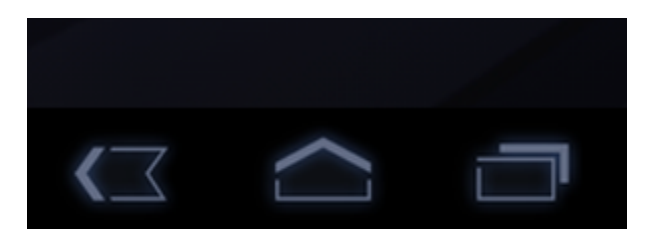

**Figure 23 Virtual Buttons**

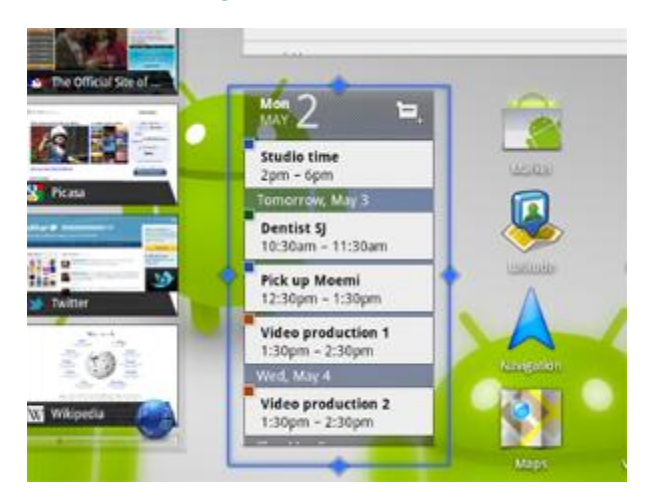

**Figure 24 Εικόνα**

# **4.9 Android 4.0 "Ice Cream Sandwich"**

Η έκδοση Ice Cream Sandwich είναι χωρίς αμφιβολία, η μεγαλύτερη αλλαγή στο Android.

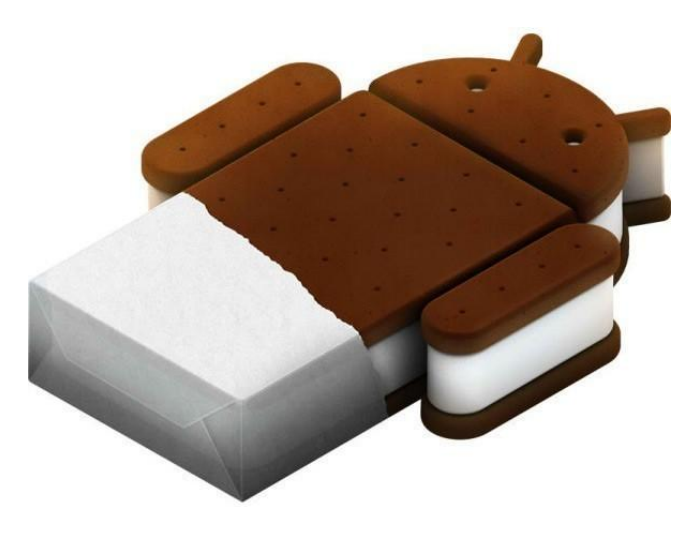

**Figure 25 Android Ice Cream Sandwitch**

Η έκδοση 4.0 διατέθηκε στο Galaxy Nexus. Η έκδοση Ice Cream Sandwich είναι χωρίς αμφιβολία, η μεγαλύτερη αλλαγή για τα κινητά τηλέφωνα Android. Πολλά απο τα καινούρια χαρακτηριστικά της και τα στοιχεία σχεδιασμού της παρουσιάστηκαν στην έκδοση Honeycomb, όπως αναφέραμε παραπάνω. Αλλά αυτά ήταν μόνο η αρχή.

Επιπλέον χαρακτηριστικά:

**Περισσότερες βελτιώσεις στην αρχική οθόνη.** Η δημιουργία φακέλων μπορεί πλέον να γίνει με το να συρθεί ένα εικονίδιο σε ένα άλλο και δημιουργείται ένας τρισδιάστατος φάκελος με τα εικονίδια που εμπεριέχει. Επιπλέον προστίθεται μία καρτέλα με αγαπημένα που αφήνει τον χρήστη να επιλέξει ποια αντικέιμενα θα υπάρχου εκεί.

**Η εφαρμογή Android Beam.** Το Android Beam είναι μια εφαρμογή που επιτρέπει σε δύο χρήστες να ανταλλάξουν δεδομένα γρήγορα απλά ακουμπώντας τα τηλέφωνα τους.

**Ξεκλείδωμα οθόνης με Face unlock.** Παράλληλα με το μοτίβο και το κλείδωμα με κωδικό, προστέθηκε το ξεκλείδωμα με το πρόσωπο του χρήστη, που χρησιμοποιούσε την μπροστινή κάμερα του smartphone. Ήταν αναμφισβήτητα περισσότερο από μια απλή καινοτομία, αν και πρόσφερε χαμηλή προς μέτρια ασφάλεια μιας και το τηλέφωνο μπορούσε να ξεκλειδώσει και με την φωτογραφία του ιδιοκτήτη.

**Ανάλυση χρήσης δεδομένων:** Ο χρήστης μπορεί να δεί την κατανάλωση δεδομένων και να επιλέξει κάποιο όριο στην χρήση δεδομένων ώστε να ειδοποιηθεί πριν το εξαντλήσει.

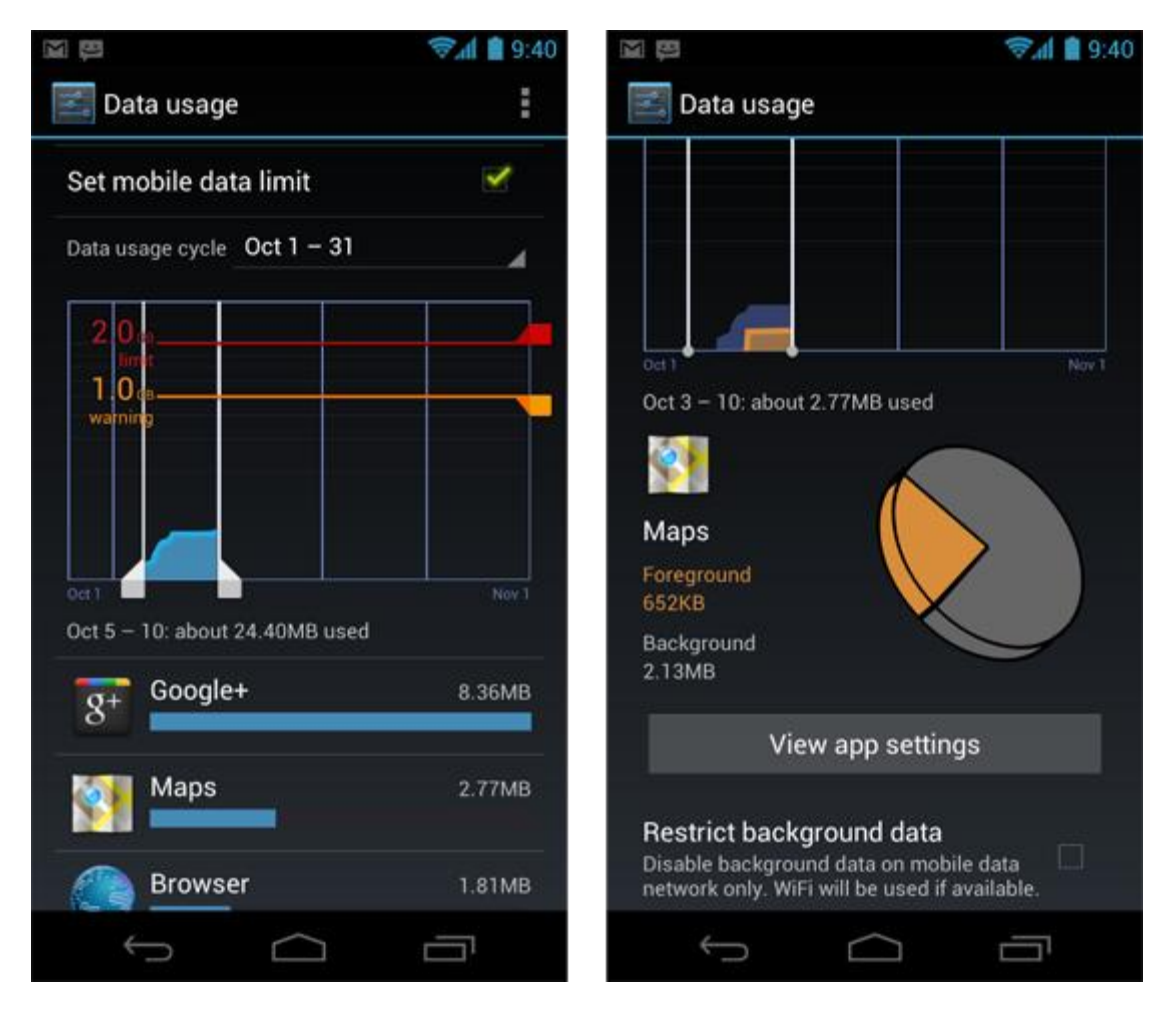

**Figure 26 Ανάλυση Δεδομένων**

**Καινούρια εφαρμογή ημερολογίου και Gmail.** Η εφαρμογή Gmail αποκτά νέο σχεδιασμό και η εφαρμογή ημερολογίου ενοποιείται για τους χρήστες με πολλαπλούς λογαριασμούς.

# **4.10 Android 4.1 "Jelly Bean"**

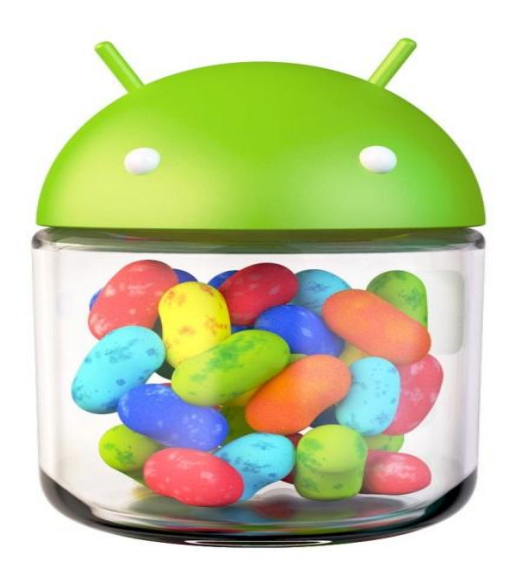

#### **Figure 27 Android Jelly Bean**

Σε μια συνέντευξη της Google το 2012, ανακοινώθηκε η έκδοση Android 4.1 Jelly Bean, όπου είναι αναμφισβήτητα μια πολύ μεγαλύτερη αναβάθμιση απο ότι δείχνει το όνομά της.

Ας ρίξουμε μια γρήγορη ματιά στην 4.1. Αρχίζοντας με την αρχική οθόνη, δεν ήταν τόσο αισθητό ότι κάτι έχει αλλάξει, αλλά με μια καλύτερη ματιά, τα πιο σημαντικά χαρακτηριστικά ήταν στο παρασκήνιο. Η Google έθεσε ως στόχο να βελτιώσει σημαντικά τις επιδόσεις της αφής και του οπτικού σχεδιασμού του Android και με αυτή την έκδοση, χρησιμοποιώντας τριπλό buffering. Με αυτήν την αναβάθμιση του Android, η πλατφόρμα φαινόταν να φτάνει ολοένα και περισσότερο πιο κοντά στην πλατφόρμα iOS όσο αφορά τον χρόνο απόκρισης για τους χρήστες, κάνοντας την εμπειρία του Android ακόμα πιο εύκολη.

Το Google now είναι μια μεγάλη αλλαγή όσον αφορά την διεπαφή για τους χρήστες. Το Google Now είναι αναμφισβήτητα η μεγαλύτερη, η πιο σημαντική και η πιο φιλόδοξη αλλαγή. Είναι πραγματικά μια ολόκληρη πλατφόρμα της Google - Jelly Bean και τυχαίνει να είναι το πρώτο προϊόν που επιδιώκει να κάνει περισσότερα για τους χρήστες από μέρα σε μέρα, ακόμα και να προβλέπει τις ανάγκες των χρηστών. Η πρόσβαση γίνεται με μια κύλιση του δακτύλου στην οθόνη, επεξεργάζεται μια ποικιλία δεδομένων, όπως το πρόγραμμά των χρηστών, την τοποθεσία, την ώρα της ημέρας, και ούτω καθεξής και παρουσιάζει μια σειρά από «κάρτες» που γλιστρούν σε προβολή ανάλογα με το τι αντιλαμβάνεται ως την πιο σημαντική πληροφορία την δεδομένη στιγμή (μπορεί να δώσει την διαδρομή για το σπίτι με το αυτοκίνητο, εάν εντοπίσει ότι ο χρήστης είναι στο γραφείο του, για παράδειγμα). Ενσωματώνει επίσης μια ανανεωμένη λειτουργία αναζήτησης φυσικής γλώσσας με ίσως το πιο ρεαλιστικό σύστημα μετατροπής κειμένου σε ομιλία που έχει προσφερθεί ποτέ σε ένα τηλέφωνο. Με την έκδοση Jelly Bean, η υπαγόρευση φωνής είναι επίσης διαθέσιμη και offline για πρώτη φορά, που σημαίνει ότι δεν χρειάζεται να συνδεθεί ο χρήστης σε δίκτυο Wi-Fi για να το χρησιμοποιήσει.

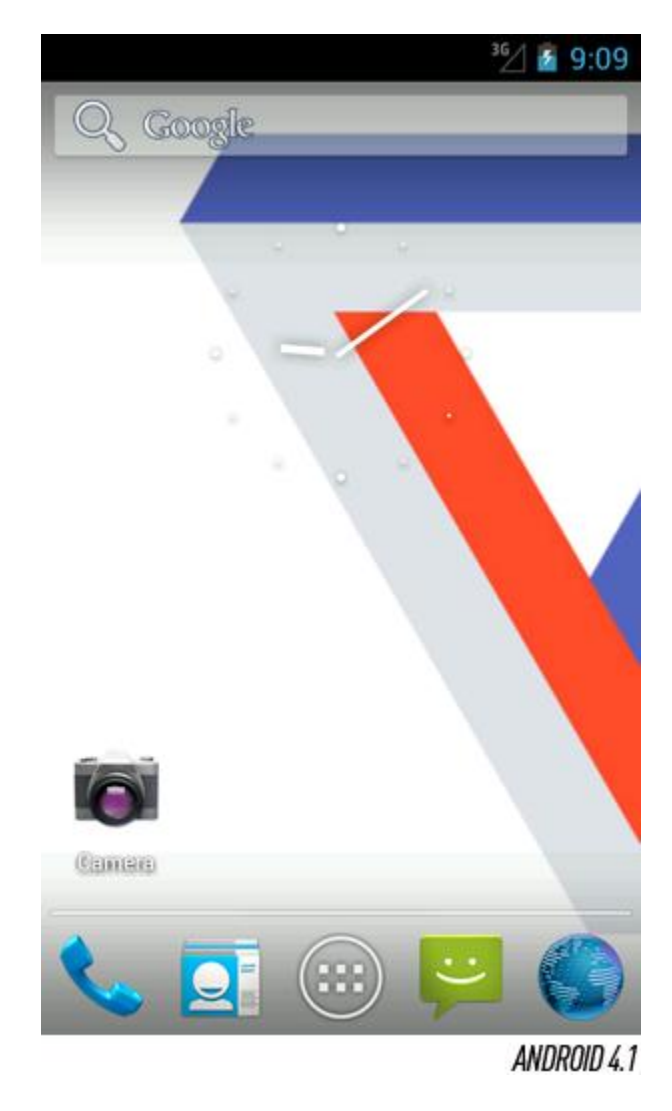

**Figure 28 [Google](javascript:void(0)) Now**

Μερικά απο άλλα χαρακτηριστικά της 4.1 είναι:

**Ανανεωμένη γραμματοσειρά Roboto.** Η γραμματοσειρά του Android, όπου είδαμε για πρώτη φορά στο Android 4.0, έχει αναδιατυπωθεί. Οι νέες μορφές που χρησιμοποιούνται σε όλο το UI (όπως φαίνεται στο Google Now, για παράδειγμα) είναι λίγο διαφορετικές από ό, τι πριν.

**Επεκτάσιμες ειδοποιήσεις.** Το Android έχει χωρίς καμία αμφιβολία το καλύτερο και πιο ευέλικτο σύστημα ειδοποιήσεων στην αγορά και τώρα με την αναβάθμιση αυτήν, ανέβηκε ένα επίπεδο παραπάνω. Οι προγραμματιστές μπορούν τώρα πια να δημιουργήσουν πιο δυναμικές ειδοποιήσεις, που δείχνουν περισσότερες πληροφορίες και έχουν πρόσβαση στις ρυθμίσεις χωρίς καν να ανοίξουν την εφαρμογή.

**Ευελιξία των Widget.** Η δυνατότητα αλλαγής μεγέθους στα Widgets εμφανίζεται για πρώτη φορά στην έκδοση Android 3.1, όμως η Jelly Bean το κάνει ακόμα πιο χρήσιμο. Οι χρήστες μπορούν να αλλάξουν

δυναμικά το μέγεθος των widgets. Το να προσπαθεί ο χρήστης να χωρέσει όλα τα widgets και τα εικονίδια σε μια οθόνη είναι εμφανώς απογοητευτικό έργο, αλλά τώρα, τα widgets προσαρμόζονται για να ταιριάζουν στο διαθέσιμο χώρο.

**Πρόβλεψη κειμένου.** Η Google αντικατέστησε επιθετικά το πληκτρολόγιο σε σχεδόν όλες τις εκδόσεις Android, με καινούριο πληκτρολόγιο. Αυτή τη φορά εστίασε οχι στην διόρθωση λέξεων, αλλά στην πρόβλεψη τους. Το πληκτρολόγιο πλέον προσπαθεί να προβλέψει το τι θέλει ο χρήστης να γράψει, και προσαρμόζεται στο στυλ του κάθε χρήστη με την πάροδο του χρόνου.

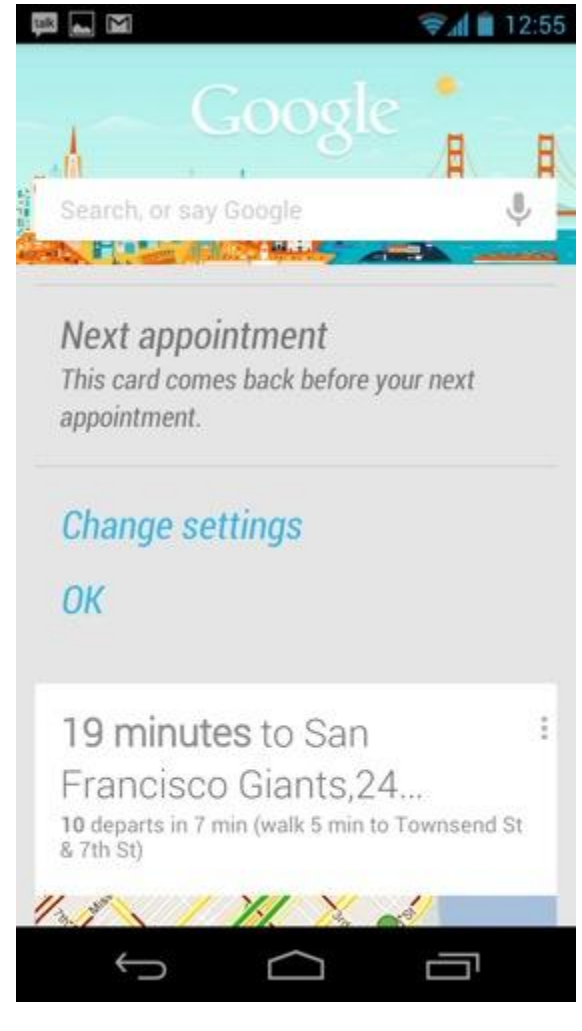

**Figure 29 Android**

# **4.11 Android 4.2 "Jelly Bean"**

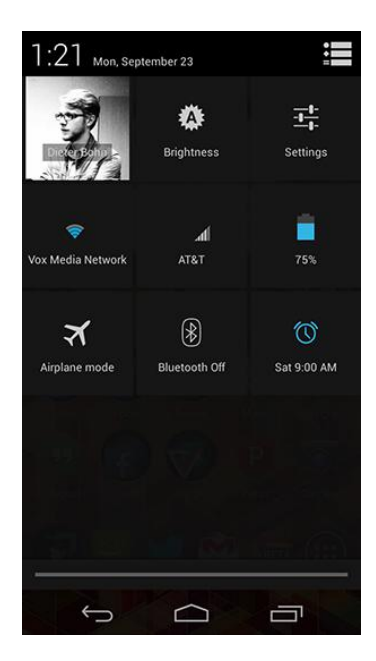

**Figure 30 Ρυθμίσεις**

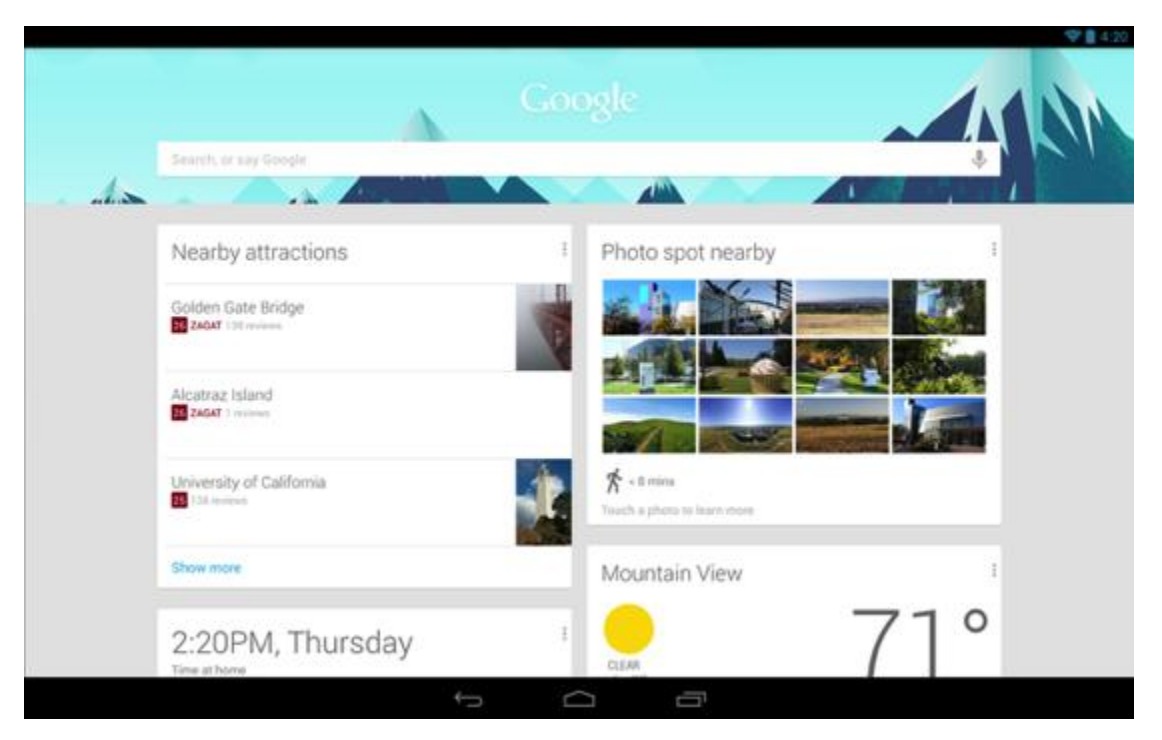

**Figure 31 Γραφικό περιβάλλον**

Ενώ το Android 4.1 Jelly Bean εισήγαγε ένα νέο όνομα ζαχαροπλαστικής με βάση και τις σημαντικές βελτιώσεις σε σχέση με 4.0, το Android 4.2 κράτησε την ονομασία Jelly Bean και αντιμετωπίζεται ως κάτι περισσότερο από μια τελειοποίηση της πλατφόρμας, αντί μιας μεγάλης ενημέρωση. Ανακοινώθηκε μόλις έξι μήνες μετά την αναβάθμιση στην 4.1, είχε αυστηρότερες και καλύτερες απόδοσεις, παρουσιάσε βελτιωμένα κινούμενα γραφικά, και πρόσφερε ένα ακόμη πιο συνεκτικό σχεδιασμό σε σχέση με τις εκδόσεις 4.0 και 4.1.

Η έκδοση Android 4.2 προσφέρει επίσης ένα νέο πίνακα ελέγχου προσβάσιμο από το πάνελ κοινοποίησεων. Η δυνατότητα πρόσβασης των widgets και η πρόσβαση στην κάμερα από την οθόνη κλειδώματος, ήταν επίσης μια καινούρια επιλογή της πλατφόρμας.

Μία από τις μεγαλύτερες προσθήκες που ήρθε με την έκδοση 4.2 ήταν η υποστήριξη Miracast, η οποία επιτρέπει στους χρήστες να μεταφέρουν ασύρματα δεδομένα βίντεο και ήχου από τη συσκευή τους σε μια τηλεόραση ή γενικά σε κάποια άλλη οθόνη εκτός του κινητού τηλεφώνου. Το Miracast ήταν η προφανή απάντηση της Google για το AirPlay της Apple. Το Miracast θεωρείται ένα βιομηχανικό πρότυπο, και υπάρχουν μερικά set-top boxes στην αγορά που το υποστηρίζουν. Δυστυχώς, δεν υπήρξε μεγάλη βελτίωση στην υποστήριξη Miracast μετά από την έκδοση Android 4.2 που κυκλοφόρησε το φθινόπωρο του 2012, και υπάρχουν σχετικά λίγα smartphones στην αγορά που επωφελούνται από αυτό, ακόμα και αν έχουν ενημερωθεί με το Android 4.2.

Ας ρίξουμε μια γρήγορη ματιά στις πιο σημαντικές αλλαγές που παρουσιάστηκαν στην έκδοση 4.2:

**Επανασχεδιασμλος του ρολογιού και των Widget ρολογιού**. Μια απο τις μεγαλύτερες αλλαγές οπτικά στην έκδοση 4.2 είναι η νέα εφαρμογή ρολογιού, η οποία διαθέτει παραδόξως έντονες ώρες και «κοκαλιάρικα» λεπτά, καθώς και γρήγορη πρόσβαση σε ένα χρονόμετρο αντίστροφης μέτρησης, χρονόμετρο και παγκόσμιο ρολόι. Η Google πρόσθεσε επίσης νέα widgets αναλογικών και ψηφιακών ρολογιών για την εφαρμογή.

**Πολλαπλά προφίλ χρήστη**. Η έκδοση Android 4.2 πρόσθεσε την δυνατότητα, να έχει ο χρήστης πολλαπλά προφίλ ή λογαριασμούς στην ίδια συσκευή, επιτρέποντας έτσι σε όλη την οικογένεια να μοιράζονται την ίδια συσκευή. Η χρήση των διαφορετικών αυτών προφίλ είναι κάτι που ακόμα και το iPad δεν υποστηρίζει έως και σήμερα.

**Photospheres**. Στην έκδοση 4.2 ήταν η πρώτη φορά που η Google παρουσίασε Photospheres στον κόσμο. Μια Photosphere είναι μια πανοραμική εικόνα 360 μοιρών που συλλαμβάνεται με την περιστροφή της συσκευής, για να ενσωματώσει όλο το σκηνικό. Δυστυχώς, οι Photospheres είναι δύσκολο να μοιραστούν με άλους χρήστες Ως αποτέλεσμα, έχουν παραμείνει απλά μια καινοτομία και δεν είναι κάτι το οποίο οι περισσότεροι χρήστες ασχολούνται..

**Βελτιώσεις στην προσβασιμότητα**. Στην έκδοση Android 4.2 προστίθεται μια σειρά βελτιώσεων για τα άτομα με αναπηρία, με τη δυνατότητα να τριπλού χτυπήματος για να μεγεθυνθεί ολόκληρη η οθόνη, pan και ζουμ με τα δύο δάχτυλα, έξοδος ήχου και λειτουργία πλοήγησης για τυφλούς χρήστες.

# **4.12 Android 4.3 "Jelly Bean"**

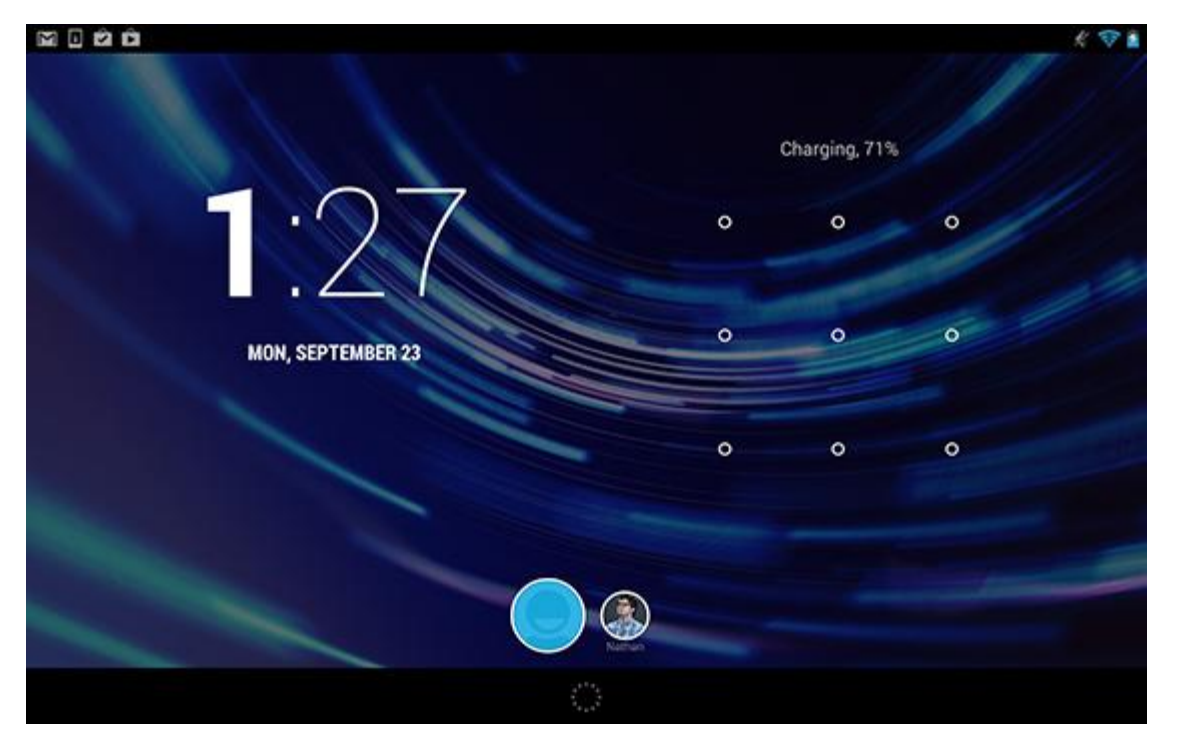

**Figure 32 Περιβάλλον Jelly Bean 4.3**

Αν και υπήρχε μεγάλη αναμονή για το Android 5, Η Google εξέπληξε τους χρήστες για άλλη μια φορά, επιμένοντας στο Jelly Bean και τις αναβαθμίσεις του. Στις 7 Ιουλίου 2013 ανακοινώθηκε το Android 4.3, μαζί με το καινούριο Nexus 7. Στην συγκεκριμένη αναβάθμιση, οι αλλαγές ήταν μικρές με την σημαντικότερη όλων, πως το Jelly Bean 4.3, το οποίο σχεδιάστηκε ειδικά για το Nexus 7, βελτίωσε την υποστήριξη για πολλαπλούς χρήστες και περιορισμούς στα προφίλ χρηστών, κάτι που έκανε τα Smartphone πιό ασφαλή και ελεγχόμενα για τα παιδιά.

Η Google ξεκίνησε να κυνηγάει την αγορά του gaming νωρίτερα εκείνη την χρονιά και με την έκδοση 4.3, ξεκίνησε να το διαφημίζει σωστά. Η νέα έκδοση ήταν το πρώτο λειτουργικό σύστημα που υποστήρηξε τα γραφικά OpenGL ES 3.0, μια προηγμένη μηχανή λογισμικού για παιχνίδια. Επίσης έκανε και κάποιες άλλες μικρές αλλαγές όπως την υποστήρηξη TRIM για να βελτιώσει την μνήμη, την προσθήκη virtual surround ήχου και βελτίωσε επίσης τις υπηρεσίες τοποθεσίας Wi-fi.

Για τους χρήστες του Android, αυτές οι μικρές αλλαγές ήταν μια μικρή ευλογία, χωρίς όμως να γίνει αντιληπτό. Αν μη τι άλλο, υπήρξε λιγότερη ανησυχία για τις αναπόφευκτες καθυστερήσεις που κάθε τηλέφωνο Android αντιμετωπίζει, για να πάρει ένας χρήστης την πιό πρόσφατη έκδοση του λειτουργικού συστήματος. Ωστόσο, οι μεγαλύτερες αλλαγές στην εμπειρία του Android ήρθε από το 2013 και δεν προέρχονται από ενημερώσεις συστήματος, αλλά από ενημερώσεις εφαρμογών.

Η Google ξεκίνησε διαδικασίες να διαχωρίσει τις λειτουργίες των προγράμματων της (Gmail, Chrome, and Calendar) σε ανεξάρτητες δομες, δηλαδή να αναβαθμίζονται συχνά η κάθε μια εφαρμογή ξεχωριστά, χωρίς να χρειάζεται να γίνεται κάποια αναβάθμιση συστήματος. Για τους χρήστες αυτό σήμαινε πως θα ενημερώνουν τις εφαρμογές γρήγορα και άμεσα, αντί να περιμένουν αναβάθμιση συστήματος

Ενώ η έκδοση Android 4.3 θα μπορούσε να είναι το αποκορύφωμα της νέας φιλοσοφίας της Google να κάνει ενημερώσεις συστήματος περισσότερο για την εσωτερική δομή, παρά για τα

χαρακτηριστικά που βλέπουν οι χρήστες, αυτό δεν σήμαινε ότι οι χρήστες δεν περίμεναν για το επόμενο μεγάλο πράγμα που θα παρουσίαζε το Android. Η Google είχε ήδη ενημερώσει ότι η επόμενη έκδοση έρχεται - και έχει και ένα όνομα έκπληξη.

Σχεδιασμένο ειδικά για παιχνίδια και το Nexus 7 στα σχέδια της.

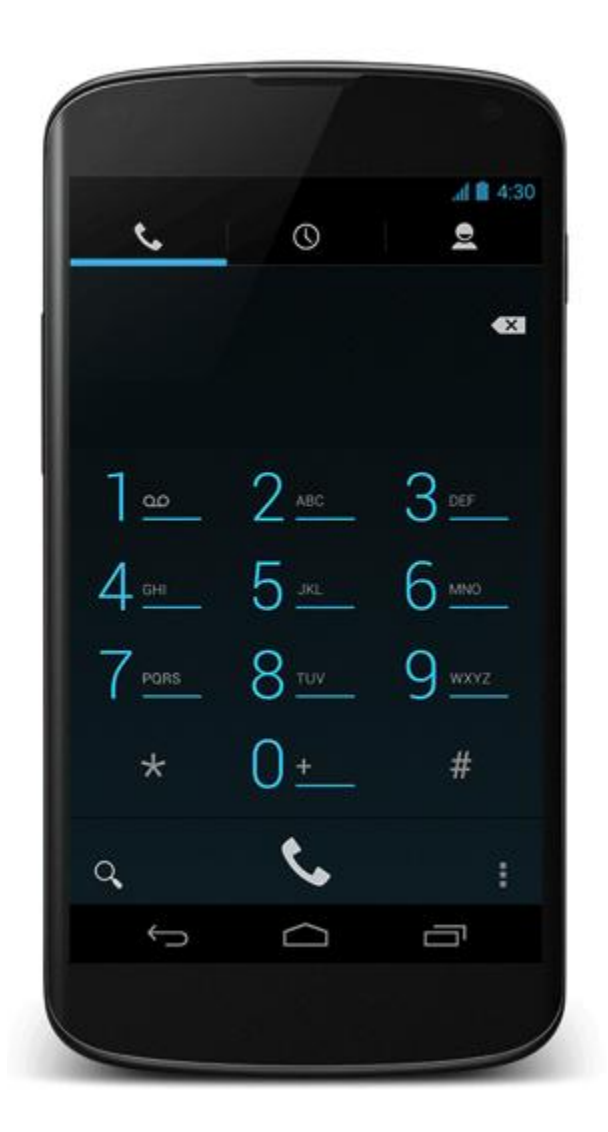

**Figure 33 Nexus 7**

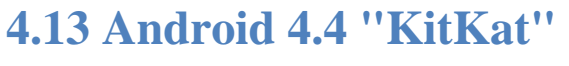

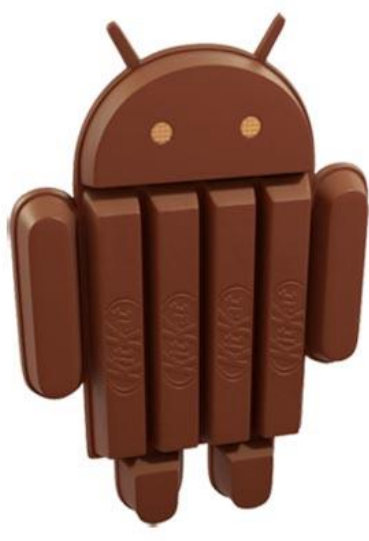

**Figure 34 Android KitKat**

Η Google κυκλοφόρησε το Android 4.4 KitKat τον Οκτώβριο του 2013, συμπτωματικά με την κυκλοφορία του Nexus 5.

Για πρώτη φορά, η μασκότ του Android συνδιάστηκε με μια άλλη μάρκα στον σχεδιασμό της και η εταιρία ξεκίνησε μια τεράστια καμπάνια με την nestle για αυτό.

Παρά το γεγονός ότι ήταν μόνο μια μικρή ενημέρωση, η έκδοση 4.4 έφερε τη μεγαλύτερη οπτική αλλαγή στην πλατφόρμα μετά από την κυκλοφορία του Android 4.0 Ice Cream Sandwich. Η Google πήρε τους σχεδιασμούς που χρησιμοποιούνται στις εκδόσεις 4.1 και 4.2 και τους ώθησε ακόμη περισσότερο, εκσυγχρονίζοντας επίσης την πλατφόρμα και σε άλλα επίπεδα. Το γνωστό μπλε χρώμα που υπήρχε σε όλες τις εκδόσεις 4.0-4.3 είχε αντικατασταθεί με λευκό, αφαιρώντας και τα τελευταία απομεινάρια που ήταν εμπνευσμένα απο το Tron και παρουσιάστηκαν πρώτη φορά στο Android 3.0 Honeycomb. Επιπλέον, μια σειρά από εφαρμογές επανασχεδιάστηκαν με πιο ανοιχτά χρώματα.

Μεγαλύτερη αλλαγή ήταν ορατή στην αρχική οθόνη: με την εισαγωγή μιας διάφανης μπάρας κοινοποίησης και εικονικών πλήκτρων στην οθόνη, με την εισαγωγλη της εκλεπτυσμένης έκδοση του προτύπου γραμματοσειράς Roboto και το πιο σημαντικό, η Google Now είχε ενσωματωθεί απευθείας στην αρχική οθόνη.

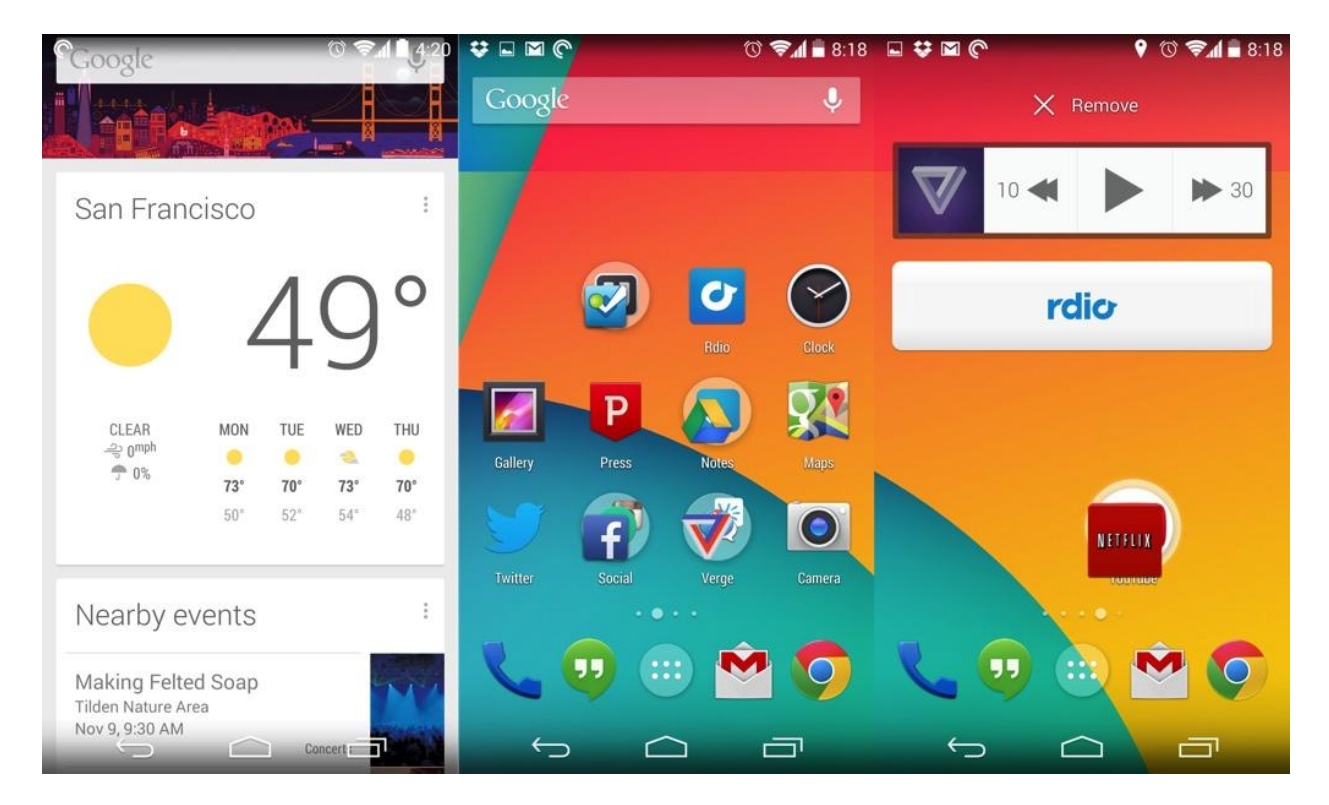

**Figure 35 Αρχική Οθόνη KitKat**

Η έκδοση KitKat είναι ταχύτερη, πιο αποτελεσματική, και χρειέζεται λιγότερους πόρους για την λειτουργία της. Εκτός από την οπτική αλλαγή, η Google δήλωσε ότι ο «στόχος με την έκδοση Android KitKat» ήταν να κάνει την καταπληκτική εμπειρία του Android διαθέσιμη για όλους. Η εταιρεία επικεντρώνεται στο να κάνει το νέο λειτουργικό σύστημα πιο αποτελεσματικό, πιο γρήγορο, και με λιγότερους πόρους. Αυτό επέτρεψε στην έκδοση να τρέξει και σε παλαιότερα κινητά τηλέφωνα, ενθαρρύνοντας τους κατασκευαστές να ενημερώσουν τις υπάρχουσες συσκευές με την έκδοση KitKat αντί να καταφεύγει σε παλαιότερες εκδόσεις του Android.

Ας δούμε παρακάτω τα πιο σημαντικά στοιχεία που παρουσιάστηκαν στην έκδοση Android 4.4:

**Google Now στην αρχική οθόνη**. Το μεγαλύτερο χαρακτηριστικό για την έκδοση Android 4.4 KitKat ήταν ο επανασχεδιασμένος launcher, και το αστέρι της παράστασης ήταν το Google Now. Η έξυπνη υπηρεσία αναζήτησης ήρθε στο προσκήνιο, τα χαρακτηριστικά του Google Now έγιναν πιο ισχυρά και το κυρίαρχο πλαίσιο αναζήτησης στο πάνω μέρος της αρχικής οθόνη άρχισε να ακούει σε μια "okey Google" φωνητική εντολή σε οποιοδήποτε χρόνο.

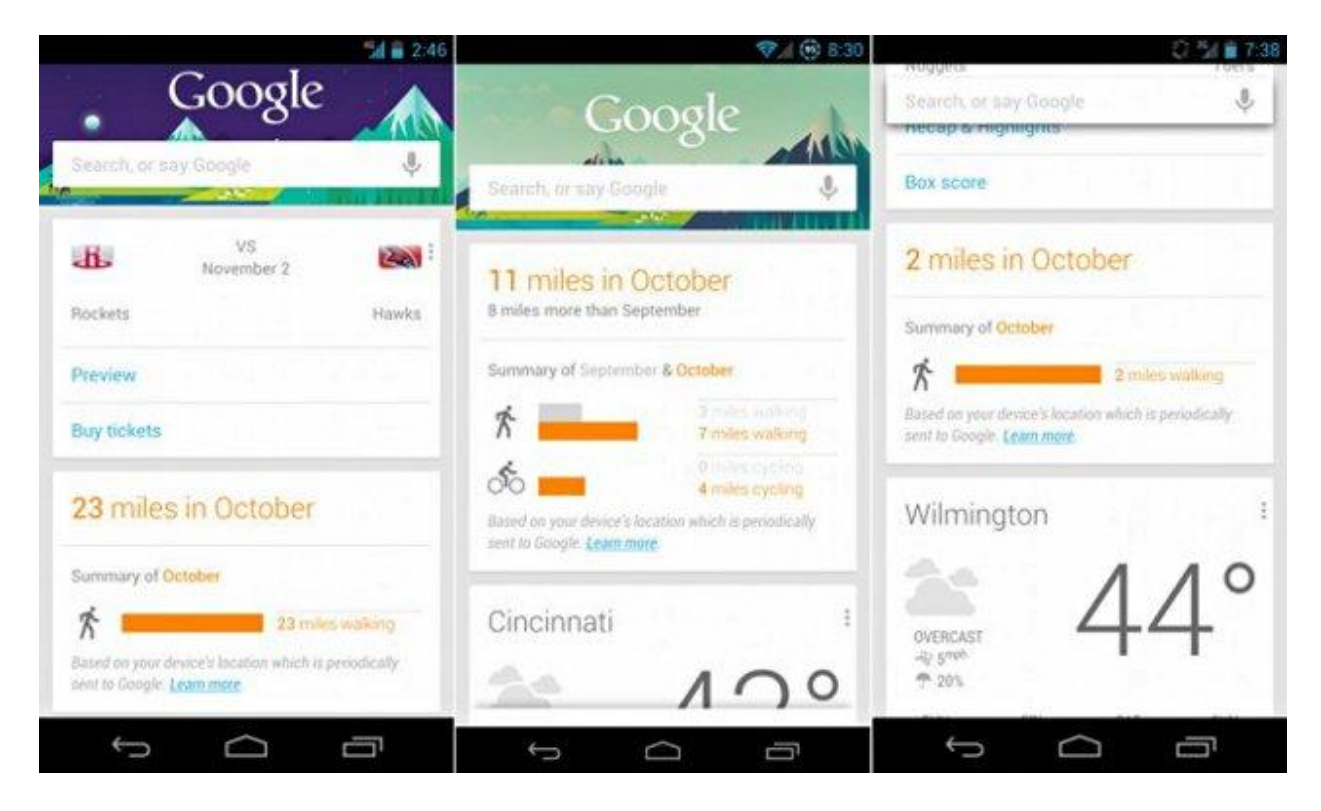

**Figure 36 Google Now**

**Νέα εφαρμογή κλήσεων**. Ο dialer συνδέθηκε με την τεράστια βάση δεδομένων της Google για επιχειρήσεις και υπηρεσίες, επιτρέποντας στους χρήστες να αναζητήσουν διάφορα πράγματα μέσα από το app, ακόμα και αν το αποτελέσματα μπορεί να μην είναι στο βιβλίο διευθύνσεών τους. Ήταν ένας δρόμος διπλής κατεύθυνσης επίσης: αν μια επιχείρηση καλούσε τον χρήστη και τα στοιχεία της δεν ήταν αποθηκευμένα στο βιβλίο διευθύνσεων του, τότε ο dialer αναγνώριζε αυτόματα ποιός καλεί. Εκτός από τα νέα αυτά χαρακτηριστικά αναζήτησης, ο νέος dialer Android 4.4 είχε ένα νέο, ελαφρύτερο σχεδιασμό που ταίριαζε καλύτερα στην εφαρμογή με των του βιβλίου διευθύνσεων.

**Εφαρμογές σε ολόκληρη την οθόνη**. Συμπληρώνοντας τα νέα διαφανή κουμπιά στη γραμμή κατάστασης και πλοήγησης έδιναν την δυνατότητα στις εφαρμογές να τρέχουν σε πλήρη οθόνη. Οι εφαρμογές είχαν την επιλογή να αποκρύψουν τα κουμπιά της γραμμής κατάστασης και την πλοήγηση εξ ολοκλήρου, παρέχοντας μια πιο συναρπαστική εμπειρία για τον χρήστη. Η οθόνη κλειδώματος επέτρεπε επίσης στον χρήστη να χρησιμοποιεί άλμπουμ σε πλήρη οθόνη.

**Ενοποιημένη εφαρμογή Hangouts**. Η έκδοση Android 4.4 επεκτείνει την υπηρεσία μηνυμάτων Hangouts της Google δίνοντας την δυνατότητα στους χρήστες να στέλνουν και να λαμβάνουν μηνύματα SMS απευθείας μέσω της εφαρμογής. Αν και τα νέα χαρακτηριστικά ήταν επίσης διαθέσιμα σε παλαιότερες εκδόσεις του Android, έκαναν το ντεμπούτο τους με την έκδοση KitKat και το Nexus 5. Η ολοκληρωμένη λειτουργία SMS δεν ήταν τέλεια σχεδιασμένη, αλλά ήταν ένα μεγάλο βήμα της Google για να κάνει την εφαρμογή Hangouts το κέντρο για όλες τις δραστηριότητες ανταλλαγής μηνυμάτων των χρηστών.

**Χαρακτήρες Emoji**. Με την έκδοση 4.4, η Google ενσωμάτωσε πολύχρωμους χαρακτήρες emoji στο πληκτρολόγιο.

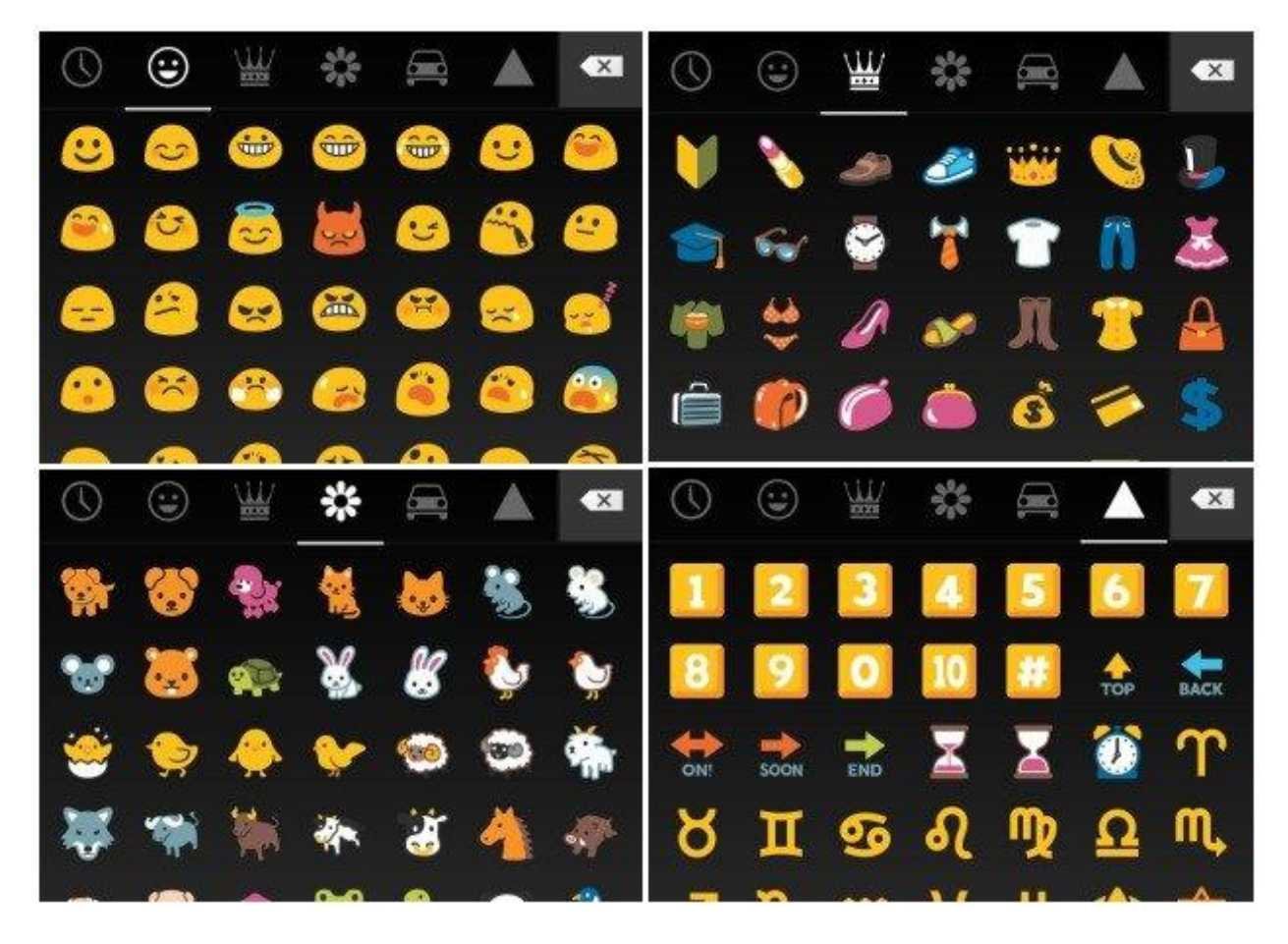

#### **Figure 37 Emojis KitKat**

**HDR+**. Στις νεότερες συσκευές, όπως το Nexus 5, η έκδοση 4.4 εισήγαγε υποστήριξη για HDR+, Μια νέα λειτουργία που παρέχει εικόνες με μεγαλύτερη ευκρίνεια, λιγότερο θόρυβο και μεγαλύτερη δυναμική.

# **4.14 Android 5.0 "Lollipop"**

Στην έκδοση Android 5.0 Lollipop, η μεγαλύτερη αλλαγή απο την έκδοση KitKat ήταν ο νέος σχεδιασμός. Πρόσφερε μια εντελώς διαφορετική ματιά με γρηγορότερα γραφικά και ενστικτώδη διεπαφή.

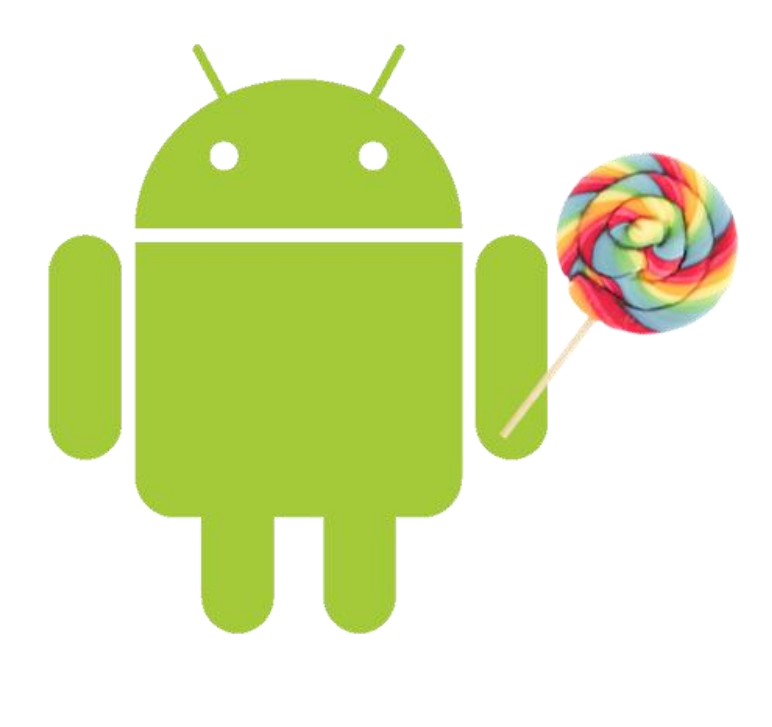

**Figure 38 Android Lollipop**

**Υλικός σχεδιασμός.** Η πιο μεγάλη και εμφανή αλλαγή ήταν η παρουσίαση μιας νέας γλώσσας σχεδιασμού στο Android. Ο υλικός σχεδιασμός βασίζεται στις κάρτες που είδαμε για πρώτη φορά στο Google Now, την ιεράρχηση των μεταβάσεων και κινουμένων σχεδίων για να μιμηθούν την πραγματική ζωή. Πολύχρωμες διεπαφές, παιχνιδιάρικες μεταβάσεις και κινούμενα σχέδια κατ 'ευθείαν από το playbook της Disney.

**Επαναπροσδιορισμός του Multitasking.** Με το Android Lollipop, η Google αναθεωρεί τον τρόπο των multitasking εργασιών. Αντί απλά να δείχνει προεπισκόπηση των πρόσφατων εφαρμογών των χρηστών, το νέο μενού πρόσφατων εργασιών επιτρέπει στους χρήστες να πηγαίνουν στο τμήμα της εφαρμογής που τους ενδιαφέρει. Αυτό σημαίνει ότι οι καρτέλες στον Chrome ή τα έγγραφα στο Google Drive θα εμφανίζονται ως ξεχωριστά τμήματα προεπισκόπησης, και οι προγραμματιστές θα είναι σε θέση να αξιοποιήσουν πιο σωστά τη νέα λειτουργικότητα. Είναι τώρα πιο εύκολο να δούν οι χρήστες τις εφαρμογές όπως το Hangouts, Messenger, και WhatsApp εκμεταλλευόμενοι αυτή τη νέα λειτουργία, προκειμένου να σπάσουν τις συνομιλίες σε ξεχωριστές καρτέλες που είναι προσβάσιμες από οπουδήποτε.

**Ειδοποιήσεις.** Η Google δίνει μεγάλη έμφαση στην οθόνη κλειδώματος ως το "σπίτι" των ειδοποιήσεων στο Android. Είναι παρόμοιο με το σύστημα που ήδη υυπάρχει στο σύστημα εισποιήσεων του Android 4.4, αλλά με κάθε στοιχείο τακτοποιημένο σε κάρτες. Οι χρήστες τώρα πια είναι σε θέση να κλείσουν ή να ασχοληθούν με τις ειδοποιήσεις απευθείας από την οθόνη κλειδώματος, χωρίς να ξεκλειδώσουν πρώτα την συσκευή.

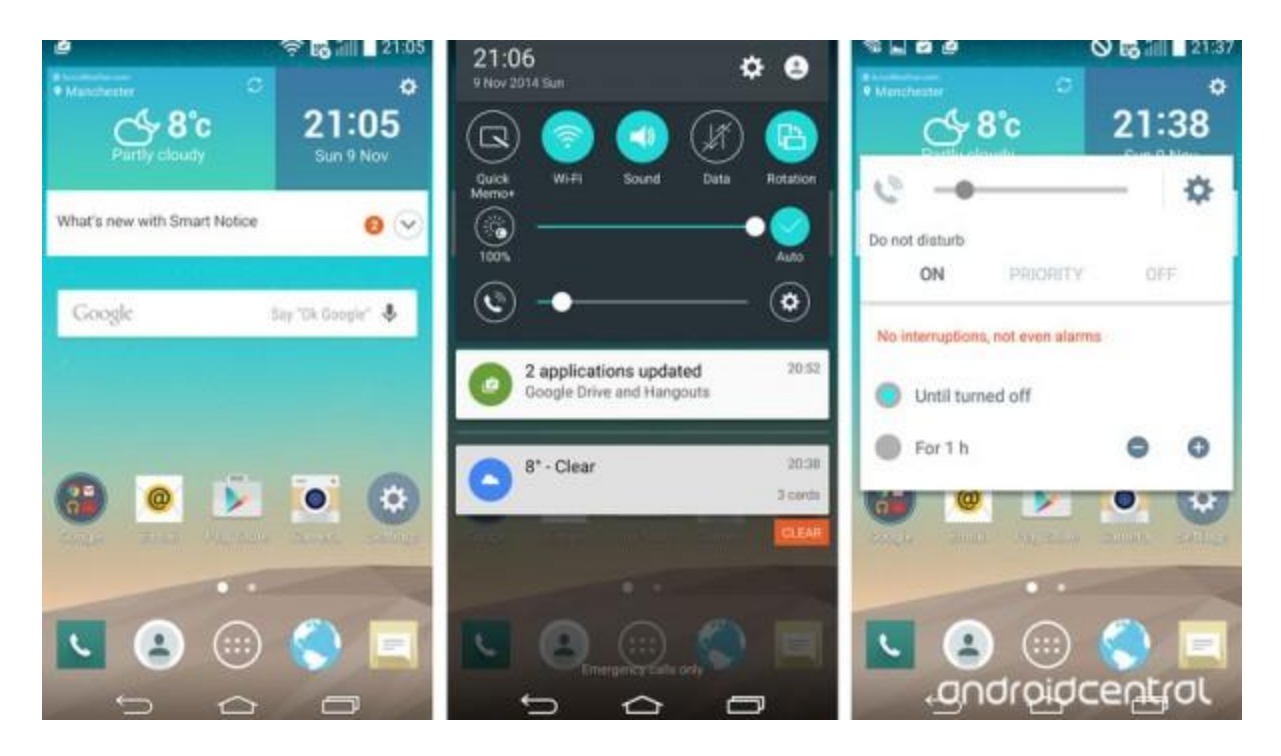

**Figure 39 Αρχική οθόνη Lollipop**

**Project Volta.** Πήρε το όνομά του από τον Alessandro Volta, τον Ιταλό φυσικό που ανακάλυψε την μπαταρία, το Project Volta είναι ένα ευρύ σύνολο με βελτιστοποιήσεις σε εφαρμογές και εργαλεία, όπου βελτιώνουν αρκετά τη διάρκεια ζωής της μπαταρίας στο Android. Το ιστορικό μπαταρίας είναι ένα νέο εργαλείο που θα δώσει στους χρήστες και προγραμματιστές μια καλύτερη κατανόηση στο πώς οι εφαρμογές καταναλώνουν την μπαταρία, ενώ ένα νέο API επιτρέπει στους προγραμματιστές να κάνουν πιο ενεργειακά αποδοτικές εφαρμογές δίνοντας τον έλεγχο κατά την εκτέλεση της εφαρμογής στο παρασκήνιο.

**Android Παντού.** Τα πρώτα Android Wear smartwatches είναι διαθέσιμα για παραγγελίες μέσω του Google Play, και οι χρήστες του Android Lollipop θα είναι σε θέση να τα χρησιμοποιούν με τρόπους που οι χρήστες του KitKat δεν μπορούν. Για παράδειγμα, θα είναι σε θέση να ξεκλειδώσουν το smartphone χωρίς κωδικό ή μοτίβο αν απλά φορούν ένα SmartWatch που αντιστοιχεί στην συσκευή. Το TV Android είναι ακόμα μια προσπάθεια να φέρει τις υπηρεσίες της Google στο σαλόνι των χρηστών. Χτισμένο στην κορυφή του Android Lollipop, έχει όλες τις λειτουργίες της συσκευής.

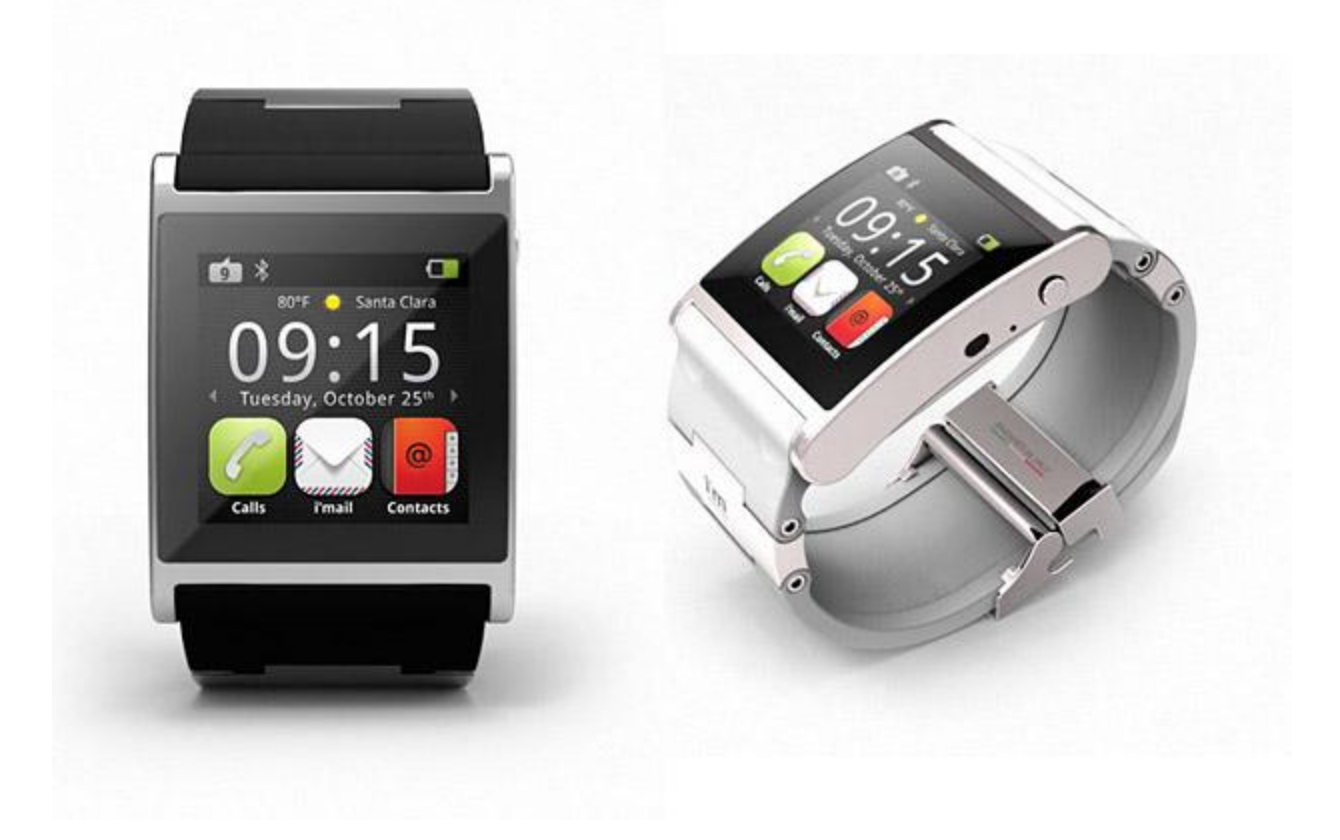

**Figure 40 Έξυπνα Ρολόγια**

# **4.15 Android 5.1 "Lollipop"**

Η έκδοση Android 5.1 Lollipop ανακοινώθηκε στις 9 Μαρτίου 2015. Ο στόχος της ενημέρωσης ήταν να κάνει τον υλικό σχεδιασμό που παρουσιάστηκε στο 5.0, ακόμα καλύτερο, με την προσθήκη κάποιων χρήσιμων λειτουργιών.

Κάποιες απο αυτές είναι:

- Υποστήριξη πολλαπλών Sim καρτών
- Απομακρυσμένο κλείδωμα προστασίας σε περίπτωση που ο χρήστης χάσει την συσκευή
- **•** Φωνητικές κλήσεις HD
- Νέες συντομεύσεις για γρήγορες ρυθμίσεις
- Καλύτερα κινούμενα σχέδια

# **4.16 Android 6.0 "Marshmallow"**

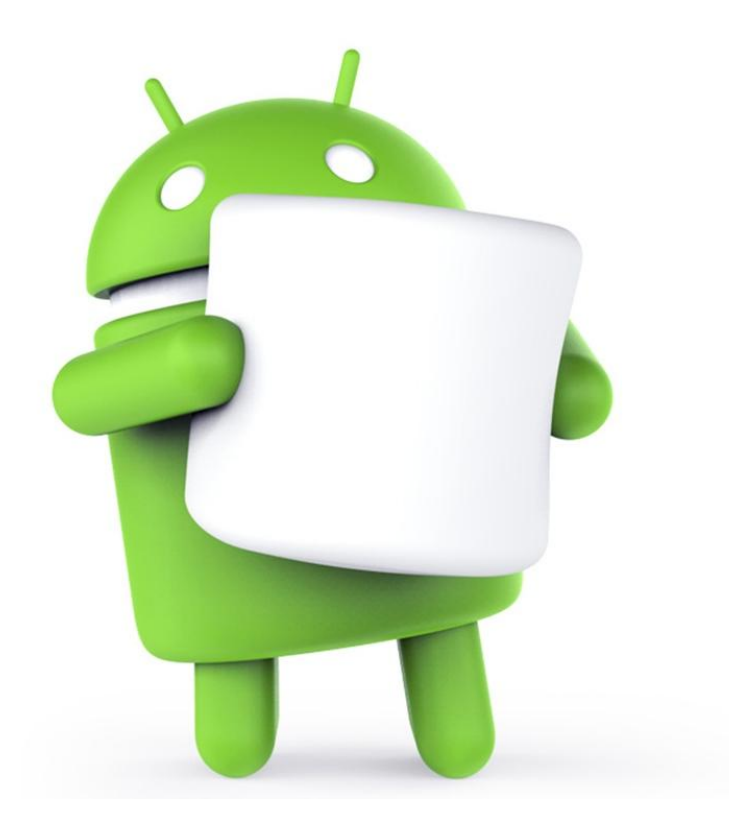

**Figure 41 Android Marshmallow**

 Η έκδοση Android 6.0 Marshmallow επικεντρώθηκε σε μεγάλο βαθμό στις βελτιώσεις του συστήματος και σε διορθώσεις σφαλμάτων. Κατα κύριο λόγο επιδίωξε να κάνει το Android όσο δυνατό πιο εύκολο στην χρήση.

### **Τι καινούριο υπάρχει:**

- Υποστήριξη ταυτοποίησης με δακτυλικά αποτυπώματα
	- o Ξεκλείδωμα οθόνης με δακτυλικό αποτύπωμα
- Λειτουργία Deep Sleep για εξοικονόμηση ενέργειας
	- o Οι εφαρμογές μπαίνουν σε sleep mode αν το τηλέφωνο μείνει ανενεργό για κάποια ώρα.
- Υποστήριξη USB Type-C
	- o Για καλύτερη και γρηγορότερη μεταφορά δεδομένων, αλλά και γρηγορότερη φόρτιση
- Υποστήριξη MIDI
- Βελτιώσεις στο Google Now
	- o Αλλαγές στα γραφικά, και πολλαπλοί τρόποι για να ανοίξουν οι εφαρμογές.

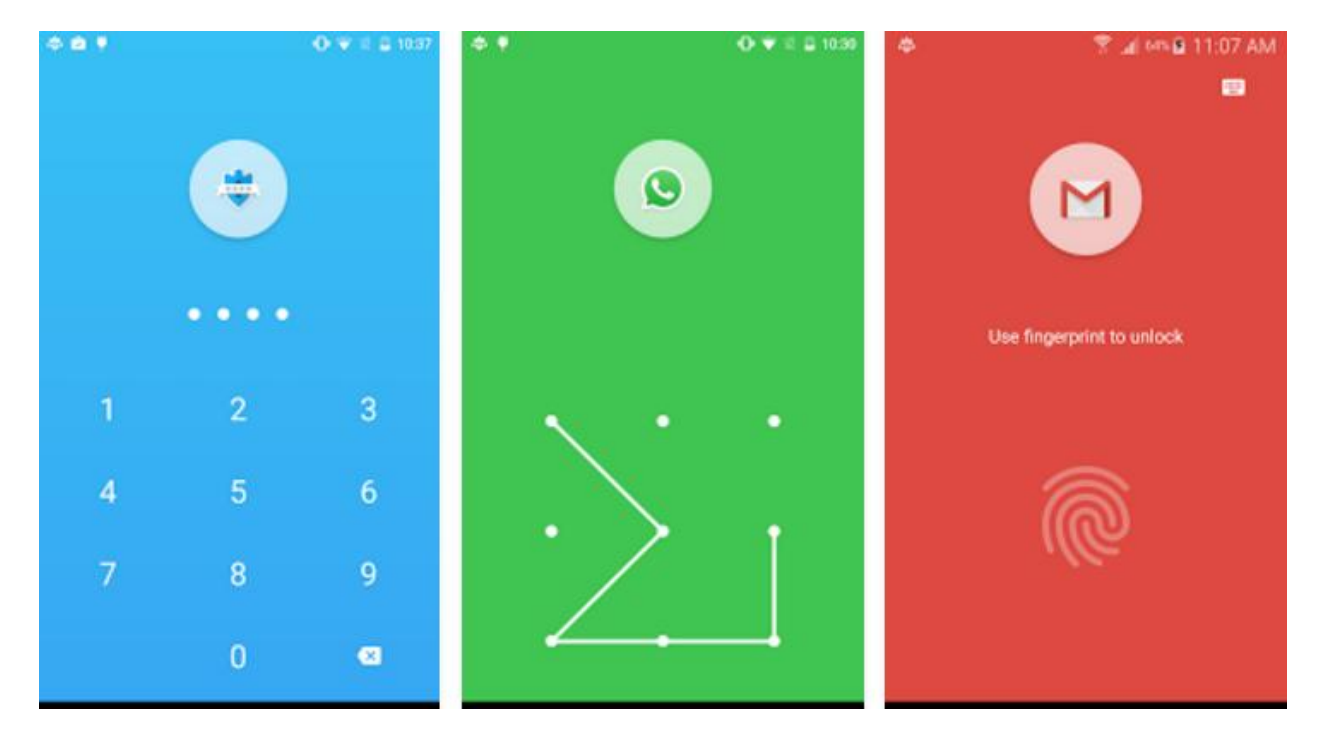

**Figure 42 Επιλογές Κλειδώματος**

# **4.17 Android 7.0 "Nougat"**

![](_page_54_Picture_4.jpeg)

**Figure 43 Android Nougat**

Η Google ανακοίνωσε την έκδοση Android 7.1 τον Οκτώβριο του 2016. Η έκδοση αυτή προσθέτει καινούρια χαρακτηριστικά στο λειτουργικό σύστημα της πλατφόρμας.

Η έκδοση αυτή εισάγει μια λειτουργία split-screen για κινητά τηλέφωνα, όπου δύο εφαρμογές μπορούν ταυτόχρονα να μοιράζονται την οθόνη. Μια κρυφή λειτουργία για παραπάνω απο δύο εφαρμογές ταυτόχρονα στην οθόνη είναι επίσης διαθέσιμη.

Το πάνελ ειδοποιήσεων επανασχεδιάστηκε. Γίνεται πιο μικρό με μικρότερα εικονίδια και καλύτερο γραφικό σχεδιασμό.

Κάποιες ακόμα αλλαγές είναι:

**Φακέλοι**. Οι φακέλοι επανασχεδιάστηκαν πλήρως. Φαίνονται πιο έξυπνοι στην αρχική οθόνη και δείχνουν τι περιέχουν μέσα.

**Εφαρμογή Google Camera**. Αν και δεν είναι αποκλειστικότητα της Nougat, υπάρχουν κάποιες γραφικές αλλαγές στην δομή και στα κουμπιά στην εφαρμογή της κάμερας. Ένα καινούριο χαρακτηριστικό είναι πως οι χρήστες μπορούν να τραβήξουν φωτογραφίες ενώ ταυτόχρονα τραβούν βίντεο.

**Υποστήριξη πολαπλών παραθύρων.** Αν και χρειάστηκε λίγο χρόνο παραπάνω απο ότι περιμέναμε, το Android επιτέλους υποστηρίζει εφαρμογές πολλαπλών παραθύρων. Ίσως η καθυστέρηση ήταν λόγο του ότι αυτή η λειτουργία χρειάζεται συγκεκριμένου μεγέθους οθόνη για να μπορεί να υποστηριχθεί.

![](_page_55_Picture_8.jpeg)

**Figure 44 Πολλαπλά παράθυρα**

**Ειδοποιήσεις και γρήγορη εναλλαγή.** Η Google κάνει συνεχώς μικροαλλαγές στο μενού ειδοποιήσεων και πάντα, με ενα θετικό προς τους χρήστες αποτέλεσμα. Αυτή η συνήθεια συνεχίζεται και στην ενημέρωση της έκδοσης Nougat. Ταυτόχρονα υπάρχουν βελτιώσεις και στις γρήγορες εναλλαγές τώρα που η Google υποστηρίζει την επεξεργασία των ρυθμίσεων που θέλει ο κάθε χρήστης να εμφανίζεται στο μενού ειδοποιήσεων του, ανάλογα με την δική του προτίμηση. [7]

![](_page_56_Figure_2.jpeg)

**Figure 45 Πάνελ Ειδοποιήσεων**

# Κεφάλαιο 5: Πλατφόρμες Ανάπτυξης

# **5.1 Πλατφόρμες Ανάπτυξης Android Εφαρμογών**

Καθημερινά προκύπτουν ολοένα και περισσότερες εφαρμογές για Android συσκευές και πλέον το Play store είναι νούμερο ένα σε διαθέσιμες εφαρμογές με το App store της Apple να ακολουθεί με διαφορά. Οι συνολικές εφαρμογές έως σήμερα στο Play store ξεπερνούν τις 1.9 εκατομύρια και τα downloads ξεπερνούν τα 50 δις.

![](_page_57_Figure_4.jpeg)

**Figure 46 Διαθέσιμες εφαρμογές έως τον Ιούλιο 2015**

Η γλώσσα προγραμματισμού που χρησιμοποιείται συνήθως στην ανάπτυξη εφαρμογών Android είναι η Java, όμως πλέον είναι δυνατό να χρησιμοποιηθούν και άλλες γλώσσες, όπως C, C++ και C# και πολλές άλλες.

Οι πιό διαδεδομένες πλατφόρμες για την ανάπτυξη εφαρμογών Android είναι:

- Android SDK
- Native Development Kit(NDK)
- Titanium Mobile SDK
- Hyper Next Android Creator
- ADOBE AIR

# **5.2Android SDK**

Το Android SDK( Software Development Kit) είναι μια πλατφόρμα που παρέχει στους προγραμματιστές όλες τις απαραίτητες βιβλιοθήκες και τα απαραίτητα εργαλεία για να σχεδιάσουν και να αναπτύξουν εφαρμογές για Android. Το Android SDK περιλαμβάνει δείγματα απο απλές εφαρμογές με πηγαίο κώδικα, εργαλεία ανάπτυξης, έναν εξομοιωτή (emulator) και βιβλιοθήκες που απαιτούνται για την ανάπτυξη εφαρμογών. Οι εφαρμογές αυτές έχουν γραφτεί στην γλώσσα προγραμματισμού Java και τρέχουν σε Dalvik, μια εικονική μηχανή σχεδιασμένη για ενσωματωμένη χρήση που τρέχει πάνω απο έναν Linuxkernel. Σημαντικό ρόλο παίζει ο εξομοιωτής όπου απο εκεί ο προγραμματιστής μπορεί να βλέπει τις αλλαγές κώδικα, χωρίς να απαιτείται να εγκαθιστά κάθε φορά την εφαρμογή σε κινητό. Ο εξομοιωτής είναι πολύ αξιόπιστος και έχει την ίδια ακριβώς συμπεριφορά, όπως το κινητό που θα εγκατασταθεί η εφαρμογή.

Η σύνδεση του Android SDK με το γραφικό μας περιβάλλον (Netbeans) γίνεται μέσω μίας επέκτασης που εγκαθιστούμε στο Netbeans για να μπορεί η εφαρμογή να μεταγλωστιστεί και μετά να τρέξει. Οι διαφορές στις εκδόσεις του Android, απαιτούν διαφορετικά εργαλεία για το Android SDK. Αν λοιπόν θέλουμε η εφαρμογή μας να είναι συμβατή με παραπάνω απο μία εκδόσεις Android, θα πρέπει να εγκαταστήσουμε τα απαραίτητα εργαλεία για τις συγκεκριμένες εκδόσεις πρίν αναπτύξουμε την εφαρμογή.

![](_page_58_Picture_9.jpeg)

**Figure 47 Logo εργαλειών Android**

# **5.3 Χαρακτηριστικά του Android SDK**

- Προσαρμοσμένες βιβλιοθήκες OpenGL για υψηλής ανάλυσης γραφικά 2D και 3D.
- Υποστήριξη όλως των σύγχρονων πολυμέσων ήχου, εικόνας και βίντεο (MP3, MPEG4, H.264, AAC, AMR, GIF, JPG, PNG).
- Υποστήριξη GSM, 3G και EDGE για μεταφορά δεδομένων μέσω του δικτύου κινητής τηλεφωνίας, όπως για παράδειγμα ανταλλαγή μηνυμάτων κειμένου.
- Υποστήριξη Bluetooth και WiFi.
- Βελτιστοποιημένη εικονική μηχανή Dalvik Virtual Machine για κινητές συσκευές.
- SQLite, μια σχεσιακή βάση δεδομένων χρησιμοποιείται για αποθήκευση δεδομένων.
- Ολοκληρωμένο πρόγραμμα περιήγησης ανοιχτού κώδικα WebView Framework, το οποίο επιτρέπει στον προγραμματιστή να καθορίσει τις ιδιότητες του παραθύρου όπως είναι το μέγεθος του και η κλίμακα για να ταιριάζει σε όλες τις οθόνες που θα εγκατασταθεί η εφαρμογή.
- API για εφαρμογές με επιταχυνσιόμετρο (accelerometer) και πυξίδα (compass)
- Πρόσβαση στην κάμερα και το GPS.
- Πρόσβαση στην φωτογραφική μηχανή.
- Εφαρμογή που επιτρέπει την επαναχρησιμοποίηση και την αντικατάσταση τμημάτων εφαρμογών.
- $\bullet$  Υποστήριξη streaming

# **5.4 Τι περιλαμβάνει το Android SDK**

Το πακέτο ανάπτυξης λογισμικού Android SDK περιλαμβάνει όλα τα εργαλεία που χρειάζεται κάποιος για να δημιουργήσει και να αναπτύξει μια εφαρμογή Android. Στο πακέτο περιλαμβάνονται:

- **Εργαλεία ανάπτυξης (Devlelopment tools) –** Τα εργαλεία ανάπτυξης Android είναι είναι ένα plugin για το Eclipse IDE που έχει σχεδιαστεί για να δίνει ένα ισχυρό, ολοκληρωμένο περιβάλλον στο οποίο μπορούν να δημιουργούνται οι εφαρμογές Android. Αυτό επεκτείνει τις δυνατότητες του Eclipse έτσι ώστε να ρυθμίζονται εύκολα και γρήγορα νέα project Android και να μπορούν να συνταχθούν νέες εφαρμογές με βάση το Android Framework API.
- **APIs (application programming interface) –** Τα APIs είναι ένα σύνολο απο ρουτίνες, πρωτόκολλα και εργαλεία που δίνουν τις βάσεις για την ανάπτυξη εφαρμογών Android. Τα API είναι ουσιαστικά βιβλιοθήκες που δίνουν την δυνατότητα στους προγραμματιστές να έχουν πρόβαση στο λογισμικό του Android και είναι ευκολότερο να αναπτύξουν ένα πρόγραμμα, αφού έχουν έτοιμα όλα τα δομικά στοιχεία.
- **Εξομοιωτής (Emulator)** Το Android SDK περιλαμβάνει έναν εικονικό εξομοιωτή, που τρέχει στον υπολογιστή και μας επιτρέπει να δημιουργήσουμε και να δοκιμάσουμε εκεί την εφαρμογή μας, χωρίς να χρειάζεται να την εγκαθιστούμε κάθε φορά στο κινητό μας. Ο εξομοιωτής μιμείται όλα τα χαρακτηριστικά hardware και software ενός κινητού τηλεφώνου, με μόνη διαφορά οτι δεν μπορεί να χρησιμοποιηθεί για αληθινές κλήσεις προς άλλα κινητά τηλέφωνα. Παρέχει μια ποικιλία απο πλήκτρα πλοήγησης και ελέγχου, τα οποία μπορούν να πατηθούν με το ποντίκι ή το πληκτρολόγιο και μία οθόνη στην οποία βλέπουμε τις εφαρμογές μας. Για να μπορεσουμε να διαμορφώσουμε και να

δοκιμάσουμε την εφαρμογή μας, ο εξομοιωτής χρησιμοποιεί Android Virtual Device (AVD). Τα AVD μας επιτρέπουν να ρυθμίσουμε κάποιες πτυχές του hardware του τηλεφώνου όπως και ρυθμίσεις σε παραμέτρους.

![](_page_60_Picture_2.jpeg)

![](_page_60_Figure_3.jpeg)

 **Παραδείγματα κώδικα (Sample code) –** Το Android SDK δίνει πρόσβαση στους προγραμματιστές σε παραδείγματα κώδικα, για να γνωρίσουν τις δυνατότητες και κάποια χαρακτηριστικά των βιβλιοθηκών του Android. Τα δείγματα κώδικα είναι πλήρως λειτουργικές εφαρμογές, που μπορεί κανείς απο αυτά να μάθει την λειτουργία και την χρησιμότητα κάποιων βασικών στοιχείων.

# **5.5 Μια γρήγορη εφαρμογή με το Android SDK**

Ας δούμε ένα παράδειγμα εφαρμογής με το Android SDK

Αρχικά ανοιγουμε το περιβάλλον Eclipse IDE και φτιάχνουμε μια νέα εφαρμογή Android.

**File – New – Project – Android Application** και ας ονομάσουμε την εφαρμογή μας HelloWorld.

![](_page_61_Picture_58.jpeg)

**Figure 49 Νέα Εφαρμογή Android**

Στην συνέχεια επιλέγουμε τις προκαθορισμένες ρυθμίσεις, έως να ανοόξει το project.Θα πρέπει να εμφανιστεί το παρακάτω στην οθόνη:

![](_page_62_Picture_103.jpeg)

**Figure 50 Ρυθμίσεις Εφαρμογής**

Ο κύριος κώδικας της εφαρμογής είναι σε ένα φάκελο που ονομάζεται **MainActivity.java.** Αυτό είναι το αρχείο της εφαρμογής όπου μετατρέπεται σε ένα εκτελέσιμο Dalvik και τρέχει την εφαρμογή. Παρακάτω είναι ο κώδικας που δημιουργήθηκε απο τον οδηγό εφαρμογής Hello World!

```
package com.example.helloworld;
import android.os.Bundle;
import android.app.Activity;
import android.view.Menu;
import android.view.MenuItem;
import android.support.v4.app.NavUtils;
public class MainActivity extends Activity {
  @Override
   public void onCreate(Bundle savedInstanceState) {
      super.onCreate(savedInstanceState);
      setContentView(R.layout.activity_main);
  \mathcal{F}@Override
   public boolean onCreateOptionsMenu(Menu menu) {
      getMenuInflater().inflate(R.menu.activity_main, menu);
      return true;
  \mathcal{Y}ł
```
**Figure 51 Αρχείο MainActivity**

Ό, τι στοιχεία αναπτύσσονται ως μέρος της εφαρμογής, θα πρέπει να δηλώνονται όλα σε ένα Manifest.xml που είναι στο project directory της εφαρμογής. Αυτό το αρχείο λειτουργεί ως διεπαφή μεταξύ του Android OS και της εφαρμογής, οπότε αν δεν έχουν δηλωθεί τα στοιχεία σε αυτό το αρχείο, τότε δεν θα γίνεται η επεξεργασία από το λειτουργικό σύστημα. Για παράδειγμα, ένα αρχείο Manifest.xml θα μοιάζει με το παρακάτω:

```
<manifest xmlns:android="http://schemas.android.com/apk/res/android"
  package="com.example.helloworld"
  android:versionCode="1"
  android:versionName="1.0" >
  <uses-sdk
      android:minSdkVersion="8"
      android:targetSdkVersion="22" />
   <application
       android:icon="@drawable/ic_launcher"
       android: label="@string/app name"
       android:theme="@style/AppTheme" >
       <activity
          android:name=".MainActivity"
          android:label="@string/title activity main" >
          <intent-filter>
             <action android:name="android.intent.action.MAIN" />
             <category android:name="android.intent.category.LAUNCHER"/>
          </intent-filter>
      </activity>
  </application>
</manifest>
```
#### **Figure 52 Αρχείο Manifest**

Για να τρέξει η εφαρμογή που μόλις δημιουργήσαμε, πρέπει αρχικά να ενεργοποιήσουμε τον **AVD** με τις απαραίτητες ρυθμίσεις. Έπειτα πηγαίνουμε στο περιβάλλον Eclipse IDE και πατάμε το εικονίδιο "Run" απο την γραμμή εργαλειών. Το Eclipse εγκαθιστα την εφαρμογή στον AVD και εμφανίζει το παρακάτω στο παράθυρο του εξομοιωτή

![](_page_64_Picture_1.jpeg)

**Figure 53 Hello World Application**

# **5.6 Άλλες Πλατφόρμες Ανάπτυξης Android**

• Native Development Kit(NDK)

![](_page_65_Picture_1.jpeg)

Η εργαλειοθήκη NDK δίνει τη δυνατότητα στους προγραμματιστές να εφαρμόσουν τα μέρη της εφαρμογής χρησιμοποιώντας τις γλώσσες Native κώδικα, όπως η C και C ++. Συνήθως, οι NDK εφαρμογές χρειάζονται υψηλής έντασης CPU.

Πριν οι προγραμματιστές αποφασίσουν να χρησιμοποιήσουν την εργαλειοθήκη NDK, θα πρέπει να κατανοήσουν ότι η NDK δεν θα ωφελήσει στις περισσότερες εφαρμογές και πρέπει πρώτα να εξισορροπήσει τα οφέλη της κατά τα μειονεκτήματά της. Αξίζει να σημειωθεί ότι, χρησιμοποιώντας Native κώδικα για τις εφαρμογές Android γενικά δεν σημαίνει οτι θα υπάρχει αισθητή βελτίωση της απόδοσης και επιπλέον θα αυξήσει την πολυπλοκότητα της εφαρμογής. Σε γενικές γραμμές, θα πρέπει να χρησιμοποιηθεί το NDK, μόνο εάν είναι απαραίτητο, δηλαδή εάν απλά οι προγραμματιστές προτιμούν να προγραμματίσουν σε γλώσσα C / C ++. Για το κατά πόσο ή όχι θα πρέπει να αναπτυχθεί μια εφαρμογή σε Native κώδικα, πρέπει κάποιος να αναλογιστεί τις απαιτήσεις της εφαρμογής και να δεί αν τα Android APIs frameworks παρέχουν τη λειτουργικότητα που απαιτείται.

# **5.7 Τύποι εφαρμογών**

Οι εφαρμογές κινητών τηλεφώνων έχουν πλέον σημαντικό ρόλο, αφού οι χρήστες δεν εστιάζουν πια στο τι υπάρχει στο διαδίκτυο, αλλά τι υπάρχει στις εφαρμογές. Οι εφαρμογές δεν είναι πια επιλογή, αλλα επιτακτική ανάγκη.

Στην ανάπτυξη εφαρμογών υπάρχουν πάρα πολλοί παράγοντες που παίζουν ρόλο στην στρατηγική ανάπτυξης της εφαρμογής, όπως είναι οι δεξιότητες του προγραμματιστή ή της ομάδας ανάπτυξης, η λειτουργικότητα της συσκευής που απαιτείται, η ασφάλεια, αν η εφαρμογή θα είναι offline, online ή και τα δύο, η διαλειτουργικότητα και πολλά άλλα. Όλα αυτά πρέπει να ληφθούν υπόψιν διότι δεν μετράει μόνο τι θέλουμε να κάνει η εφαρμογή που θα αναπτύξουμε, αλλά και με ποια μέσα θα

φτάσουμε εκει. Κάθε σενάριο ανάπτυξης έχει τα θετικά του και τα αρνητικά του, για αυτό και κανείς δεν μπορεί να ξέρει ποιά θα είναι η τέλεια επιλογή.

Επι του παρόντος, υπάρχουν τρείς τύποι εφαρμογών που μπορεί να δημιουργήσει κάποιος.

- Native apps αφορούν μια συγκεκριμένη mobile πλατφόρμα (iOS ή Android) χρησιμοποιώντας τα εργαλεία ανάπτυξης και τη γλώσσα την οποία οι αντίστοιχες υποστηρίξεις πλατφόρμα (π.χ., Xcode και Objective-C με iOS, Eclipse και Java με το Android). Υποστηρίρεται πως οι Native εφαρμογές φαίνονται και αποδίδουν καλύτερα.
- HTML5 apps χρησιμοποιούν πρότυπες web τεχνολογίες-συνήθως HTML5, JavaScript και CSS. Αυτή η write-once-run-anywhere προσέγγιση για την ανάπτυξη εφαρμογών δημιουργεί crossplatform εφαρμογές που λειτουργούν σε πολλαπλές συσκευές. Ενώ οι προγραμματιστές μπορούν να δημιουργήσουν εξελιγμένες εφαρμογές μόνο με την χρήση HTML5 και JavaScript, υπάρχουν κάποιοι περιορισμοί ζωτικής σημασίας και συγκεκριμένα η διαχείριση sessions, η ασφαλής offline αποθήκευση δεδομένων και η πρόσβαση σε Native λειτουργίες της συσκευής (φωτογραφική μηχανή, ημερολόγιο, geolocation, κλπ)
- Hybrid apps είναι web εφαρμογές (ή ιστοσελίδες) μέσα στο Native browser όπως UIWebView στο iOS και WebView στο Android. Οι Hybrid εφαρμογές αναπτύσσονται με χρήση HTML, CSS και Javascript, και στη συνέχεια, ''τυλίγονται'' σε μια Native εφαρμογή με την χρήση κάποιας πλατφόρμας όπως η Cordova. Η ανάπτυξη εφαρμογών είναι πιο γρήγορη, πιο απλή και πιο βέλτιστη και η εφαρμογή είναι πιο εύκολη ως προς την διαχείριση. Για παράδειγμα μπορεί ανα πάσα στιγμή ο προγραμματιστής να αλλάξει πλατφόρμα. Για παράδειγμα η Cordova επιτρέπει να φτιαχτεί μια εφαρμογή για παραπάνω απο μια πλατφόρμες, με την προσθήκη μόνο μιας γραμμής κώδικα. Όσον αφορα την πρόσβαση στο hardware της συσκευής, όπως η φωτογραφική μηχανή και το bluetooth, η Cordova διαθέτει μια μεγάλη βιβλιοθήκη απο plugins που μπορούν να χρησιμοποιηθούν.

![](_page_67_Figure_1.jpeg)

#### **Figure 55 Native VS HTML5 VS hybrid**

### **5.7.1 Native Εφαρμογές**

Building native applications means using the native language of the platform, Objective-C on iOS, and Java on Android. The main advantage of native applications is their **performance**. Native apps are compiled into machine code (Dalvik byte code under Android), which gives the best performance you can get from the mobile phone.

Best performance includes fast and fluid animations as well as full access to phone hardware, multi touch support and the latest APIs.

Native development is far from easy. Despite the great number of resources that can be found, it may not be understandable to everyone. As code must be written specifically for each platform, the same code will have to largely be rewritten with little able to be shared. The logic may be the same, but the language, APIs and the development process is different. This process can be relatively long for complex applications.

## **5.7.2 HTML5 Εφαρμογές**

Μια HTML5 Mobile εφαρμογή είναι βασικά μια ιστοσελίδα, ή μια σειρά από ιστοσελίδες, που έχουν σχεδιαστεί για να λειτουργούν σε μια μικροσκοπική οθόνη. Ως εκ τούτου, οι HTML5 εφαρμογές

μπορούν να ανοίξουν με οποιοδήποτε σύγχρονο browser του κινητού και επειδή το περιεχόμενό είναι στο διαδίκτυο, είναι αναζητήσιμο,κάτι το οποίο μπορεί να είναι ένα τεράστιο όφελος ανάλογα με την εφαρμογή (για παράδειγμα online αγορές).

Για κάποιον που ξεκινάει πρώτη φορά την ανάπτυξη εφαρμογών, μια εφαρμογή HTML5 ίσως είναι η καλύτερη επιλογή για να ξεκινήσει απο τις Native ή Hybrid εφαρμογές. Δυστυχώς όμως, επειδή σε κάθε συσκευή αλλάζει η ανάλυση και το μέγεθος της οθόνης, υπάρχει μια δυσκολία στις δοκιμές σε διαφορετικές συσκευές. Επίσης, προβλήματα ασυμβατότητας των browser είναι ένα ιδιαίτερο πρόβλημα που συναντάμε σε συσκευές Android, για αυτό πρέπει να δίνεται ιδιαίτερη προσοχή στην επιλογή του.

Ένα σημαντικό μέρος της HTML5 μεθοδολογίας write-once-run-anywhere, είναι πως η διάθεση της εφαρμογής στους χρήστες και η υποστήριξη είναι πολύ πιο έυκολη απο οτι στις Native εφαρμογές.Εάν για παράδειγμα χρειαστεί να φτιαχτεί ένα bug ή να προστεθούν κάποια επιπλέον χαρακτηριστικά στην εφαρμογή, μπορεί σε χρόνο μηδέν να φτιαχτεί και να είναι διαθέσιμο σε όλους τους χρήστες. Για μια Native εφαρμογή απαιτούνται χρονοβόροι κύκλοι δοκιμών, που μόλις τελειώσουν ο κάθε χρήστης πρέπει να κατεβάσει την ενημερωμένη εφαρμογή για να έχει την καινούρια έκδοση.

Τον τελευταίο χρόνο οι HTML5 εφαρμογές είναι πολύ δημοφιλείς στην ανάπτυξη εφαρμογών. Πολλαπλά UI frameworks είναι διαθέσιμα για την επίλυση ορισμένων από τα πιο σύνθετα προβλήματα που μπορεί να συναντήσει ένας προγραμματιστής. Οι HTML5 εφαρμογές μπορεί να είναι πιο εύκολο να αναπτυχθούν, πιο εύκολες στην υποστήριξη και φτάνουν το ευρύτερο φάσμα των συσκευών, όμως δεν υπάρχει πρόσβαση σε Native χαρακτηριστικά της συσκευής. Αυτό είναι ένα ιδιαίτερο πρόβλημα διότι οι χρήστες δεν θα έχουν την εξοικείωση της Native εμφάνισης και την αίσθηση που έχουν συνηθίσει, ή δεν θα είναι σε θέση να χρησιμοποιήσουν τα gestures που είναι ήδη εξοικειωμένοι, όπως για παράδειγμα δεν είναι δυνατό να υποστηριχθούν multi-touch γεγονότα (όταν πάνω απο ένα δάκτυλα είναι στην οθόνη). Οι τελευταίοι browsers έχουν αναπτύξει πιο ομαλές κινήσεις και μεταβάσεις μεταξύ των οθονών, όμως και πάλι δεν μπορεί να συγκριθεί με την δύναμη και την ευελιξία των Native εφαρμογών.

# **5.7.3 Hybrid Εφαρμογές**

#### **Υπάρχουν δύο υποκατηγορίες Hybrid εφαρμογών**

### **Web Hybrid**

Είναι wrappers γραμμένα ως Μια Native εφαρμογή που βρίσκεται γύρω από μια ιστοσελίδα HTML5 και εκθέτει κάποια χαρακτηριστικά της υποκείμενης πλατφόρμας π.χ. Cordova / PhoneGap. Οι wrappers σε μία Hybrid εφαρμογή μπορούν να αντικατασταθούν σε ελάχιστο χρόνο ανάπτυξης, οπότε είναι πιο εύκολο να στοχεύσουν τόσο iOS όσο και Android. [16]

Το επίπεδο της πρόσβασης στην υποκείμενη συσκευή μπορεί να κάνει αυτή την προσέγγιση λιγότερο ελκυστική στους προγραμματιστές. Τα νεότερα χαρακτηριστικά της πλατφόρμας μπορεί να μην είναι ακόμα διαθέσιμα για συγκεκριμένους wrappers και αν γίνεται βαριά χρήση της συγκεκριμένης συσκευής, τότε ο επιπλέον έλεγχος που δίνει μια Native εφαρμογή, μπορεί να οδηγήσει σε καλύτερα αποτελέσματα για την εφαρμογή.

### **Pure Hybrid**

Σε αυτή την προσέγγιση η API πλατφόρμα εκτίθεται στην γλώσσα που προτιμά ο κάθε προγραμματιστής. Το Xamarin επιτρέπει να γράφτούν εφαρμογές σε C #, NativeScript και το React επιτρέπει να γράφτούν Native εφαρμογές σε Javascript / HTML5. Το React και το NativeScript προσπαθούν να εκθέσουν πιο δυναμικά το API, ενώ θα πρέπει ο προγραμματιστής να περιμένει για την τελευταία έκδοση του Xamarin για να μπορέσει να χρησιμοποιήσει τις τελευταίες API πλατφόρμες.

Οι τεχνολογίες αυτές δίνουν το πλεονέκτημα σε έμπειρους προγραμματιστές με δεξιότητες για web εφαρμογές, ναδημιουργήσουν μια Native εμφάνιση και αίσθηση στις εφαρμογές.

Το μειονέκτημα των δύο αυτών Hybrid προσεγγίσεων είναι στην απόδοση των wrappes, αν και αυτό έχει βελτιωθεί αρκετά από κάποιες προηγούμενες εκδόσεις και σαφώς μπορεί να βελτιωθεί περαιτέρω με τη χρήση νέων τεχνολογιών.

# **5.8 Native VS Hybrid**

Τόσο η Native όσο και η Hybrid ανάπτυξη εφαρμογών δίνουν τον τρόπο για να εκπληρώσει ο κάθε προγραμματιστής τις διαφορετικές ανάγκες και τις προτιμήσεις των χρηστών. Δεν μπορεί να θεωρηθεί όμως καμμία απο τις δύο ως μια τέλεια λύση. Έχουν τα πλεονεκτήματα και τις αδυναμίες τους και είναι στο χέρι του κάθε προγραμματιστή να αποφασίσει ποια από αυτές του ταιριάζει καλύτερα και ποιά θα χρησιμοποιήσει στην εφαρμογή του.

**Native έναντι Hybrid.** Η ανάπτυξη Native εφαρμογών, χρησιμοποιώντας τη Native γλώσσα της πλατφόρμας, Objective-C για iOS και Java για Android. Το κύριο πλεονέκτημα των Native εφαρμογών είναι η απόδοσή τους. Οι Native εφαρμογές συγκεντρώνονται σε κώδικα μηχανής (Dalvik byte κώδικα κάτω από το Android), η οποία δίνει την καλύτερη απόδοση που μπορεί κάποιος να πάρει από το κινητό τηλέφωνο. [15]

Καλύτερη απόδοση περιλαμβάνει γρήγορα και ρευστά κινούμενα σχέδια, καθώς και πλήρη πρόσβαση στο υλικό του τηλεφώνου, υποστήριξη πολλαπλής αφής και τα τελευταία APIs.

Η Native ανάπτυξη εφαρμογών δεν είναι καθόλου εύκολη υπόθεση. Παρά τον μεγάλο αριθμό των πόρων που μπορούν να βρεθούν και να χρησιμοποιηθούν, μπορεί να μην είναι κατανοητή σε όλους. Ο κώδικας πρέπει να γραφτεί ειδικά για κάθε πλατφόρμα, ο ίδιος κώδικας θα πρέπει να σε μεγάλο βαθμό να ξαναγραφτεί με μικρά κομμάτια να εχουν την δυνατότητα να διαμοιραστούν. Η λογική μπορεί να είναι η ίδια, αλλά η γλώσσα, τα APIs και η διαδικασία ανάπτυξης είναι διαφορετική. Αυτή η διαδικασία μπορεί να είναι σχετικά μεγάλη για πιο σύνθετες εφαρμογές.

**Η Native επιλογή.** Εάν οι προγραμμαιστές είναι νέοι στην ανάπτυξη εφαρμογών για κινητά και θέλουν να χτίσουν μια Native εφαρμογή, τότε θα χρειαστούν μια καλή πηγή για την εκμάθηση ανάπτυξης Native εφαρμογών.

Ας πάρουμε για παράδειγμα το λειτουργικό σύστημα iOS. Αν θέλει κάποιος να είναι προγραμματιστής για Native εφαρμογές για iOS, πρώτον, πρέπει να προμηθευτεί ένα Mac. Μπορεί βέβαια να γράψει κώδικα οπουδήποτε, αλλά ένα Mac είναι απαραίτητο για την κατασκευή του κώδικα σε μια εφαρμογή όπως είναι ένας λογαριασμός Developer iOS (\$ 99 ανά έτος).

Μπορεί ο προγραμματιστής να κάνει μια μεγάλη εισαγωγή σε Objective-C, δημιουργώντας το δικό του παιχνίδι Flappy Bird στον browser του. Ένα όμως μόνο online tutorial, δεν είναι αρκετό για να κάνει θαύματα, όμως η Apple παρέχει τα δικα της tutorials, που είναι χρήσιμα για αρχάριους και έμπειρους προγραμματιστές. Αυτά τα tutorials εισάγουν τους προγραμματιστές στον σχεδιασμό εφαρμογών, τη δομή και την εφαρμογή κώδικα.

Όσο αφορά τους προγραμματιστές που θέλουν να ασχοληθούν με ανάπτυξη Android εφαρμογών, υπάρχουν πολλά βιβλία και online tutorials που είναι μια καλή αρχή για να ξεκινησουν την ανάπτυξη Native εφαρμογών σε Android.

**Η Hybrid επιλογή.** Οι Hybrid εφαρμογές είναι web εφαρμογές (ή ιστοσελίδες) στην μητρική του προγράμματος περιήγησης, όπως UIWebView στο iOS και WebView στο Android (Safari ή Chrome). Οι Hybrid εφαρμογές αναπτύσσονται με τη χρήση HTML, CSS και Javascript, και στη συνέχεια, τυλίγονται σε μια εγγενή εφαρμογή χρησιμοποιώντας πλατφόρμες όπως την Cordova. Αυτό επιτρέπει στους προγραμματιστές να χρησιμοποιήσουν οποιοδήποτε web-Native framework θελήσουν, μιας και υπάρχουν πολλά από αυτά.

Η ανάπτυξη Hybrid εφαρμογών είναι ταχύτερη, απλούστερη και η εφαρμογή είναι πιο εύκολο να διατηρηθεί. Ο προγραμματιστής μπορεί να αλλάξει τις πλατφόρμες οποτεδήποτε χρειάζεται. Η Cordova επιτρέπει την χρήση περισσότερων από μίας πλατφόρμας μόνο με μία προσθήκη γραμμή κώδικα. Όσο για το υλικό του τηλεφώνου, όπως τη φωτογραφική μηχανή ή Bluetooth, η Cordova έχει μια μεγάλη αποθήκη με plugins που μπορούν να χρησιμοποιηθούν.

Το κύριο πρόβλημα με τις Hybrid εφαρμογές είναι ότι εξακολουθούν να εξαρτώνται από το ενσωματωμένο Native πρόγραμμα περιήγησης, το οποίο σημαίνει ότι δεν είναι τόσο γρήγορα όσο οι Native εφαρμογές.

**Επιλέγοντας Hybrid.** Αν ο προγραμματιστής είναι αποφασισμένος να αναπτύξει Hybrid εφαρμογές, τότε θα πρέπει να γνωρίζεi ότι υπάρχουν δύο βασικοί ανταγωνιστές σε αυτόν τον τομέα. Η μια είναι η Cordova (και εργαλεία Cordova-based όπως το PhoneGap) και το άλλο είναι το Appcelerator Titanium. Και οι δύο στοχεύουν σε πλατφόρμες κινητών αλλά λειτουργούν με πολύ διαφορετικούς τρόπους.

Η ανάπτυξη με Cordova είναι ακριβώς ίδια όπως η ανάπτυξη μιας ιστοσελίδας. Ο προγραμματιστής μπορεί να δημιουργήσει HTML, CSS και τοπικά αρχεία JavaScript, δοκιμάζοντας τα στο πρόγραμμα περιήγησης και στη συνέχεια, τα τυλίγει τα σε μια Native προβολή ιστοσελίδων με Cordova.

# **5.9 Γιατί Επέλεξα Hybrid**

![](_page_71_Picture_112.jpeg)

#### **Figure 56 Hybrid vs Native**

Δημιουργώντας μια Hybrid εφαρμογή είναι ευκολότερο για τον προγραμματιστή να χτίσει πολλαπλές εφαρμογές για κινητά τηλέφωνα και για διαφορετικές πλατφόρμες γρηγορότερα. Οι χρόνοι ανάπτυξης είναι πολύ πιο γρήγοροι, αλλά με μία Hybrid εφαρμογή, ο χρήστης μπορει να μην την αισθάνεται τόσο ομαλή όπως μια Native εφαρμογή.

Η ανάπτυξη μιας Hybrid εφαρμογης αντί μιας Native εφαρμογής είναι όπως όταν χρησιμοποιείται το Google Translate για την μετάφραση μίας ξένης γλώσσας. Το Google Translate λειτουργεί καλύτερα για τη μετάφραση απλούστερων λέξεων και φράσεων, αλλά όχι τόσο καλά για πιο σύνθετες λέξεις και φράσεις. Για εφαρμογές που απαιτούν ένα βασικό επίπεδο, όσο αφορά τα χαρακτηριστικά και το σχεδιασμό, μια Hybrid εφαρμογή μπορεί να λειτουργήσει πολύ καλύτερα απο μια Native εφαρμογή.

Θετικά Hybrid εφαρμογών.

- Διευκολύνει την ταχεία προτυποποίηση και την ανάπτυξη.
- Προσιτή λύση, ιδίως για τις μικρές και μεσαίου μεγέθους επιχειρήσεις.
- Επιτρέπει τη δημιουργία μιας βάσης κώδικα cross-platform που είναι εύκολο να διατηρηθεί.
## **Πτυχιακή Εργασία τμήματος Εφαρμοσμένης Πληροφορικής & Πολυμέσων**

- Οι προγραμματιστές είναι σε θέση να αξιοποιήσουν τις υπάρχουσες δεξιότητες.
- Πρόσβαση σε Native λειτουργικότητα μέσω plugins.
- Δυνατότητα να ξεφορτώσει υπολογιστικά εντατικές εργασίες για την υψηλή απόδοση Native plugins.
- Συνεπής API που κανονικοποιούνται σε όλες τις πλατφόρμες.
- Διευκολύνει τη μετατροπή των εφαρμογών web για κινητά
- Υποστηρίζει ευέλικτη, cross-platform, UX μέσω CSS3, HTML5 και JavaScript.
- Εξασφαλίζει την πρόσβαση σε APIs Ιστού που μπορεί να μην είναι διαθέσιμα σε όλα τα προγράμματα περιήγησης.
- Οι Hybrid εφαρμογές δεν απαιτούν πρόσβαση στο διαδίκτυο, αλλά μπορεί να πάρουν τα πλεονεκτήματα των διαδικτυακών υπηρεσιών μέσω JSON.

Η Hybrid ανάπτυξη εφαρμογών συνδυάζει τα καλύτερα τόσο της Native, όσο και της HTML5 ανάπτυξης εφαμογών. Όπως αναφέραμε, ορίζουμε ως Hybrid μια web εφαρμογή, που κατά κύριο λόγο κατασκευάστηκε με τη χρήση HTML5 και JavaScript, που στη συνέχεια, τυλιγμένο μέσα σε ένα native container που παρέχει πρόσβαση σε Native χαρακτηριστικά της πλατφόρμας. Το PhoneGap είναι ένα παράδειγμα από τα πιο δημοφιλή container για τη δημιουργία Hybrid εφαρμογών για κινητά.

Επί το πλείστον, οι Hybrid εφαρμογές παρέχουν το καλύτερο και των δύο κόσμων(HTML5 και Native). Οι web developers που είναι επαγγελματίες στη βελτιστοποίηση JavaScript, με την χρήση CSS για να δημιουργήσουν όμορφα σχεδιαγράμματα, και γράφοντας συμβατό κώδικα HTML που λειτουργεί σε οποιαδήποτε πλατφόρμα μπορούν πλέον να δημιουργήσουν εξελιγμένες εφαρμογές για κινητά που δεν θυσιάζουν τις Native δυνατότητες. Σε ορισμένες περιπτώσεις, οι Native προγραμματιστές μπορούν να γράψουν plugins για εργασίες όπως επεξεργασία εικόνας, αλλά και σε περιπτώσεις όπως αυτή, τα πάντα κρύβονται στις λεπτομέρειες.

## Κεφαλαιο 6: Συμπεράσματα

## 6.1 Συμπεράσματα

Στο κεφάλαιο αυτό συνοψίζονται περιληπτικά τα συμπεράσματα της εφαρμογής αλλά και κάποιες αλλαγές για μελλοντικές επεκτάσεις της. Με την πλατφόρμα Android να κυριαρχεί στο μεγαλύτερο ποσοστό των εταιριών κατασκευής κινητών τηλεφώνων, όπου πλέον είναι η νούμερο ένα επιλογή ως κύριο λειτουργικό σύστημα για Smartphones.

Υπάρχουν πλέον χιλιάδες δωρεάν διαθέσιμες Android εφαρμογές προσβάσιμες απο τους χρήστες. Ο σχεδιασμός μιας εφαρμογής είναι μια ευχάριστη και σχετικά εύκολη διαδικασία, αφού υπάρχουν πάρα πολλά εργαλεία και βοηθήματα τόσο για έμπειρους, όσο και για αρχάριους προγραμματιστές που θέλουν να ασχοληθούν με την ανάπτυξη εφαρμογών στην πλατφόρμα Android. Η Google διαθέτει στους προγραμματιστές δωρεάν μεγάλο αριθμό εργαλειών για την ανάπτυξη εφαρμογών.

Η εφαρμογή ηλεκτρονικού ημερολογίου έχει πολλά περιθώρια ανάπτυξης. Η κυριότερη μελλοντική επέκταση της όσο αφορά την χρησιμότητα της, είναι η δημιουργία μιας βάσης που αποθηκεύει όλα τα δεδομένα του χρήστη, απο την οποία να μπορεί να αποστείλει ο ασθενής όλες τις πληροφορίες που χρειάζεται απευθείας στον γιατρό του, με το πάτημα ενός κουμπιού.

## Βιβλιογραφία

- [1] https://en.wikipedia.org/wiki/History of mobile phones
- [2]<http://developer.android.com/index.html>
- [3]<https://developer.salesforce.com/>
- [4]<https://bitbucket.org/>
- [5]<http://www.sitepoint.com/>
- [6]<http://www.androidauthority.com/android-7-0-features-673002/>
- [7] <http://technosamigos.com/android-nougat-features/>
- [8]<http://www.ubergizmo.com/2013/01/blackberry-10-os/>
- [9]<https://en.wikipedia.org/wiki/Google>
- [10]<https://en.wikipedia.org/wiki/Smartphone>
- [11] [https://www.tutorialspoint.com/android/android\\_hello\\_world\\_example.htm](https://www.tutorialspoint.com/android/android_hello_world_example.htm)
- [12]<http://www.ymedialabs.com/hybrid-vs-native-mobile-apps-the-answer-is-clear/>

[13]

[https://developer.salesforce.com/page/Native,\\_HTML5,\\_or\\_Hybrid:\\_Understanding\\_Your\\_Mobile\\_Appli](https://developer.salesforce.com/page/Native,_HTML5,_or_Hybrid:_Understanding_Your_Mobile_Application_Development_Options) [cation\\_Development\\_Options](https://developer.salesforce.com/page/Native,_HTML5,_or_Hybrid:_Understanding_Your_Mobile_Application_Development_Options)

- [14]<https://www.mobiloud.com/blog/native-web-or-hybrid-apps/>
- [15]<http://howwedostartups.com/articles/Native-vs-Hybrid>
- [16]<http://developer.telerik.com/featured/what-is-a-hybrid-mobile-app/>
- [17]<https://developer.android.com/about/index.html>
- [18]<http://android-developers.blogspot.gr/>
- [19]<https://teamtreehouse.com/>
- [20] <https://cloudrail.com/best-resources-to-learn-android-programming/>
- [21] App Inventor for Android: Build Your Own Apps (Book)
- [22] Android Programming: The Big Nerd Ranch Guide (Book)
- [23] Android Programming [2nd Edition] Bill Phillips & Chris Stewart (Book)
- [24] The Definitive Guide to Android 2014 (Ebook)
- [25] Learn Android App Development (Ebook)